# **UNIVERSIDAD NACIONAL DE INGENIERIA FACULTAD DE INGENIERIA ELECTRICA Y ELECTRONICA**

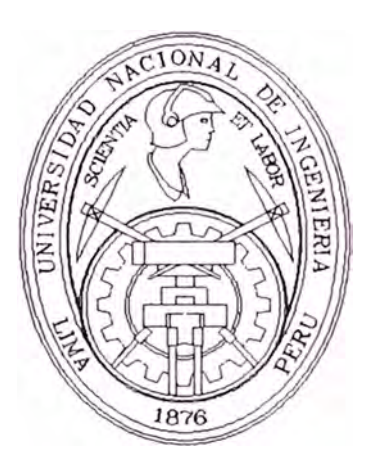

# **DISEÑO, IMPLEMENTACIÓN E INTERCONEXIÓN DE LAS 3 REDES LAN DE LA DIVISION PRODUCCION EL ALTO PETROPERU -TALARA**

# **INFORME DE INGENIERIA PARA OPTAR EL TITULO PROFESIONAL DE INGENIERO ELECTRONICO**

**PRESENTADO POR:** 

**CARLOS SERGIO BARCIA CHAPILLIQUEN** 

**LIMA-PERU** 

**1997**

## **DISEÑO, IMPLEMENTACION E INTERCONEXION REDES LAN DE LA DIVISION PRODUCCION EL PETROPERU-TALARA**

**A mi esposa e hijos por darme su confianza y apoyo. A mi madre, hermanos y todos mis seres queridos.** 

#### **SUMARIO**

El proyecto en mención e implementado reemplazó a dos redes antiguas Lan Xenix por tres redes Lan Novel 3.12 de Netware.

Previamente se preparó un equipo de cómputo para emulación de transferencia de datos de la servidora Xenix a la plataforma dos, por otro lado se realizaba la implementación de las areas respectivas a ser cubiertas integramente por las nuevas redes Lan, se demontaba toda la Red Xenix, a la vez, en paralelo el entrenamiento a todo el personal sobre la manipulación correspondiente del acceso y sus utilitarios.

Al termino de la implementación del cableado y accesorios se prepararon todos los servers de acuerdo al análisis presentado por los ingenieros analistas, los usuarios clientes y el ingeniero a cargo del proyecto previamente justificado economicamente.

Finalmente para crecimiento a futuro se interconectan los tes diferentes áreas operativas con sus respectivos servidors novell a un switch de 1 00Mbps con el software de aplicación corporativo, software gerencial privado y de comunicación.

### **EXTRACTO**

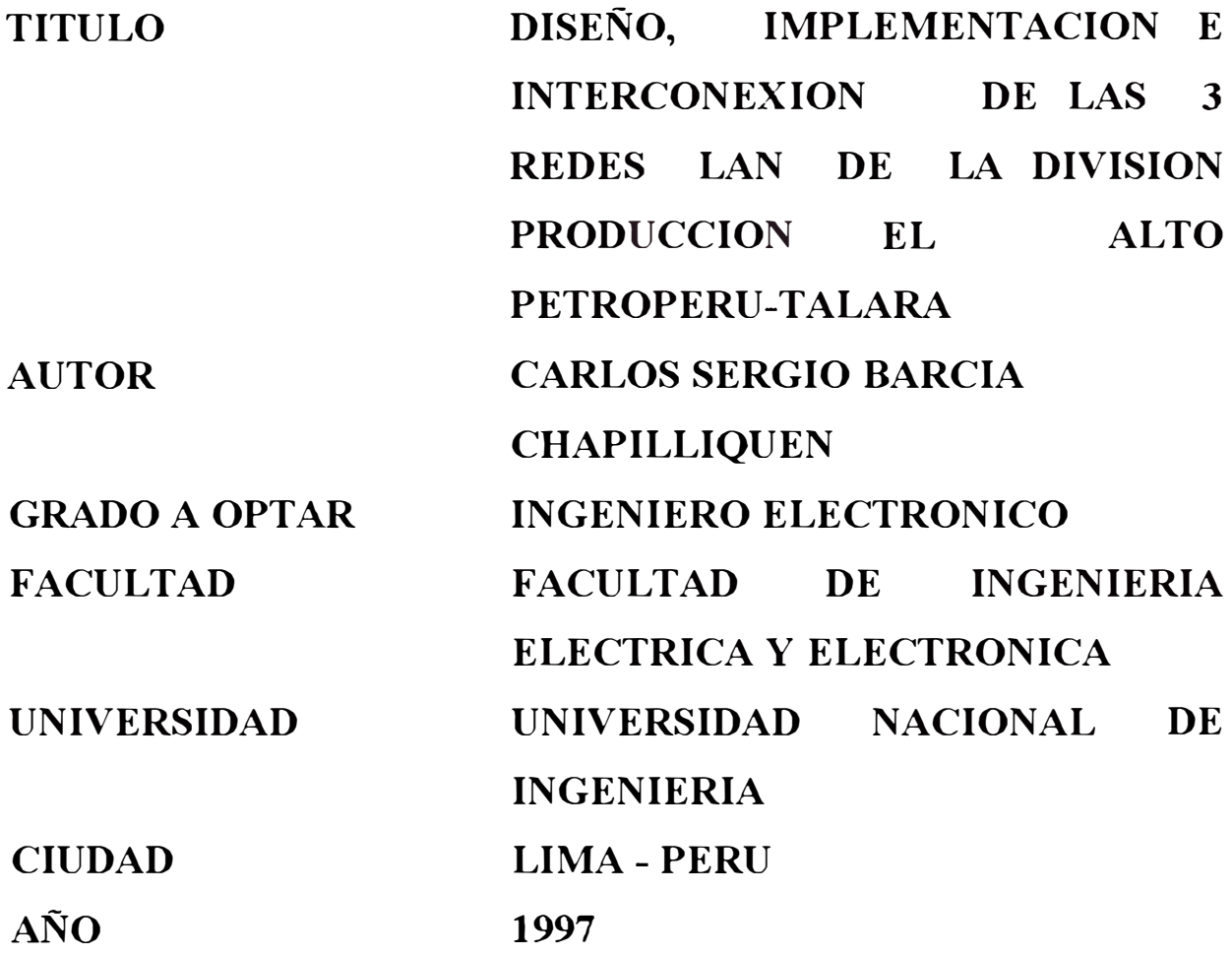

El trabajo profesional realizado en los años 1994 y 1995 corresponde al proyecto antes mencionado que contempla el diseño, implementación, distribución, interconexión y optimización de un nuevo conjunto de redes Lan que reemplazarían a las dos antiguas redes Lan Xenix de tecnología planar (ascii) existentes desde el año 1983.

Con la ejecución del citado trabajo, se logró desactivar las dos antiguas redes Lan Xenix y reemplazarlas por tres redes Lan Novell 3.12.

Los alcances del trabajo realizado son básicamente:

- 1. Preparación de un equipo de cómputo PC-Compatible para la migración de toda la data del Servidor Xenix a plataforma DOS.
- 2. Desmontaje de toda la red Xenix y sus accesorios de marca Radio Shack, permitiendo de este modo el ahorro en mantenimiento y de espacio físico. Al mismo tiempo se instaló todo el cableado de la nueva red Lan Novell en las tres diferentes areas operativas:
- 2 .1 . Departamento Producción y Operaciones Auxiliares
- 2.2. Departamento Servicios Técnicos y Servicio de Pozos
- 2 .3. Departamento Técnico de Petróleo y Logística
- 3. Análisis de la estructura lógica y flsica de cada uno de los ambientes de trabajo en cada Servidor Netware 3.12 de Novell.
- 4. Montaje del sistema operativo de red, software genérico y Software aplicativo del area operativa en las Servidoras Netware 3.12 y en cada una de las estaciones de trabajo:
- 4.1. Opto. Producción y Operaciones Auxiliares tiene 36 estaciones de trabajo
- 4.2. Opto. Servicios Técnicos y Servicio de Pozos tiene 25 estaciones de trabajo.
- 4.3. Opto Técnico de Petróleo y Loglstica tiene 23 estaciones de trabajo
- 5. Montaje de los tres Servidores Netware 3.12 en las tres diferentes areas operativas
- 6. Interconexión de las tres Servidoras Netware 3.12 mediante fibra óptica a un Switch de marca 3COM LANPLEX2500 en FDDI a 100 Mbps

## **TABLA DE CONTENIDOS**

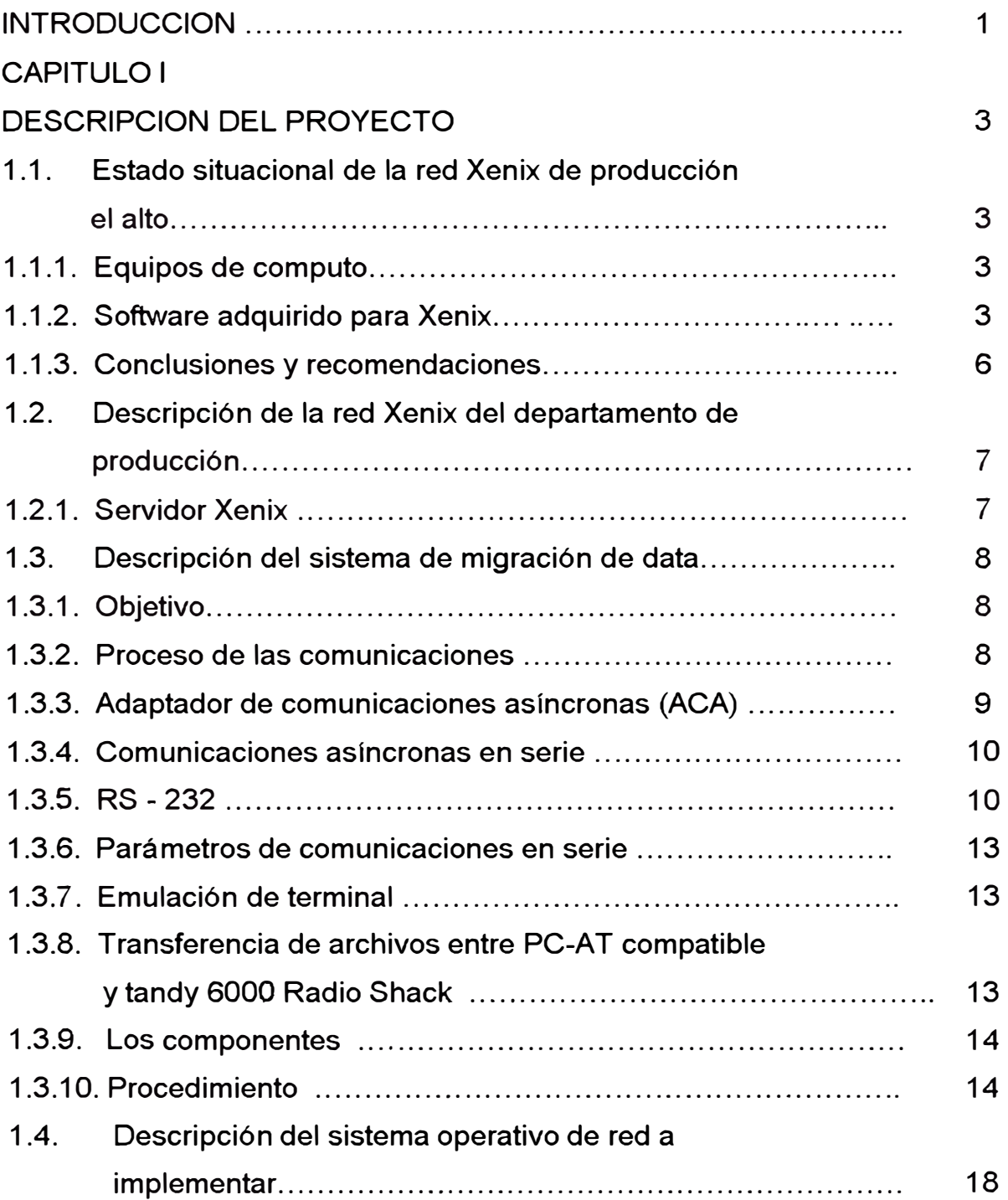

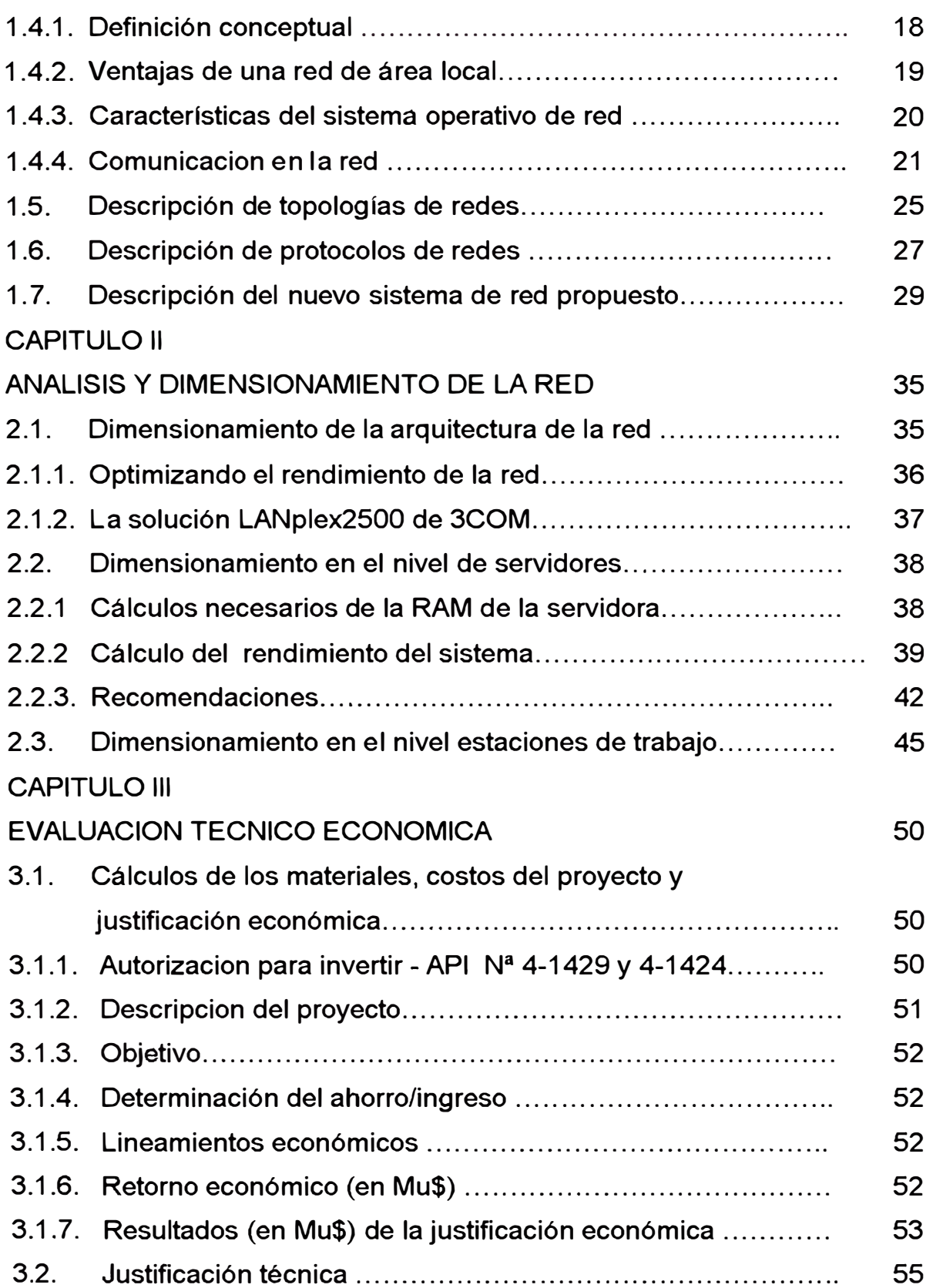

### CAPITULO IV

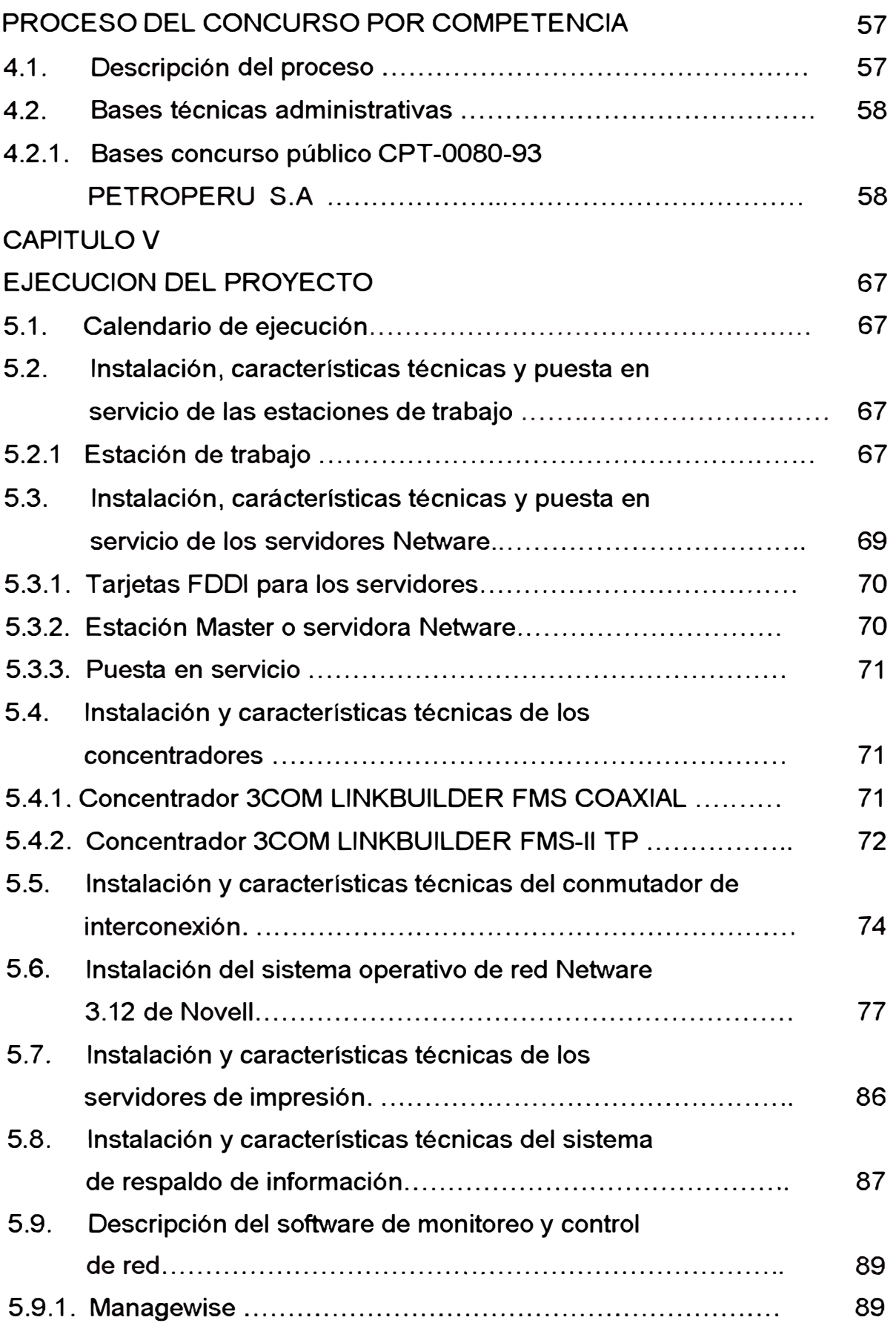

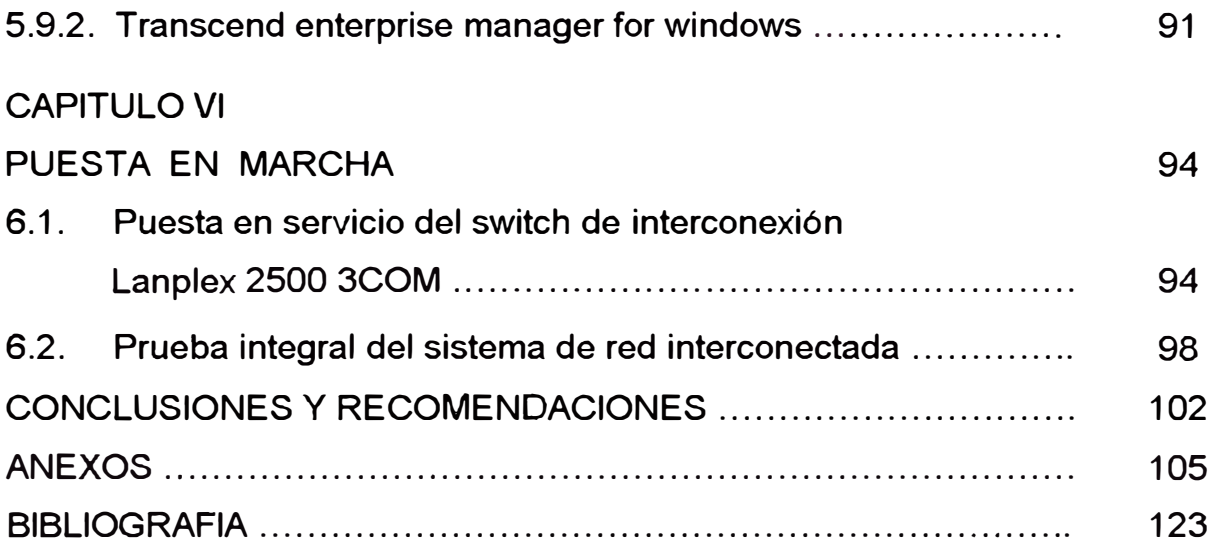

#### **INTRODUCCION**

El tema a desarrollar, corresponde al Proyecto en mención que tiene como objetivo la optimización del rendimiento en el intercambio de información en reemplazo de la red Xenix planar existente en las operaciones Noroeste de PETROPERU Talara dentro de un proceso interno de reestructuración y cambio empresarial.

En el año 1983 Petróleos del Perú S.A. - Talara adquirió mediante la Compañía Argentina Perez Companc dos redes Lan Xenix cada una con cinco terminales tontos en las cuales desarrollaron sus métodos de trabajos financieros, logísticos, operativos y de mantenimiento, con el transcurrir de los años el mantenimiento del hardware de esta red se hacía mas dificil. En el año 1992 Petroperú decide reemplazarlo, para ello era necesario un estudio del nuevo sistema de red a emplear, pero no contaban con los medios técnicos suficientes, ya afines del año 1993 se aprueba por emergencia el reemplazo del nuevo sistema de red.

Este proyecto, se encargó a la Unidad de Sistemas e Informática y consta de lo siguiente:

- Diseño y preparación de un sistema de transferencia de información (data) al nuevo sistema planteado para luego procesarla.
- Diseño e implementación de las 3 redes LAN Novell 3.12: en las localidades de El Alto: Producción - Operaciones Auxiliares, Servicio de Pozos - Servicios Técnicos y Técnico de Petróleo - Logística.
- Implementación en Red del nuevo sistema de información compartida tanto en Hardware como en Software.
- Interconexión de las 3 redes LAN Novell Netware 3.12 en la localidad de El Alto a 50 Kmts de Talara.

Según el diagrama de interconexión los 3 Servers son iguales:

Epson Power Span con 32 MB ram, disco duro SCSI de 5.2 GB, 486 DX2 de 66 Mhz, Controlador SCSI DPT SMART CACHE III - EISA, 2 disketeras de 5.1/4 y de 3.1/2 alta densidad, Super VGA, Interface de comunicaciones FDDI 3COM a 1 00Mbps.

• La Red de Producción actualmente cuenta con 2 Concentradores 3COM Linkbuilder UTP de 12 puertos + 1 Concentrador de 10 puertos coaxiales; hay 36 estaciones de trabajo y licencia para 50 usuarios.

La Red de Técnico de Petróleo cuenta con 2 Concentradores 3COM Linkbuilder UTP de 12 puertos +1 puerto coaxial; hay 25 estaciones de Trabajo (22 en Estrella y el resto en Bus), y licencia para 25 usuarios.

La Red de Servicios Técnicos de Producción cuenta con 2 Concentradores 3COM Linkbuilder UTP de 12 puertos + 1 Concentrador coaxial de 10 puertos; hay 23 estaciones de trabajo (21 en Estrella UTP y el resto en Estrella coaxial que pertenece al área de Servicio de Pozos en Bus), y licencia para 25 usuarios.

Los 3 Servers y el Conmutador con los 3 Concentradores de Producción van a estar juntos en una Oficina de Cómputo del Opto. de Producción cuya área cuenta con 2 UPS de 5 KVA c/u de marca APC.

Cada Server debe contar con tarjeta EISA 3COM FDDI de 125 Mbps que se conectarán directamente al Conmutador y cada grupo de Concentradores en cascada de las 3 áreas de Lanes respectivas se conectarán al Conmutador a 10 Mbps, de esto se deduce que las áreas de Servicios Técnicos y Técnico de Petróleo distantes según el diagrama de 500 y 620 mts respectivamente deberán utilizar fibra óptica.

### CAPITULO 1 DESCRIPCION DEL PROYECTO

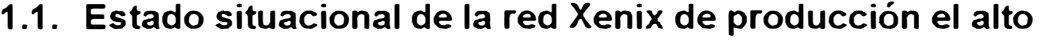

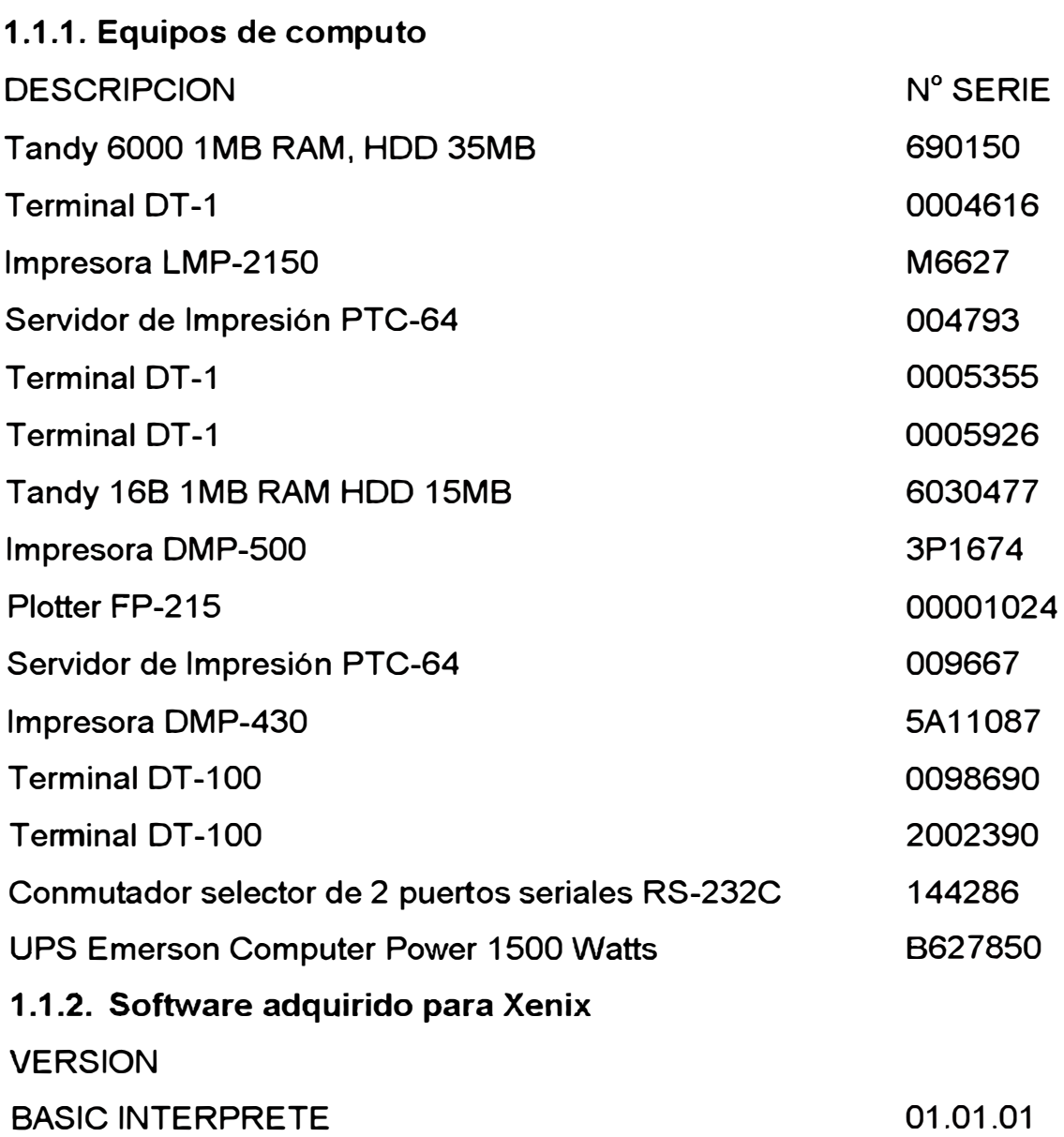

#### COMPUTADOR TANDY 6000 MULTIUSUARIO ADMINISTRACION

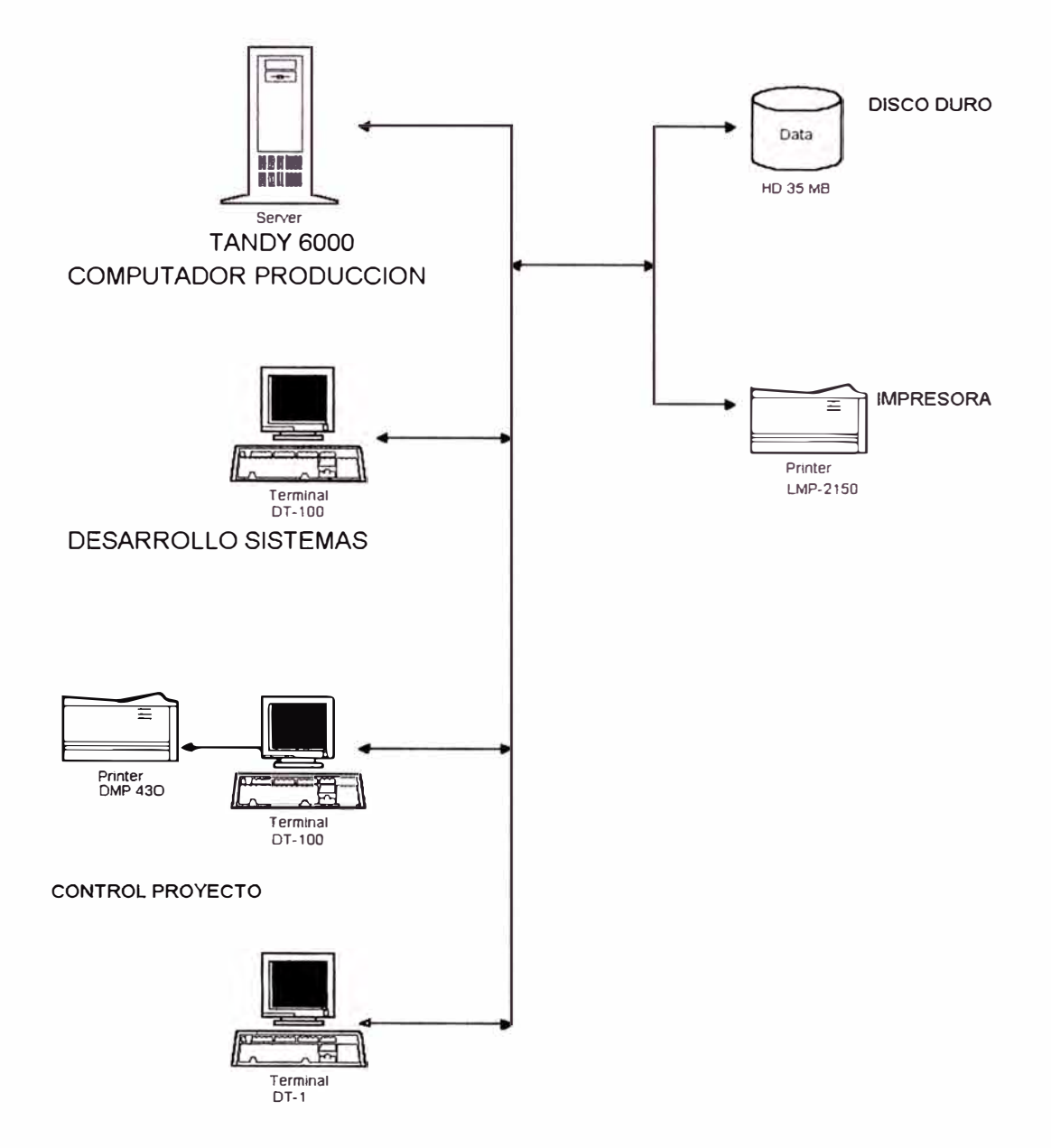

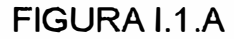

#### COMPUTADOR TANDY 6000 MULTIUSUARIO INGENIERIA

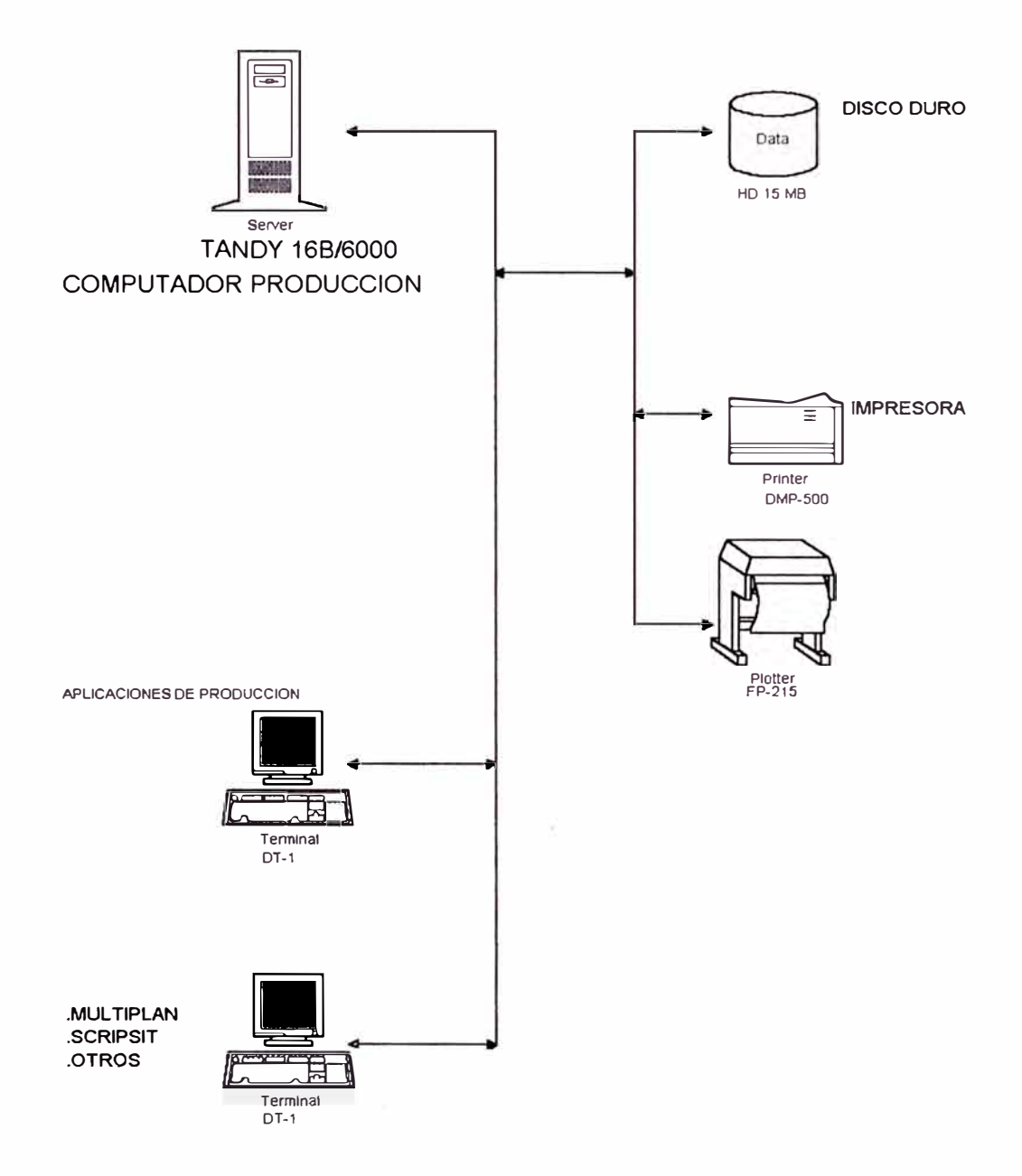

**FIGURA 1.1 .B** 

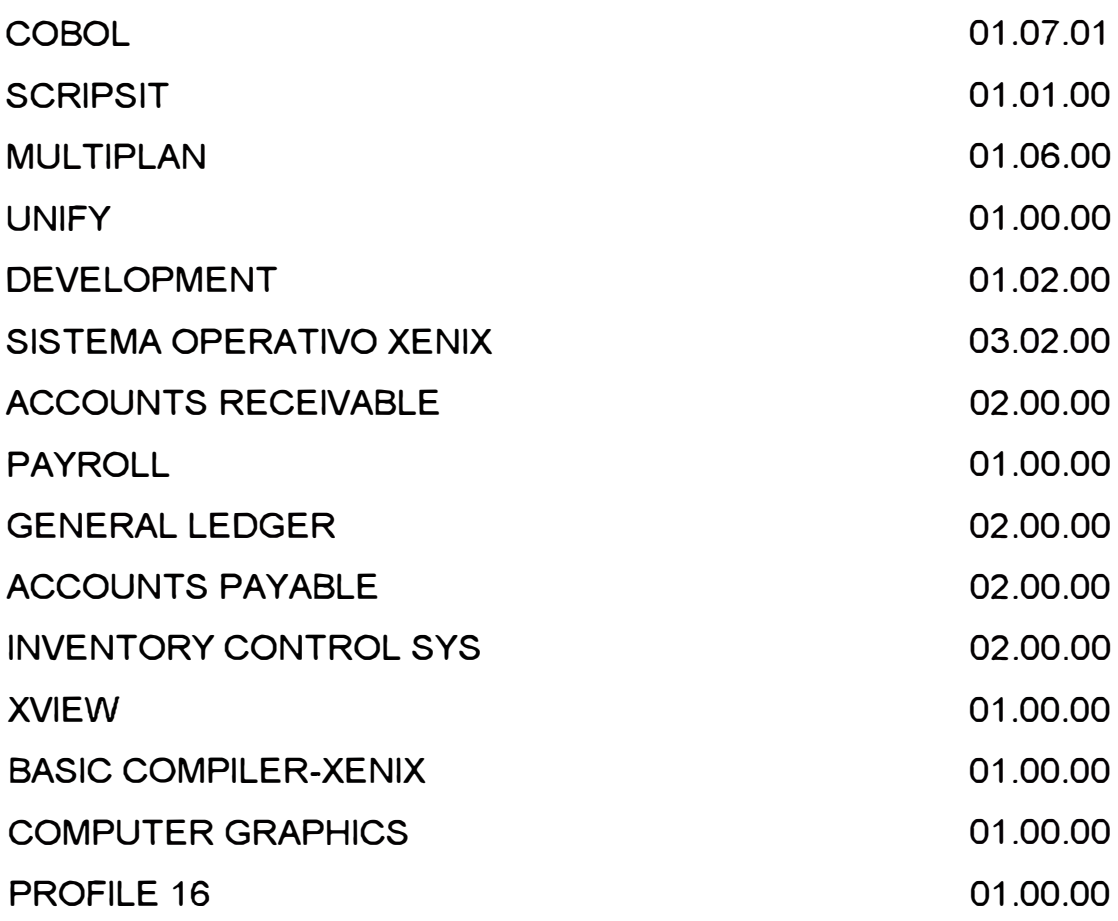

#### **1.1.3 Conclusiones y recomendaciones**

- Es necesario e indispensable contar con una garantía respecto al servicio técnico a los equipos de cómputo, sistema de alimentación ininterrumpida y equipos de aire acondicionado.
- Asf también es importante primero establecer las normas, procedimientos y estándares de un centro de cómputo, para a partir de allí establecer los compromisos de desarrollo de aplicaciones.
- La participación de los usuarios en la responsabilidad de implementar cualquier sistema, da muy buenos resultados , llegando incluso a superarse los requerimientos iniciales.
- El personal de Sistemas e Informática por la misma naturaleza de su trabajo, debe estar en forma permanente capacitándose, por lo que es necesario que la Dirección coordine para que sean tomados en cuenta en

cursos de capacitación, así como también se les provea de bibliografía y de ser posible coordinar visitas a otros centros de cómputo.

- Las diversas funciones de una empresa son solidarias unas con otras y ninguna de ellas puede subsistir aisladamente.
- Es preferible implementar "pequeños" centros de cómputo en los diferentes yacimientos de explotación, de esta manera cada usuario manejaría la información que a él solo le interesa sin ninguna pérdida de tiempo y/o esfuerzo.
- Los "pequeños" centros de cómputo deben estar conformados por microcomputadoras que trabajen con sistemas operativos que tengan la opción MULTIUSUARIO ya que los costos de implementación son bajos y las ventajas que se obtienen son mayores en comparación con cualquier otra alternativa de configuración.
- Es posible intercambiar información entre equipos marca Radio Shack (XENIX) y equipos marca IBM-PC o compatibles.
- También es posible pasar información de diskettes de 8" a 5 ¼" o 3 ½" (archivos secuenciales, multiplanes).
- **1.2. Descripción de la red Xenix del departamento de producción Petroperú**

#### **1.2.1. Servidor Xenix**

Marca Radio Shack Modelo 6000 con las siguientes características:

- 1 Megabyte de memoria RAM
- 16 Mhz frecuencia de reloj del procesador principal
- Procesador Motorola 68000
- Disco duro de 35 Megabytes externo
- Tarjeta de comunicación con 3 puertos seriales
- Tarjeta mainboard del CPU incluía 2 puertos seriales y 1 puerto paralelo
- Fuente de poder de 300 Watts
- Monitor monocromático de 14 pulgadas blanco
- 2 disketeras de 8 pulgadas

• 1 teclado simple de 84 teclas tipo conmutador

Los 5 puertos seriales eran para interconectar a una distancia máxima de 50 mts 5 terminales tontos del tipo DT-100 monocromáticos y el puerto paralelo servia para el servidor de impresiones (una sola impresora).

El sistema operativo de red Xenix es comparativa a lo que hoy se llama el Núcleo del Sistema operativo Unix y el mundo petrolero tiene la gran mayoría de software aplicativo desarrollado en estos sistemas operativos generalmente en el campo geológico.

#### **1.3. Descripción del sistema de migración de data**

**1.3.1 Objetivo** 

Establecer los procedimientos para transferir archivos entre un computador Radio Shack operando con el sistema operativo XENIX a un computador personal IBM o compatible operando con el sistema operativo DOS.

#### **1.3.2 Proceso de las comunicaciones**

La comunicación con dispositivos externos requiere:

- La Interface de Comunicaciones Asíncrona de IBM o Compatible u otra Tarieta de comunicaciones serial RS-232.
- Un enlace de comunicaciones entre el PC y un dispositivo externo Radio Shack Tandy 6000.
- Un programa soporte de comunicaciones (OMNITERM o PROCOMM). El diagrama de bloques de la figura 1.3.1 .O muestra la relación ordenada:

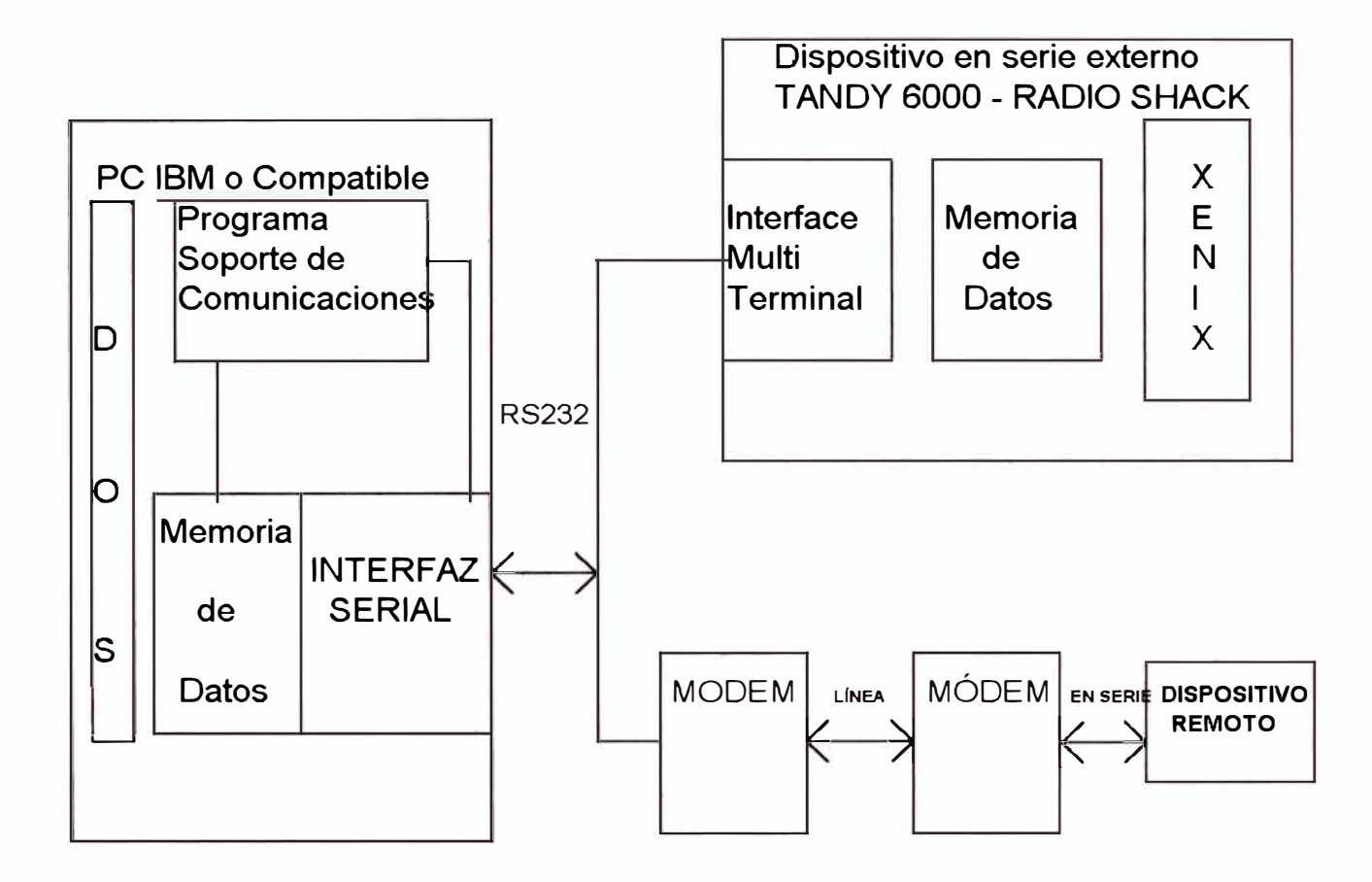

#### FIGURA 1.3.1.0

La PC controla todo el proceso. El Adaptador de Comunicaciones Asíncrona (ACA) u otra tarjeta serial convierte los datos del PC en el formato correcto para comunicaciones o viceversa. El enlace de comunicaciones es un cable (otros elementos electrónicos si es transmisión remota) que conecte el ACA con el dispositivo externo (otras PCs,, Data Terminal, Tandy 6000, etc.) El dispositivo externo es aquel que puede recibir datos del PC, transmitir datos al PC, o ambas cosas. Finalmente el programa soporte de comunicaciones esta encargado de la transferencia de los datos entre la memoria del PC y el ACA.

#### **1.3.3 Adaptador de comunicaciones asíncronas (ACA)**

El ACA está incorporado en las PC-AT y/o es una opción en los PCs. Esta tarjeta está instalada en la Unidad del Sistema (System Unit), actúa como un traductor, extrayendo datos de la memoria y enviándolos fuera que

pueda entender un dispositivo exterior. Del mismo modo, el ACA acepta datos procedentes de dispositivos externos y los traduce antes de su almacenamiento en la memoria de la PC. Para mantener la compatibilidad con los dispositivos externos, el ACA tiene circuitos electrónicos que están conforme con el RS-232 y con las normas de comunicaciones en serie de bucles de corriente estándar.

#### **1.3.4 Comunicaciones asíncronas en serie**

El ACA se comunica con el mundo exterior en un formato de comunicaciones asíncronas en serie. El término en "serie" significa que los datos se envían o reciben bit a bit sobre un par de hilos de conexión. El término "asíncronas" significa que no hay ninguna referencia de tiempo común entre el emisor de datos y el receptor. Ello elimina la necesidad de una señal de reloj común entre los dos dispositivos.

Este formato permite que sea muy sencilla la conexión entre la PC y los dispositivos. Si los datos han de enviarse en una sola dirección, entonces los dos hilos son el requisito mínimo. Para una comunicación en dos direcciones, son absolutamente necesarios tres hilos; aunque con frecuencia se emplean más.

#### **1.3.5 RS - 232**

El interfaz RS-232 del ACA puede emplear conectores tipo "D" de 25 hilos y/o un tipo "D" de 9 hilos.

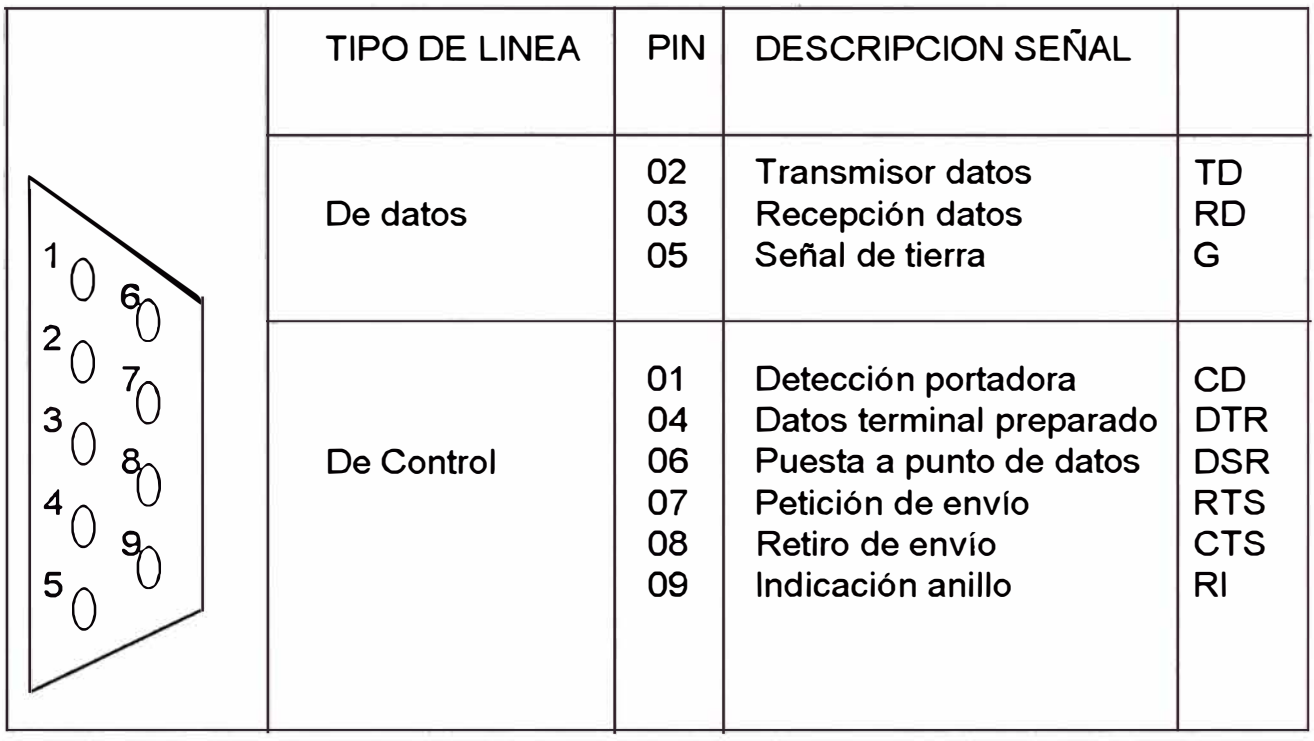

## FIGURA 1.3.A. Puerto serial de 9 pines tipo "D"

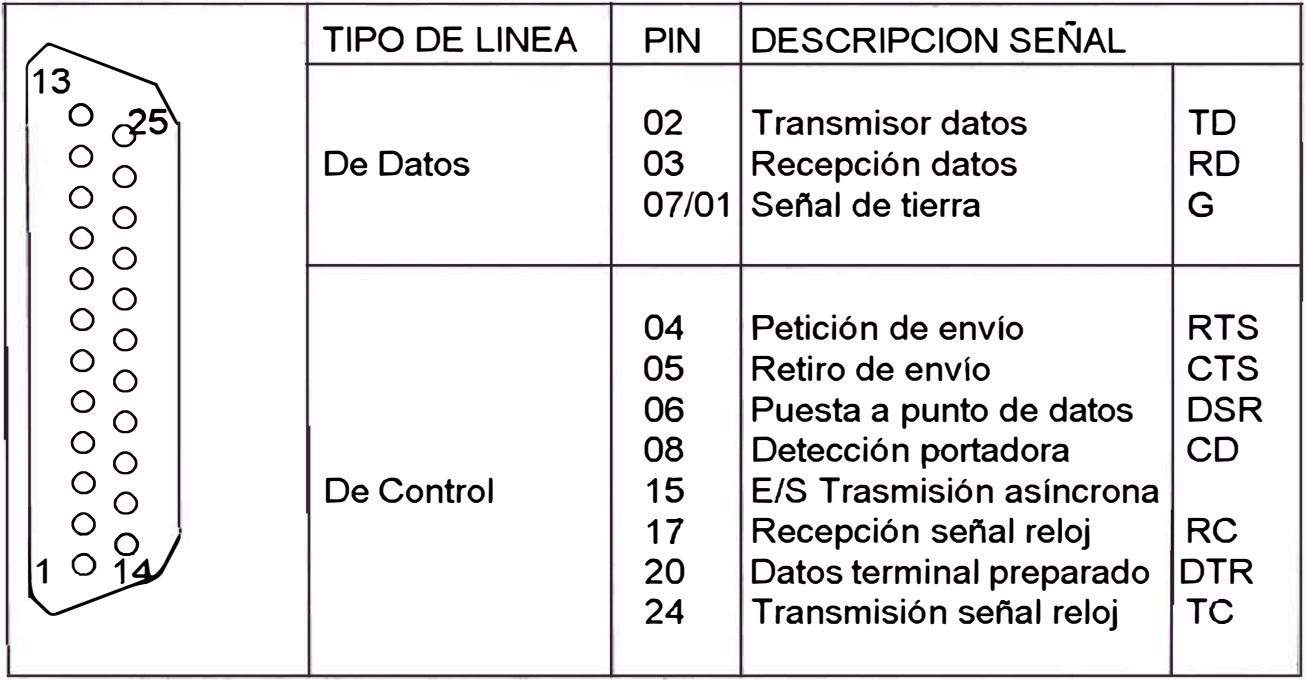

FIGURA 1.3.B.

Puerto serial de 25 pines tipo "D"

Obsérvese que un sólo hilo (línea) se emplea para flujo de datos desde el PC al dispositivo externo (La línea de transmisión de datos), y una línea es usada para el flujo de datos desde el dispositivo externo hasta el PC (línea de recepción de datos).

En el extremo del PC, el ACA espera datos en el pin 3 del conector tipo "D" y transmitirá datos por el pin 2 y esperará datos en el pin 3.

En este caso, el cable que conecta los dos dispositivos debe permutar las líneas de transmisión de datos y de recepción de datos. El pin 2 en el extremo del PC debe estar conectado al pin 3 en el extremo del dispositivo externo (Tandy 6000) y el pin 3 en el extremo del PC es entonces conectado al pin 2 en el extremo del dispositivo externo (Tandy 6000).

La figura 1.3.C. muestra un diagrama de conexiones. Conector hembra DB 9 pines PC-AT Tandy 6000

Compatible Adaptador de comunicaciones Conector macho DB 25 pines - Terminales Interface Multiterminal

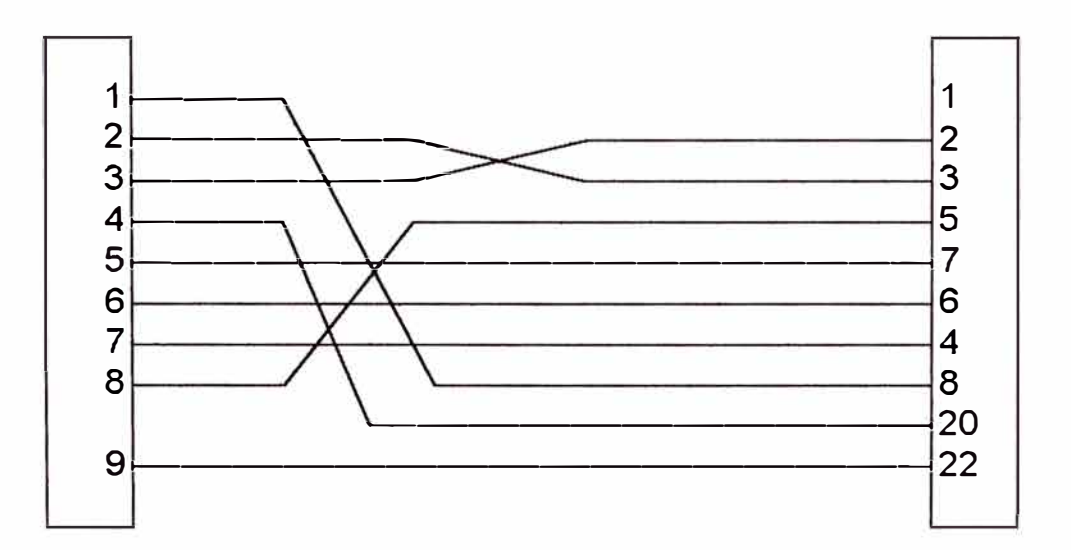

#### **1.3.6. Parámetros de comunicaciones en serie**

Hay varios parámetros que controlan como se organizan formatos de datos de comunicaciones en serie.

Los parámetros más comunes de las comunicaciones en serie que se encontrarán son:

- La velocidad de transmisión en baudios
- El número de bits de datos por palabra
- Paridad par o impar
- El número de bits de parada
- Tipo de enlace full dúplex halft dúplex

#### **1.3.7. Emulación de terminal**

El programa soporte de comunicaciones OMNITERM permite elegir el tipo de terminal para efecto de emulación, lo cual permite trabajar el PC-Compatible como un terminal adicional del Tandy 6000.

En nuestro caso se debe elegir el VT-100 Digital Smart Terminal con iguales característica que un DT-100 Radio Shack.

## **1.3.8. Transferencia de archivos entre PC-AT compatible y tandy 6000 Radio Shack**

A continuación se indicará el proceso a seguir para hacer efectiva la transferencia de archivos entre dos computadores, utilizando el programa soporte de comunicaciones Asíncronas OMNITERM.

El programa OMNITERM solo transferirá ficheros de forma textual (ASCII) que contengan líneas que no excedan de 254 caractéres. Por ejemplo, puede enviar y recibir ficheros de programas BASIC o COBOL, En tanto que fueran conservadas en el formato ASCII, así como también los programas fuente en ASCII de los lenguajes de programación BASIC y COBOL, Los cuales son compatibles en un 98%, lo que implica que sean transportables.

Lo anterior implica la existencia de un alto grado de facilidad de conectividad entre los dos computadores; esto sin contar que el PC puede emular un terminal inteligente del computador central y también transferir archivos entre los dos equipos.

#### **1.3.9. Los componentes**

Los componentes necesarios para la transferencia de archivos, se indican a continuación:

- Servidora Xenix Tandy 6000 Radio Shack.
- Microcomputadora IBM o Compatible.
- Cable de datos RS-232 según la figura 1.3.C
- Programa soporte de comunicaciones OMNITERM.

#### **1.3.1 O. Procedimiento**

En el siguiente cuadro se indica la secuencia a seguir para la transferencia de archivos de una Tandy 6000 a una IBM-PC y viceversa:

TANDY 6000 (XENIX)  $\longrightarrow$  IBM - PC

- 1. Verificar la conexión del cable de comunicación RS-232 con el IBM-PC.
- 2. Encender el equipo y aparecerá Login.
- 3. Ingresar el respectivo Login y Password.

- 4. Encender el equipo e inmediatamente se carga el sistema operativo DOS.
- 5. Ubicarse en el subdirectorio donde se encuentra el programa de comunicación **OMNITERM**
- 6. Verificar si existe suficiente espacio en disco, en caso contrario depurarlo. tratar de
- 7. Ejecutar digitando: el programa

**OMNITERM** <ENTER>

- 8. Pulsa la tecla F1. Ello hará que se visualice el menú de selección de funciones.
- 9. Elegir la opción <S> (Setting save and load).
- 10. Presionar <L> (Load) v digitar XENIX.OMT <ENTER>; Permiténdonos emular el PC como un terminal DT-100 (Radio Shack).
- 11. Presionar cualquier tecla y se mostrarán los parámetros de comunicación.
- 12. Presionar la tecla F1 y luego <ENTER>, Aparecerá un mensaje solicitando el Login y el Password.
- 13. Ingresar el Login y el Password correspondiente.
- 15. Presionar F1 para volver al menú principal de funciones.
- 16. Elegir la opción <FR> (File Recieve).
- 17. Elegir la opción <T> (Terminal Emulation) e ingresar el nombre del archivo receptor.
- 18. Luego presionar <ENTER>, y le solicitará si lo crea o sale; ingresar C, y en ese instante el IBM-PC estará a la espera de recepcionar el archivo.

14. Posicionarse en el directorio de donde se desea enviar el archivo.

19. Ejecutar el siguiente procedimiento: tpdc.01 filename donde filename es el nombre del archivo emisor. 21. Concluida la transmisión aparecerá el prompt.

20. En pantalla se va mostrando el archivo que se está recepcionando.

22. Elegir la opción <FR> (File Receive) y el programa soporte preguntará si desea cancelar la recepción Y/N ?, debiendo responder "Y".

- 23. Si desea salir al DOS, elegir la opción <Q> y luego presionar la tecla "Y".
- 24. Verificar la creación del archivo receptor, haciendo uso del comando DIR.

**IBM-** PC ----------[:> TANDY 6000 (XENIX)

1. Verificar la conexión del cable de comunicación RS-232 con el Tandy 6000.

- 5. Encender el equipo e inmediatamente se carga el sistema operativo DOS.
- 6. Ubicarse en el directorio donde se encuentra el programa de comunicación (OMNITERM).
- 7. Ejecutar el programa de comunicación digitando:

OMNITERM <ENTER >

- 2. Encender el equipo y aparecerá el Login.
- 3. Ingresar el respectivo Login y Password.
- 4. Verificar si existe espacio en disco; caso contrario tratar de depurarlo.
- 8. Pulsar la tecla F1 . Ello hará que se visualice el menú de selección de funciones.
- 9. Especificar la opción <S> (Setting save and load).
- 10. Presionar <L> (Load) y digitar XENIX.OMT <ENTER>, permitiéndonos emular en la PC como terminal DT-100 (Radio Shack).
- 11. Presionar cualquier tecla y se mostrará los parámetros de comunicación.
- 12. Presionar <F1> y luego <ENTER>, aparecerá el mensaje solicitando Login y Password.
- 13. Ingresar el Login y el Password correspondiente.
- 14. Posicionarse en el directorio en el cual se desea recepcionar el archivo.
- 15. Digitar el siguiente procedimiento: cat << ! > filename <ENTER> donde filename es el nombre receptor. símbolo del archivo Aparecerá el de redireccionamiento (>).
- 16. Presionar nuevamente <F1>.
- 17. Elegir la opción <FS> (File Send).
- 18. Presionar <T> (Terminal Mode) e ingresar el nombre del archivo emisor.
- 19. Presionar <F1> y se visualizará en la pantalla los caracteres que están siendo transmitidos.
- 20. Concluido la transmisión aparecerá el simbolo >. Ingresar el signo de admiración <!>, indicativo de fin de archivo.
- 21. Proceder a salir del sistema XENIX: <CTRL> <D> simultáneamente.
- 22. Presionar <F1> para volver al menú principal de funciones.
- 23. Si desea salir al DOS, elegir la opción <Q> y luego presionar la tecla **<Y>.**

24. Verificar la creación del archivo receptor, con el comando ( 1 ) o  $(\mathsf{I}\mathsf{c})$ .

#### **1.4. Descripción del sistema operativo de red a implementar**

#### **1.4.1. Definición conceptual**

El comité 802 del Instituto de Ingenieros Electricistas y Electrónicos - IEEE (EE.UU.) es la entidad que define el concepto de protocolos de comunicaciones. El mismo que está conformado por los siguientes estándares:

- 802.1 Introducción a los estándares.
- 802.2 Control de enlace lógico (LLC).

MAC Control de acceso al medio.

- 802.,3 : CSMA/CD - Acceso múltiple por detección de portadora con detección de colisiones. Ej. Ethernet (Xerox)
- 802.4 Token bus. Ej. Arcnet (Datapoint)
- 802.5: Token ring Ej. Token Ring (IBM)

802.6: Redes Metropolitanas.

Una Red de Area Local es un sistema de comunicación de datos que permite que un número de dispositivos de tratamiento de la información se comuniquen entre sí, dentro de un área moderada, a través de un canal de comunicación de velocidad media-alta y con baja probabilidad de errores en los mensajes entre nodos.

#### **1.4.2. Ventajas de una red de área local**

Permite compartir periféricos de elevado costo, como impresoras láser, impresoras a color, graficadores, módems de alta velocidad, Fax, etc.

A medida que la red se va integrando a la organización de la empresa, además de enlazar los equipos físicos, se enlazan también las personas, dando como resultado tanto una red electrónica como una red humana.

La red proporciona una herramienta efectiva para la comunicación entre los componentes de un grupo de trabajo a través del empleo del correo electrónico ú otros programas.

Los mensajes se envían simultáneamente a través de la red, los planes de trabajo pueden actualizarse tan pronto como ocurren los cambios y las reuniones pueden planificarse sin que haya lugar a muchas llamadas telefónicas.

Una red puede ayudar a cambiar la manera en que la empresa conduce sus propias actividades. El empleo de la lógica de los grupos de trabajo reduce la necesidad de reuniones de cara a cara y otros métodos de distribución de la información que consumen mucho tiempo.

Una red permite incrementar la interacción entre los trabajadores desde su propia estación de trabajo y la optimización de la efectividad de la información, porque tiende a poner más conocimiento en las comunicaciones escritas que en las comunicaciones informales.

Una red permite proporcionar acceso directo a la información del grupo desde cada terminal, contribuyendo a mejorar la productividad. Todos tienen

acceso a los datos y a la utilización de las herramientas disponibles, pudiendo gestionar y compartir los resultados con otros.

#### **1.4.3 Características del sistema operativo de red**

1. Su diseño es de arquitectura distribuida, de tal forma que el servidor o los servidores no procesan la información de los usuarios, sino que cada estación de trabajo realiza su propio proceso; el servidor se limita a proveer de recursos a la red de tal forma que contenga la información común de la red y dar servicio de lnput/Output a las estaciones de trabajo; otra de las características de este diseño es que puede realizar varias operaciones en simultáneo a diferencia del DOS que sólo realiza una función a la vez.

2. Ha sido desarrollado en lenguaje de máquina de tal forma de aprovechar el juego de instrucciones de 32 bits del microprocesador 80386.

3. El sistema operativo ha optimizado tanto la velocidad de la red, debido a que evita en lo posible hacer lecturas físicas al disco duro, de tal forma de mantener en todo momento la velocidad de la memoria RAM de las computadoras, velocidad que cuenta con sistemas de protección de trabajo en tiempo real.

**4.** Esta optimización de la velocidad de la red se ha logrado mediante los siguientes mecanismos:

*Directory Hashing.-* En el Directorio se encuentran todos los archivos que posee el disco duro, mediante el directory hashing, estos archivos se ordenan en forma alfabética de tal forma de poder ubicar un archivo de forma más rápida y fácilmente, de modo que no se pierde tiempo buscando los archivos a través del ordenamiento alfabético (indexado).

*Directory Cashing.-* Todo este Directorio se carga en memoria RAM, (memoria cache) de tal forma de evitar las lecturas al disco duro que son físicas, y tardan en el orden de 70 nanosegundos, asimismo aumentar la velocidad de lectura en forma dramática; más aún si el servidor posee una interface controladora de disco duro Ultra Fast SCSI con memoria Cache de

15 nanosegundos específicamente para redes como por ejemplo el de la marca Smart Cache III DPT.

*File Cashing.-* Los sectores de los archivos del disco que son más leídos son cargados a memoria RAM, (memoria cache) de tal forma que al volver a leerlos, evita la lectura física; a diferencia de otros File Cashing, el sistema operativo no solo carga los sectores de los archivos más leídos, sino que también proyecta que los siguientes sectores del mismo archivo van a ser leídos, y estos también los carga en memoria RAM, de tal forma de seguir ahorrando lecturas físicas.

*Elevator Seeking.-* Mediante el Elevator Seeking los cabezales del disco duro están viajando desde la primera pista hasta la última como si fuera un ascensor de tal forma de recoger la información solicitada a medida que pasa tanto la ida como de vuelta.

En el sistema operativo DOS el esquema de atención es "primer pedido, primer atendido", de tal forma que deje esperando información que pudiera recoger en su trayecto, por otro lado sólo lee información de ida y no de regreso; mediante esta técnica se aumenta más del 50% de la velocidad de acceso al disco.

Por otro lado el formato del DOS hace que el directorio y la tabla de localización de archivos (FAT) esté en la pista externa del disco, de tal forma que siempre se esté obligado a viajar hasta el extremo del disco para localizar la información.

En el caso del Sistema Operativo de la Red, el Directorio, como la tabla de localización de archivos (FAT), se encuentran en la pista de en medio del disco, de tal forma que donde se encuentren los cabezales, es mas corta la distancia, ahorrando así el recorrido físico y tiempo.

#### **1.4.4 Comunicación en la red**

Normalmente, la comunicación es entre estaciones de trabajo y servidora y eventualmente entre estaciones de trabajo. El servidor es el centro de almacenamiento y control de la red, de manera que es el primero en ser

activado y requiere de un cuidado especial. Las estaciones de trabajo son PCs utilizados por los usuarios de la red para los diversos propósitos. Un Servidor puede operar en Modo Dedicado o No Dedicado, en el primer caso controla exclusivamente la red.

#### **1. Niveles de software**

EN UNA PC SOLA: Una PC sola requiere tres niveles de software que deben trabajar juntos. La mas baja es el programa de lenguaje de máquina llamado BIOS que maneja los periféricos serie. Los programas de aplicación interactúan con el DOS y el BIOS para transmitir datos y recibirlos desde un disco, teclado o puerto.

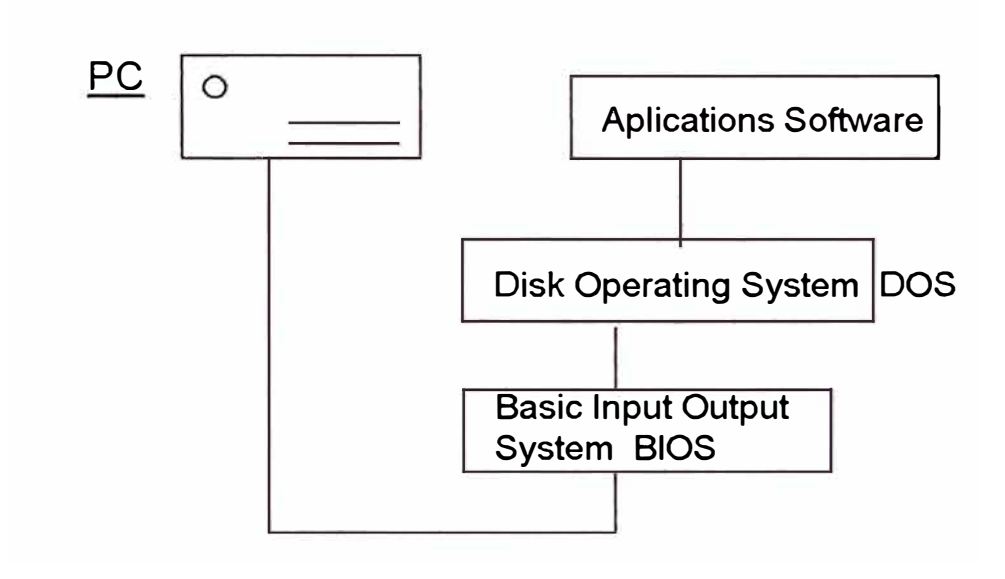

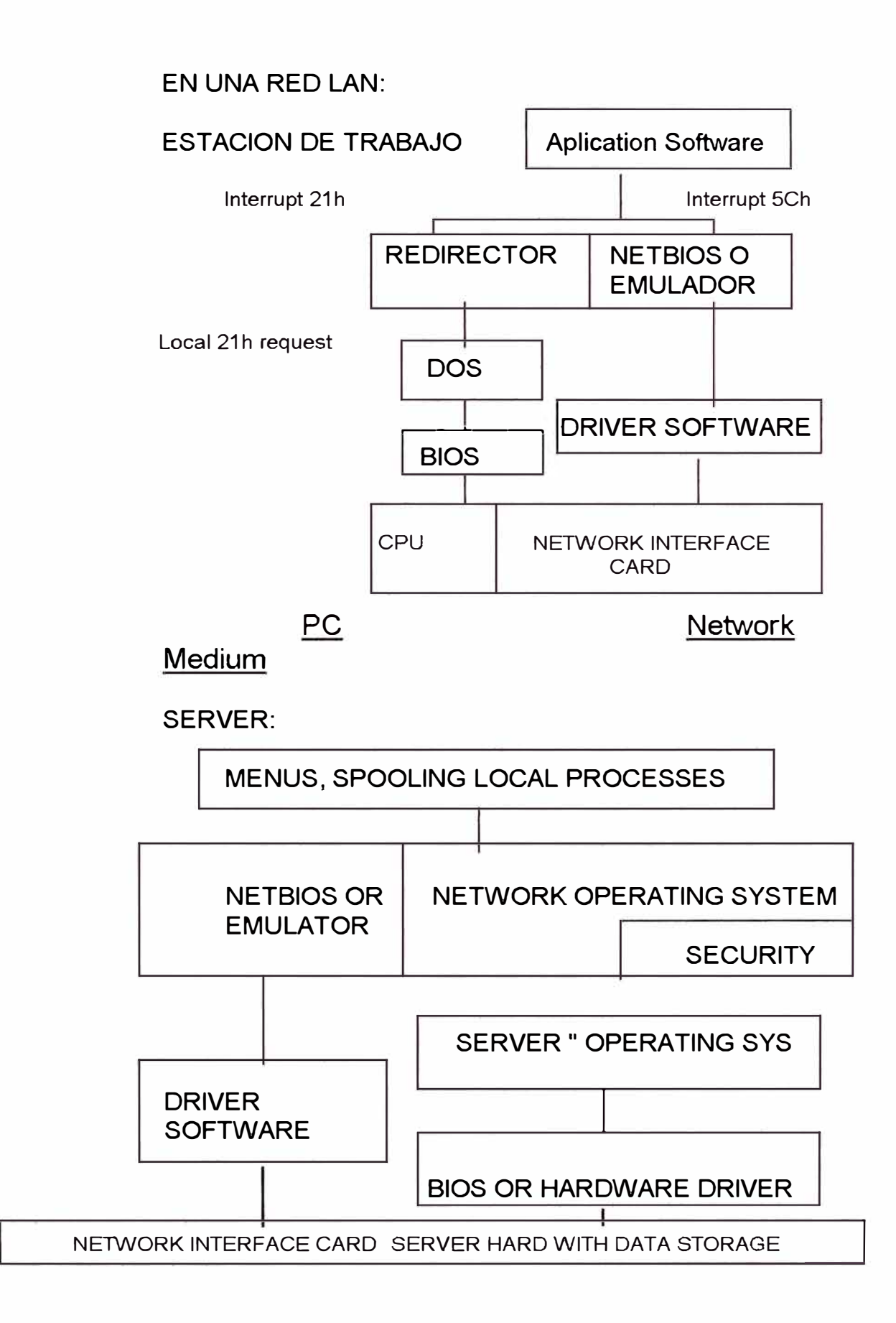

NETBIOS: Network Basic lnput/Output System. Originalmente desarrollado por **IBM** y Systek para enlazar el sistema operativo de red con hardware específicos. Es un conjunto de utilitarios que envían (hacia) y reciben (desde) datos de las tarjetas adaptadoras de red. En forma similar como el BIOS se comunica con los puertos serial y paralelo.

REDIRECTOR: Es un conjunto de rutinas de software que enrutan los requerimientos desde los programas de usuario hacia los recursos suministrados sobre la red. Es como un controlador de tráfico dentro de la red PC, determinando que dato debe salir **y** ser recibido en la red.

#### **2. Shell del Netware**

Tiene dos partes:

IPX (lnternetwork Packet Exchange) : Es el protocolo de comunicación que crea, mantiene y termina la conexión entre dispositivos de la red (estaciones de trabajo, Servidores, Ruteadores, etc.)

NETX : Suministra una interface entre la aplicación **y** el DOS, monitorea todos los datos que se mueven dentro **y** fuera de él. Intercepta los requerimientos de la red, los prepara en una forma entendible para el destino **y** los transmite en la red.

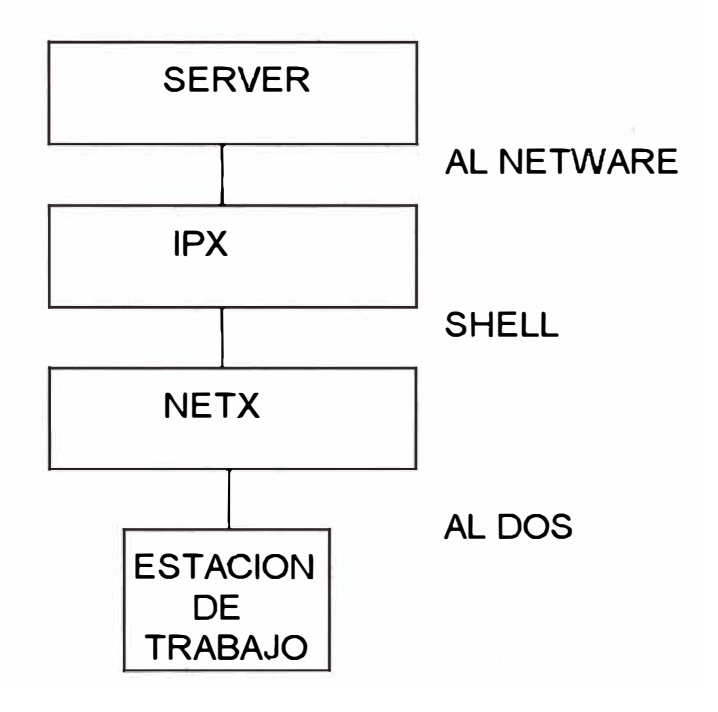

#### **1.5. Descripción de topologías de redes**

Cuando hablamos de topologias nos referimos a los componentes de hardware que componen una red (cables, tarjetas de redes, estaciones de trabajo, concentradores, conmutador, transceiver, repetidores, etc.). Las principales topologias son las siguientes:

• Topologia Estrella

En esta topologla todas las computadoras están conectadas a un punto central, que puede ser el Servidor 6 un Concentrador (Hub).

El Concentrador puede ser un elemento pasivo ó activo.

Las ventajas son:

Fácil de instalar

Fácil de modificar y expandir

Fácil de mantener

Fácil de diagnosticar

Si se rompe el cable entre una estación y el centro, sólo queda fuera de servicio la estación, **y** el resto de la red trabaja normalmente.

Una desventaja es que consume bastante cantidad de cable.

En el caso de que caiga el centro se cae toda la red.

Las redes que usan esta topología son ARCnet y 10BaseT.

Las redes ARCnet son relativamente lentas trabajan a 2 .5 megabytes por segundo **y** puede usar cables de par trenzado sin apantallar, lo mismo que el cable coaxial RG-62 (usado por los terminales 3270 de IBM).

Los cables 10 Base T son las que ha emergido con bastante fuerza en los últimos años, esto se debe a que usa cables UTP, más barato que el cable RG-8 y RG-58, usados en las redes Ethernet Thick (10Base5) y Thin (10Base2). Otra razón importante para su popularidad es la facilidad que brinda para detectar fallas **y** su bajo precio comparado con las redes Token ring.

• Topologia de Anillo

En este tipo de topologia cada nodo actúa como un repetidor regenerativo, los datos fluyen en una sola dirección.

Este tipo de red une flsicamente a las estaciones de trabajo en estrella pero se comporta como un anillo, es decir, los paquetes fluyen de estación en estación secuencialmente, pero continuamente pasan a través de un punto central.

Las redes Token ring utilizan este tipo de topologia y trabajan desde 4 hasta 16 megabytes por segundo.

Las redes Token ring pueden emplear cables de par trenzado apantallado, par trenzado sin apantallar y de fibra óptica.

Las redes Token ring son relativamente caras.

• Topología de Bus

Este tipo de topología usa un cable principal al cual están conectados las estaciones.

Este tipo de topología es barato pero propenso a fallas en los empalmes.

Cuando falla el cable cae toda la red, este tipo de topologla usa el método binario para detectar la falla.

Las redes Ethernet que usan esta topología son Ethernet delgado (10Base2) y Ethernet grueso (10Base5).

Estas redes trabajan a 10 Megabytes por segundo.

El Ethernet delgado usa un cable coaxial RG-58A/U de 50 ohm. En este tipo de red se pueden conectar hasta 30 nodos en el cable troncal (segmento de cable). El segmento de cable puede tener una distancia máxima de 85 metros. Se pueden utilizar repetidores para conectar hasta cinco segmentos de cable para alcanzar una distancia máxima de 925 metros.

En el Ethernet delgado cada estación está conectada directamente al segmento de cable a través de un conector "T".
El Ethernet grueso usa cable coaxial RG-8 de 50 ohm. En este tipo de red se pueden acomodar hasta 100 estaciones en un segmento de cable. El segmento de cable puede tener una distancia máxima de 500 mts. Puede utilizarse repetidores para conectar hasta cinco segmentos de cable y alcanzar una distancia de 2500 metros.

En el Ethernet grueso cada nodo está conectado al segmento de cable a través de un transmisor-receptor externo llamado transceiver. La longitud máxima del cable transceiver es de 50 metros y la distancia mínima entre dos transceiver es de 2.5 metros.

#### **1.6. Descripción de protocolos de redes**

Para definir el formato en que se van a enviar los datos, así como para controlar el tráfico de la red, es necesario disponer de protocolos muy detallados. Una transmisión sólo puede efectuarse cuando los dispositivos utilizan el mismo protocolo.

Los protocolos no funcionan en forma aislada, sino que lo hacen como parte del juego de instrucciones que determinan las operaciones de un dispositivo o de una red. Están diseñadas para trabajar en condiciones diferentes y satisfacer distintas necesidades.

El número de métodos posibles para pasar mensajes entre estaciones de trabajo es bastante amplio, siendo los más adecuados a las redes locales el protocolo de contienda y el protocolo de paso de testigo.

#### **• Protocolos de contienda**

Contienda es lo que sucede en una reunión cuando varias personas comienzan a hablar al mismo tiempo. El protocolo de contienda es un método de acceso a la linea de transmisión en que el primero que llega es el que la utiliza.

Contienda Simple Acceso Múltiple por detección de portadora Acceso múltiple por detección de portadora con detección de colisiones (CSMA) (CSMA/CD)

27

Acceso múltiple por detección de portadora evitando colisiones (CSMA/CA)

El método mas usado por las redes ETHERNET es el CSMA/CD, en este tipo de contienda un nodo espera que la línea esté completamente quieta para enviar su mensaje. Si dos o más nodos envían mensajes al mismo tiempo, los mensajes chocan y se destruyen, los nodos detectan el choque y dejan de transmitir y esperan un tiempo aleatorio para intentar retransmitir su mensaje.

#### **• Protocolos de Paso de Testigo (Tokeng Passing)**

Es usado por los sistemas ARCnet **y** Token Ring de IBM, el envío de datos es hecho en forma ordenada. Los mensajes se mantienen en el nodo hasta que llegue el testigo, el cual toma el mensaje y lo lleva a su destino y luego el testigo secuencialmente pasa por cada nodo aunque algunos no tengan nada que transmitir. Este método es más seguro ya que no se producen colisiones, aunque cuando aumenta el número de estaciones el sistema se vuelve más lento.

**Para** comparar los dos esquemas, hay que tener en cuenta que el rendimiento de la red depende del tráfico total de la red, lo cual no está necesariamente relacionado con el número de estaciones de trabajo activas.

Con el método de contienda las colisiones ocurren cuando numerosas estaciones intentan enviar mensajes simultáneamente. Pero si gran parte del procesamiento de la red se realiza localmente, el rendimiento de la red será bueno, aunque la red incluya gran número de estaciones activos.

Con el esquema de paso testigo, si se ve afectado por el número de estaciones de trabajo activas, más no por el tráfico total en la red.

Los estándares de los esquemas Ethernet y Token ring están especificados por la IEEE como 802.3 el primero **y** 802.5 el segundo respectivamente.

La IEEE es una organización que tiene su sede en USA **y** ha desarrollado un conjunto de estándares que han sido adoptados por muchos fabricantes.

Las siglas IEEE significan INSTITUTE OF ELECTRICAL ANO ELECTRONICS ENGINEERS (Instituto de Ingenieros Electricistas y Electrónicos).

Ellos crearon el proyecto 802 para establecer las normas que rigen las redes locales.

La estandarización de estos esquemas dan a los fabricantes de productos de hardware y de software una base sobre la cual diseñan y desrrollan los mismos.

#### **• Comites de la IEEE**

802 .1 Modelo referencial de redes.

802.2 Los servicios LLC (control de enlace lógico)

802 .3 Ethernet.

802.4 Token Bus

802.5 Man

**• Task Advice Group (TAG)**

802.7 Redes de banda ancha

802.8 Fibra óptica

### **1.7. Descripción del nuevo sistema de red propuesto**

El nuevo sistema de red consiste básicamente:

1 . Instalación de todo el cableado de la nueva red Lan Novell en las tres diferentes áreas operativas según las figuras 1.7.8., 1.7.C., 1.7.D.:

• Departamento Producción y Operaciones Auxiliares

• Departamento Servicios Técnicos y Servicio de Pozos

• Departamento Técnico de Petróleo y Logistica

2. Análisis de la estructura lógica y fisica de cada uno de los ambientes de trabajo en cada Servidor Novell 3.12.

3. Instalación de cada grupo de concentradores con sus respectivas interfaces de fibra óptica y módulos de administración en cada una de las tres diferentes áreas operativas según se muestra en la figura 1.7.A.

4. Montaje del sistema operativo de red, software genérico, Software aplicativo y Servicios Corporativos del área operativa en las Servidoras Novell 3.12 y en cada una de las estaciones de trabajo:

- Opto. Producción y Operaciones Auxiliares tiene 36 estaciones de trabajo
- Opto. Servicios Técnicos y Servicio de Pozos tiene 25 estaciones de trabajo
- Opto. Técnico de Petróleo y Logística tiene 23 estaciones de trabajo

5. Montaje de los tres Servidores Novell 3.12 en el Centro de Cómputo del Departamento de Producción y de esta manera monitorear y controlar administrativamente las tres diferentes áreas operativas mediante un equipo de cómputo preparado exclusivamente para el Administrador de las tres redes Lan.

6. Interconexión de las tres Servidoras Novell 3.12 mediante fibra óptica a un Conmutador de marca 3COM LANPLEX2500 en FDDI a 100 Mbps con posibilidades de expansión futura.

7. Instalación del Software de Administración de las redes Lan "Transcend Enterprise for Windows" para monitoreo y control, y el "Lan Manager de Novell" para el inventario físico y lógico de los elementos de las redes en general, en el equipo de cómputo del Administrador.

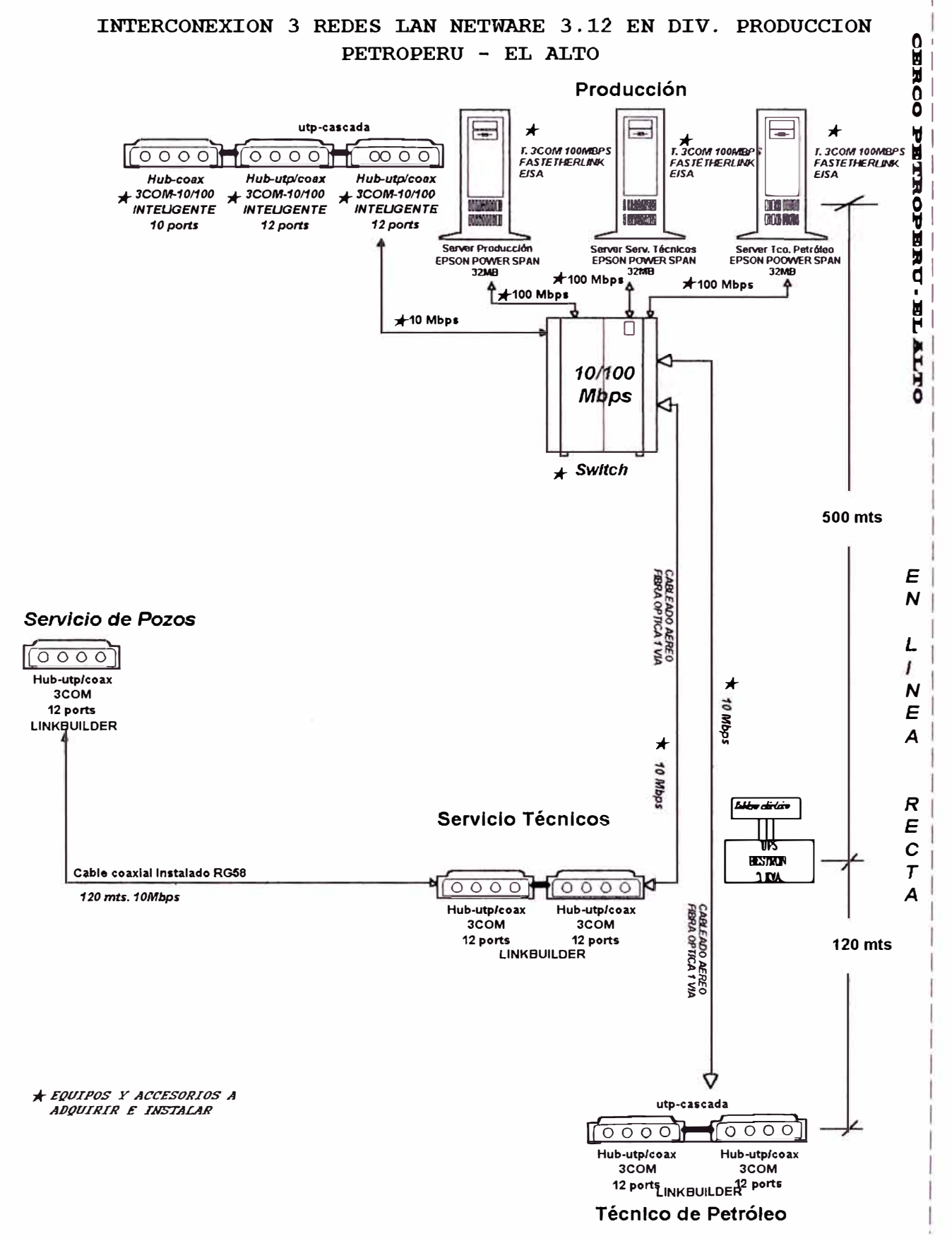

FIGURA I.7.A.

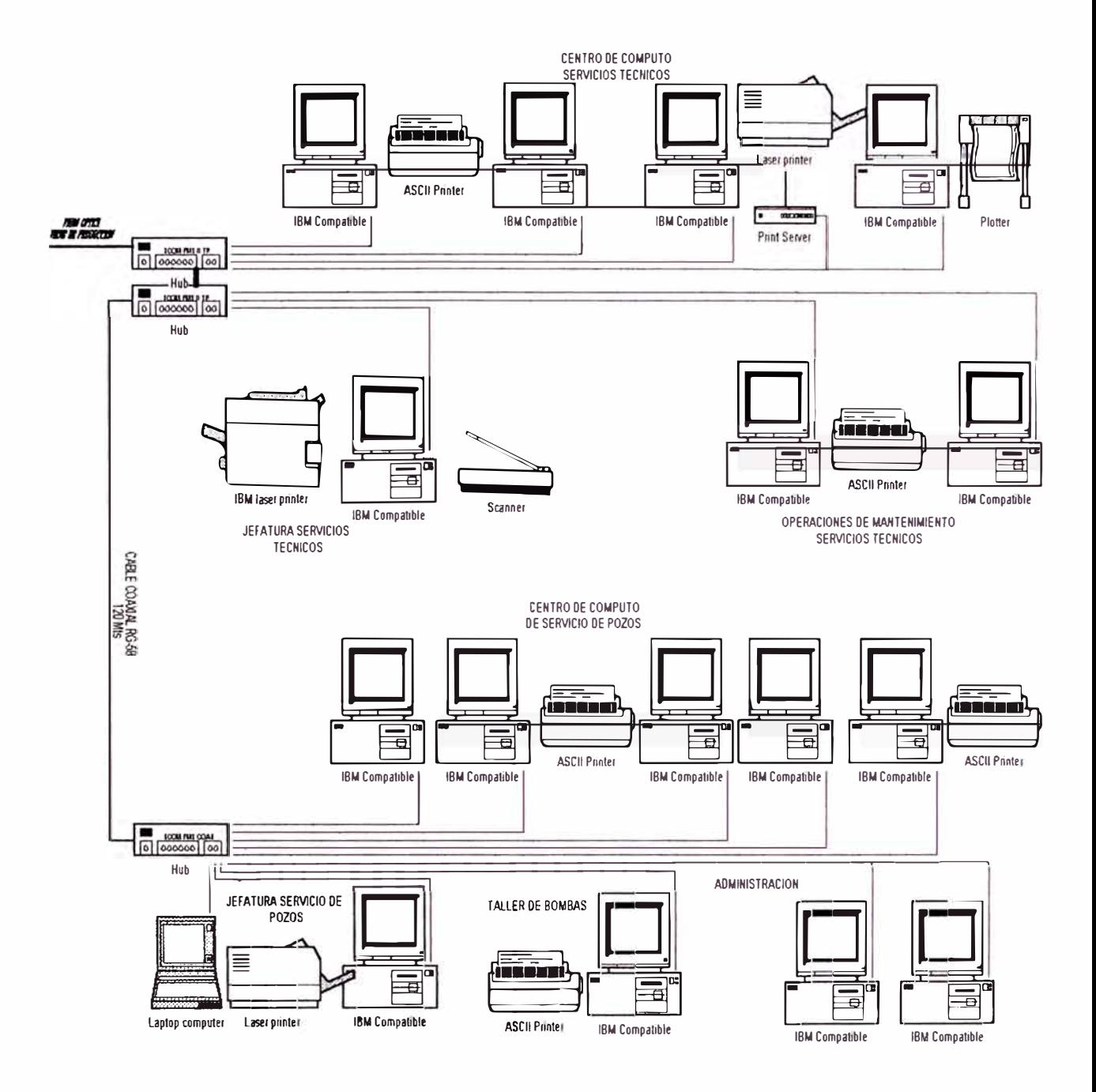

### AREA OPERATIVA DEPARTAMENTOS SERVICIOS TECNICOS -**SERVICIO DE POZOS**

### FIGURA I.7.B

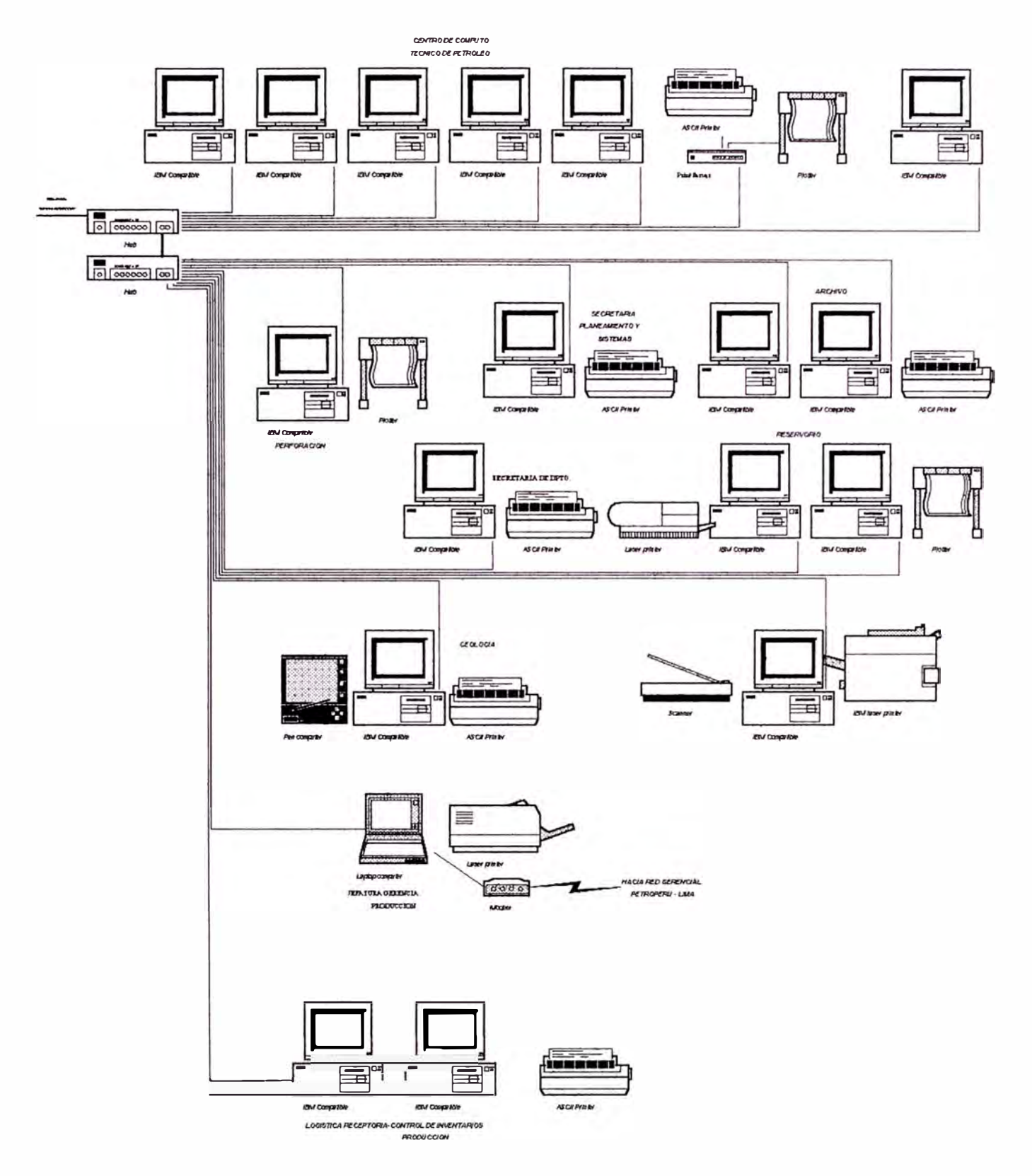

AREA OPERATIVA DEPARTAMENTOS TECNICO DE PETROLEO -**LOGISTICA PRODUCCION** 

FIGURA I.7.C.

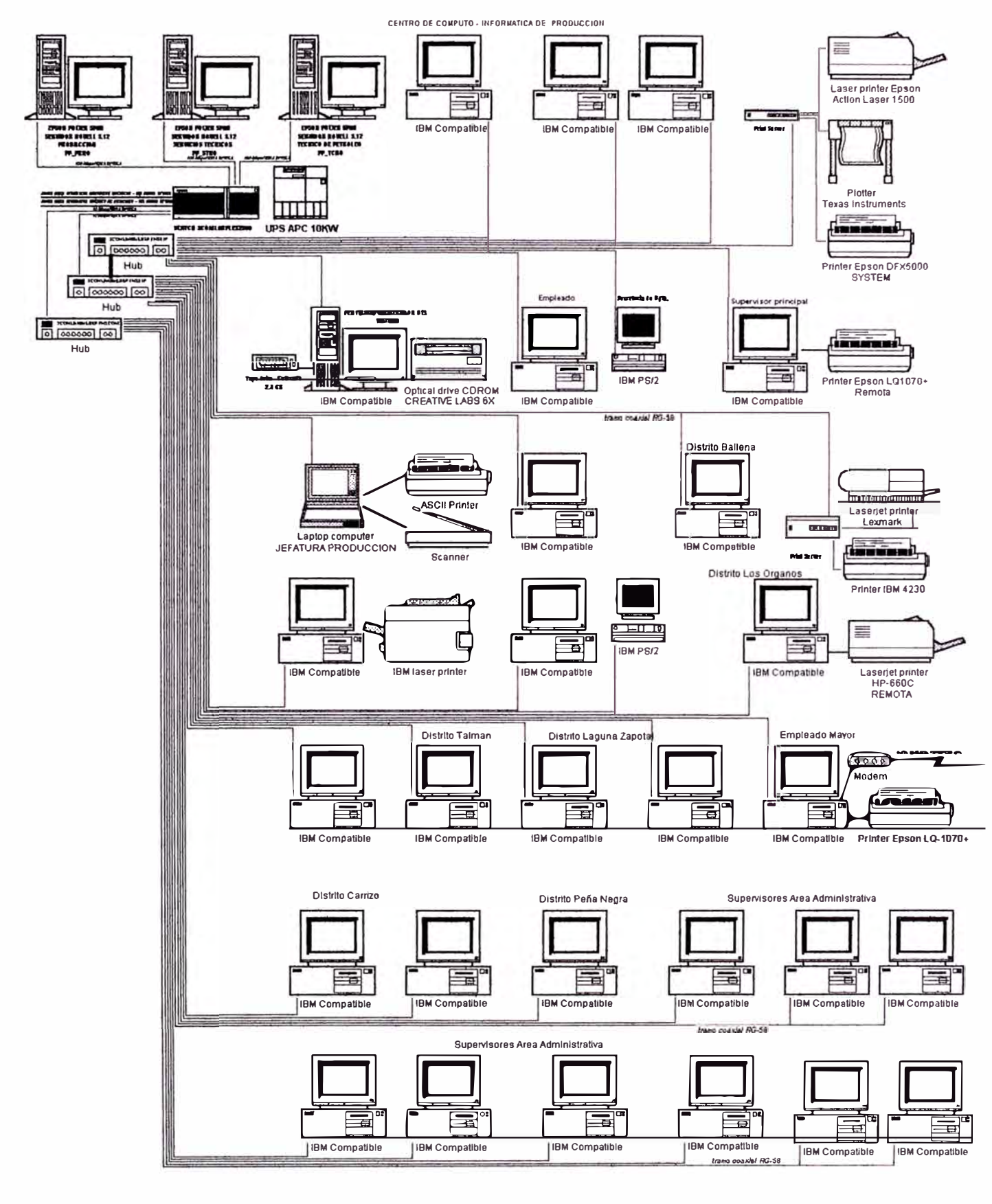

AREA OPERATIVA DEPARTAMENTO PRODUCCION FIGURA I.7.D.

### **CAPITULO 11 ANALISIS Y DIMENSIONAMIENTO DE LA RED**

### **2.1. Dimensionamiento de la arquitectura de la red**

Por la cantidad de usuarios como se indica a continuación:

- La Red de Producción cuenta con 36 estaciones de trabajo y licencia para 50 usuarios.
- La Red de Técnico de Petróleo cuenta 25 estaciones de trabajo y licencia para 25 usuarios.
- La Red de Servicios Técnicos de Producción cuenta 23 estaciones de trabajo y licencia para 25 usuarios.

Se adopta la topología Estrella principal con ciertas ramificaciones en Bus por el aspecto geográfico de ciertas dependencias operativas.

La siguiente característica a considerarse es el ancho de banda de la red en general:

- En cada área operativa se ha formado una red Lan de 10 Mbps en topología Estrella atendidos por su propio Servidor Netware 3.12.
- La posibilidad de expansión de cada red Lan dependerá de la cantidad de concentradores apilados y de las licencias.
- Al integrarse cada red Lan en una sola red fisicamente grande disminuirla el ancho de banda por consiguiente tendríamos las desventajas que hemos mencionado en el capitulo anterior.
- Para aumentar el ancho de banda es necesario implementar un sistema Ethernet Conmutada de 10-100 Mbps para conecciones con clientes de 1 OBase-T y conecciones de Servidores dedicados y centralizados de 1 OOBase-F manteniendo el ancho de banda dedicado para cada grupo de

• conexiones, eliminando los cuellos de botella provocadas por la colisiones de tanto usuario, además no se requieren hacer cambios en las PC's.

Por lo tanto, como una alternativa de solución de backbone colapsado 3COM presenta el sistema high-speed Fiber Distributed Data Interface (FDDI) o el enlace Asynchronous Transfer Mode (ATM).

#### **2.1.1. Optimizando el rendimiento de la red**

Con la finalidad de optimizar el rendimiento de la red, necesitamos identificar los siguientes factores que afectan el ambiente de cómputo:

- Composición de los grupos de trabajo.
- Tipos de aplicaciones.
- Patrones de tráfico.
- Prioridades del tráfico.
- Requerimientos de seguridad.
- Planes futuros.

Identificando estos factores jugamos un rol crítico en la planificación de dónde se ubicará el sistema y cómo configurarla.

La composición de los grupos de trabajo, se visualizan en la figura 1.7.A.

Los tipos de aplicaciones se dan por el software desarrollado y compartido en dentro de cada área operativa independientemente.

el disco duro de la Servidora, y los programas genéricos están implementados directamente en las estaciones de trabajo para asi descongestionar el tráfico de la red.

Los patrones y las prioridades en el tráfico es común para todos.

La tarjeta de red: un elemento que convierte la señal que recibe por el cable en formato serie, en una serial con formato paralelo inteligible para el sistema operativo, además de controlar el protocolo de nivel flsico. Las caracteristicas que debe exigir a sus tarjetas son: interface PCI (Peripheral Component lnterconect), Bus master, Plug and Play, DMI, y conectores RJ-45 y BNC. El Bus Mastering permite a un periférico inteligente tomar el control del bus para

acelerar las tareas más prioritarias. La interface PCI en la tarjeta, le permite manejar un ancho de banda de 132 Mbps. El soporte de Plug and Play le evitará problemas de configuración en su red. Las tarjetas funcionarán sin necesidad de configurarlas. DMI (Desktop Management Interface) es un estándar definido por lntel y Microsoft, que posibilita identificar y configurar todos los componentes de la red desde un programa de gestión de red

Los requerimientos de seguridad se dan por los grupos de trabajo y sus entornos lógicos en las aplicaciones de software desarrollados

Los planes a futuro se dan en el hardware y software. En el hardware se implementará aposteriori el Servidor Unix con el protocolo TCP/IP (Transmission Control Protocol / Internet Protocol) y en el Conmutador un slot para inserción de módulo fast-ethernet dedicado a 1 00Mbps para estaciones criticas. En el software girará, en la plataforma del nuevo sistema operativo Unix a implementarse.

#### **2.1.2. La solución LANplex2500 de 3COM**

*Divida la red en segmentos:* En redes que superan los 25 o 30 usuarios notará que el tiempo de respuesta baja drásticamente. Esto es debido a que cualquier red local, cada nodo (PC conectado a la red) tiene que respetar un control de acceso al medio (MAC), ya sea Ethernet o Token Ring, para compartir el tiempo de uso del cable fisico que conecta los distintos nodos de la red. Cuanto más nodos tenga la red, menor espacio de tiempo dispondrá el nodo para transmitir.

Un conmutador de segmentos (Switch) es la manera más sencilla y más económica de mejorar las prestaciones de nuestra red. Gestiona las transmisiones de los nodos agrupados en cada segmento, apoyándose en buffers de memoria y conmutando los distintos segmentos de la red. De esta forma, los nodos no encuentran limites para la transmisión y el tiempo de espera es nulo

El LANplex 2500 permite crear capacidad adicional y mejorar la rendimiento sin incrementar la complejidad de la red:

- Incrementa el ancho de banda a las Servidoras.
- Interconecta múltiples redes Ethernet o LANs de altas velocidades.
- Conmuta el ancho de banda antes de compartirlo, dando segmentos de Ethernet dedicados de 10Mbps.
- Entrega comunicación paralela entre usuarios e incrementa el grado del ancho de banda por permitir el flujo de información directamente de un puerto físico a otro.
- Permite segmentación, incrementando el ancho de banda por dividiendo la red en segmentos más pequeños.
- Permite añadir más puertos conmutados.

Cada sistema LANplex 2500 puede acomodar hasta dos módulos Ethernet y hasta dos módulos FDDI (Fiber Digital Data Interface) para un máximo de 2 puertos FDDI y 16 puertos Ethernet.

Utilizando opciones de módulos FDDI y Ethernet, se puede conmutar múltiples redes Ethernet y FDDI para maximizar el rendimiento de la red de acuerdo a sus necesidades como se muestra en la figura l. 7 .A.

#### **2.2. Dimensionamiento en el nivel servidores**

Los Servidores Netware 3.12 operan en cualquier tipo de hardware, para asegurarse que no haya conflictos, use únicamente las solicitudes de interrupciones **(IRQ)** de las tarjetas madres de los Servidores. Netware solicita siempre las configuraciones de la tarjeta madre, dando de esta manera alternativas de configuración y determinando si son o no válidos.

#### **2.2.1. Cálculos necesarios de la RAM de la servidora**

Para cálcular los requerimientos totales de la memoria RAM (Randon Access Memory) de los Servidores, se debe ejecutar lo siguiente (Netware 3.12 puede soportar hasta 4 Gigabytes de RAM y hasta 32 Terabytes de almacenamiento de disco):

1. Estar seguro de tener un mínimo de 4 MB de RAM para cargar el sistema operativo, drivers del disco, LAN y el módulo install NLM.

2. Añadir 2 MB de RAM para instalar uno ó más de los siguientes:

- Productos de Netware adicionales.
- Un Servidor de Impresiones en ese servidor.
- Cualquiera de los módulos cargables NLM.

3. Multiplique la cantidad de espacio de disco del sistema (en megabytes) por 0.008 y añada a este número el número obtenido en los pasos 1 y 2.

4. Añadir de 1 a 4 MB de RAM para el cache buffer adicional que optimice el rendimiento del sistema.

Para nuestro caso, a fines del año 1993, escogimos una tarjeta madre con procesador lntel 486 de 66Mhz y con un disco duro de 5.2 Gigabytes dados los requerimientos de software a implementarse (análisis hecho por los Ingenieros de Sistemas), de lo cual deducimos:

4 MB (paso 1)

2 MB (paso 2)

5,200 MB  $*$  0.008 = 41.6 MB (paso 3)

4 MB (paso 4)

TOTAL = 51.6 MB RAM redondeando a 64 MB de RAM que tendrá la Servidora.

### **2.2.2.** Cálculo del rendimiento del sistema

Como requerimiento en capacidad de medio de almacenamiento era de 5.2 Gigabytes, lo siguiente era escoger el tipo:

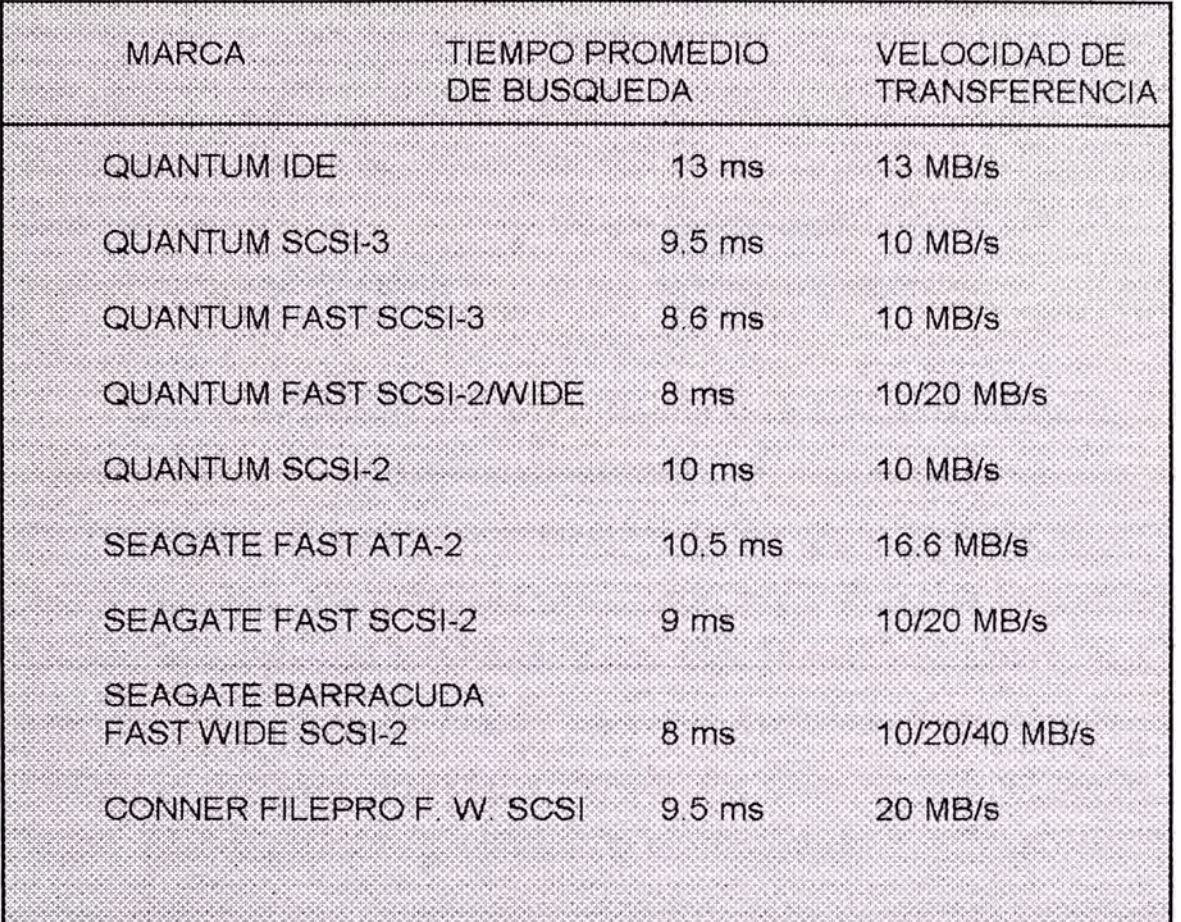

Del cuadro anterior se seleccionó el QUANTUM FAST WIDE SCSl-2 ATLAS XP34300.

Para el Controlador Fast Wide SCSl-2 también se tuvo que elegir aquella que incorporaba memoria caché con módulos de detección y corrección de errores de 32 bits de arquitectura de Bus EISA a una velocidad de transferencia de 33 MB/sec. en bus mastering asegurando la integridad de la información crítica. Con estas caracteristicas encontramos la tarjeta controladora SCSI (Small Computer System Interface) de marca DPT Smart Caché III Fast Wide Modelo PM3222 con las siguientes características adicionales:

Host Interface 32 bits EISA On-board CPU Motorola 68030 a 40Mhz Bus Master Rate 33 MB/s

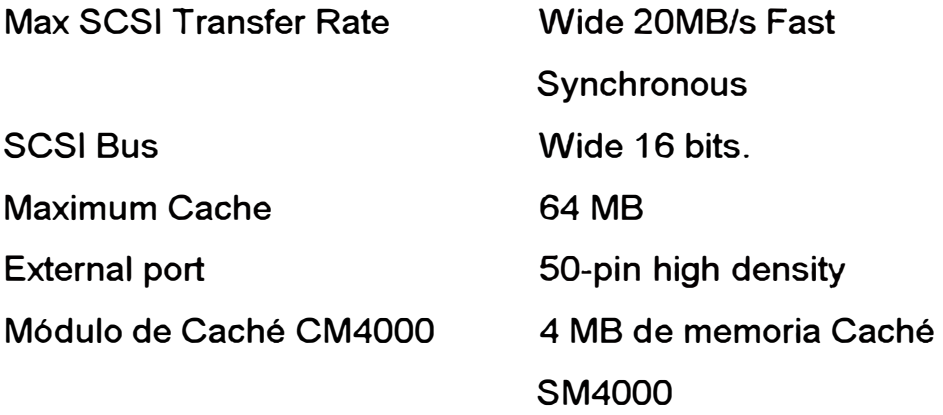

Una de la ventajas del Smart Cache III es que aumenta hasta 7 veces más los niveles de rendimiento comparada con un controlador standar.

Para aumentar el rendimiento Netware utiliza gran cantidad de memoria cachés de disco, mientras más grande sea mejor es, estas se diseñan para acelerar el acceso del CPU a los datos usados más frecuentes. Hay varios tipos de arquitectura de caché. La arquitectura de caché determina qué método se usa para organizar y localizar los datos de la RAM dentro de la caché; los tres métodos populares de diseño son la mapificación directa, el conjunto asociativo y el completamente asociativo. El diseño de escritura de caché determina cuándo y con qué frecuencia escribe el caché a la memoria principal los datos que el CPU ha alterado. Los diseños principales son el de escritura directa y el de contra escritura.

Con el caché de mapificación directa, una localización especifica dentro del caché corresponde a varias localizaciones dentro de la memoria principal. Esto significa que cuando la CPU pide ciertos datos, el caché tiene que ir a una localización dentro del propio caché a buscar la información, así que se ahorra tiempo, la desventaja de este tipo de caché es que varios bloques de datos dentro de la RAM corresponden a la misma posición del caché: si un programa tiene acceso a estos datos, el caché estará constantemente vaciándose a si mismo y llamando a la memoria principal.

Con el caché totalmente asociativo, los bloques de datos de memoria principal pueden colocarse en cualquier bloque libre dentro del caché. La buena noticia es que la información con acceso más reciente, comúnmente

41

está presente en el caché; pero las malas son que la búsqueda es lenta, ya que el caché debe iniciar una búsqueda con indices para encontrar los datos.

Un caché de conjunto asociativo combina elementos de las dos arquitecturas anteriores. Este se divide en dos, cuatro, u ocho conjuntos, y esos conjuntos tienen localizaciones múltiples, cada una con bloque de datos. Cada bloque dentro de la memoria principal puede estar en cualquiera de los conjuntos, pero puede estar en una sola localización dentro de un conjunto.

Los diseños de escritura: El CPU actualiza frecuentemente la información en el caché. Los cachés pasan estos cambios a la memoria principal siguiendo una de las dos políticas principales de escritura: La escritura directa o la retroescritura. En un caché de escritura directa, cada vez que el CPU retorna un bit cambiado de datos al caché, el caché actualizará esa información en el propio caché y en la memoria principal. En un caché de contra escritura, el caché almacenará el bloque cambiado de datos, en el propio caché, pero lo actualizará en la memoria principal sólo en ciertas circunstancias: cuando debe escribirse sobre el bloque entero de datos porque debe ir allí un bloque nuevo; cuando otra parte del sistema, como el dispositivo de control de bus trata de tener acceso a ese bloque de datos desde la memoria principal; o, a veces, cuando el algoritmo de control determina que los datos han esperado demasiado para actualizarse.

La interface SCSI, Smart Caché 111 DPT PM3222 utiliza caché de conjunto asociativo y puede configurarse como diseño de contra escritura.

Para el controlador de comunicaciones de red, según la figura 1.7.A. cada Servidora va a conectarse al Conmutador 3COM LanPlex2500 via fibra óptica utilizando el protocolo Tokeng passing (paso de testigo) a 100 Mbps, y la interface que cumple estas caracteristicas de marca 3COM es la tarjeta de red FDDILink-F EISA de 32 bits 3C770 bus mastering con módulo transceiver de fibra óptica con un ancho de banda de 500 Mhz-Km.

42

### **2.2.3. Recomendaciones**

1. Servidor con procesador lntel 486 de 66 Mhz, Arquitectura Bus EISA (Extended lndustry Standar Architecture).

2. Memoria RAM de la Servidora 64 MB.

3. Controlador Fast Wide SCSl-2 DPT Smart Cache 111 PM3222 con CM4000 4MB Caché.

4. Disco Duro Fast Wide SCSl-2 Quantum Atlas XP34300.

5. Requerimientos adicionales como: Controlador de Disketeras, 2 puertos seriales, 1 puerto paralelo, Interface de video Super VGA con 1 MB RAM de video.

6.Tarjeta de comunicaciones 3COM FDDILink-F EISA con módulo transceiver de fibra óptica cuyas características de rendimiento se muestra en el cuadro siguiente.

### ETHERNET & FDDI ADAPTER PERFORMANCE

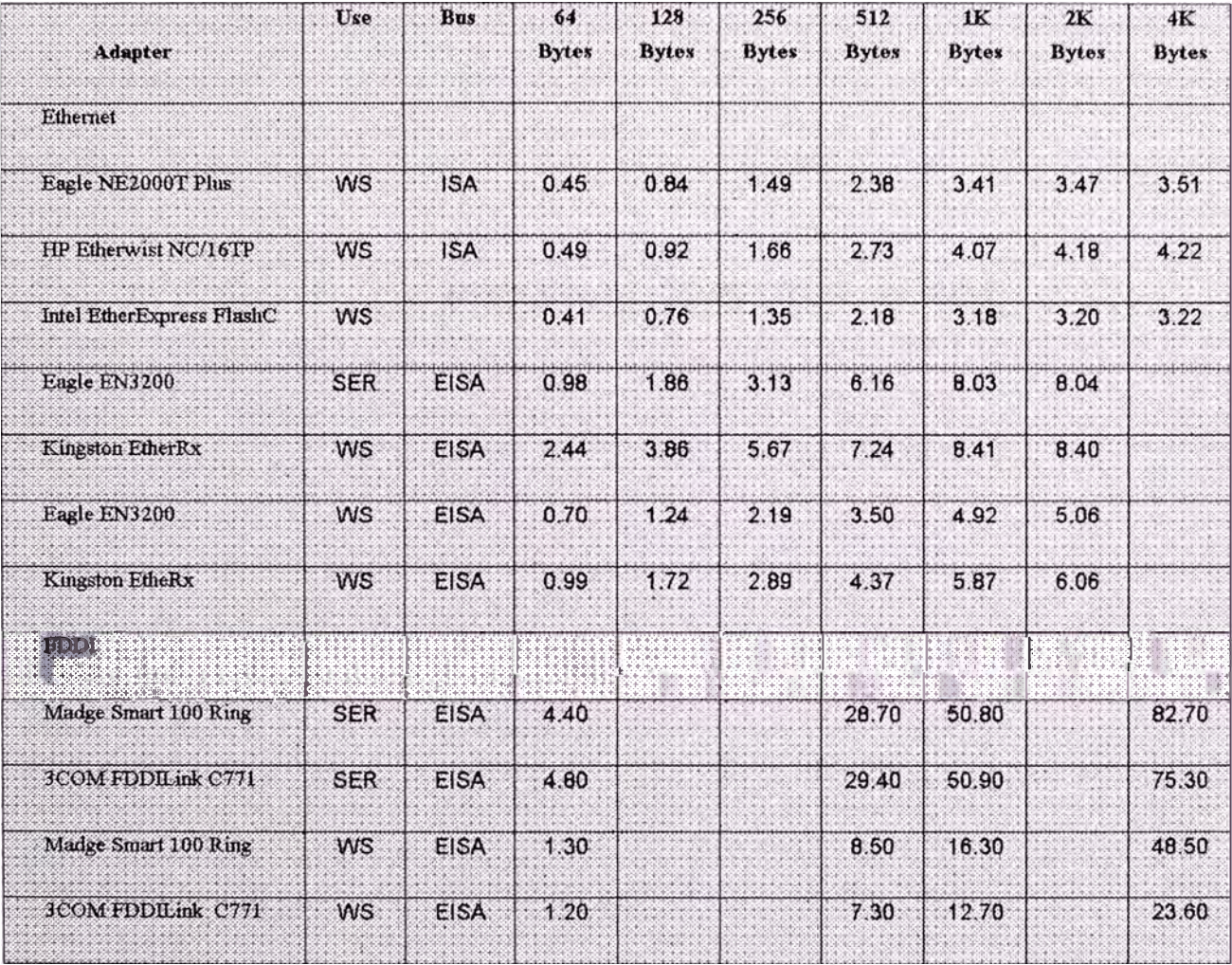

Los resultados están en Megabits por segundo.

Workstation - Un Servidor y una Estación de Trabajo. **WS**  $\equiv$ 

Server - Un Servidor y cuatro Estaciones de Trabajo.  $SER =$ 

Los Servidores corren el sistema operativo de red Netware de Novell.

Como ejemplo El Eagle 3200 en un bloque de 128 Bytes tiene un % de utilización de CPU de 15.30 y transfirió 1.86 Mbps.

Esto da 1816 frames/sec, y .0084 %U/f (% de utilización de CPU por frame).

### 2.3. Dimesionamiento en el nivel de estaciones de trabajo

### Arquitectura de bus

La capacidad de procesamiento depende de la Estación de Trabajo de cada usuario. Cada usuario es independiente en cuanto a sus recursos de hardware. A continuación un cuadro comparativo de los buses de las microcomputadoras personales:

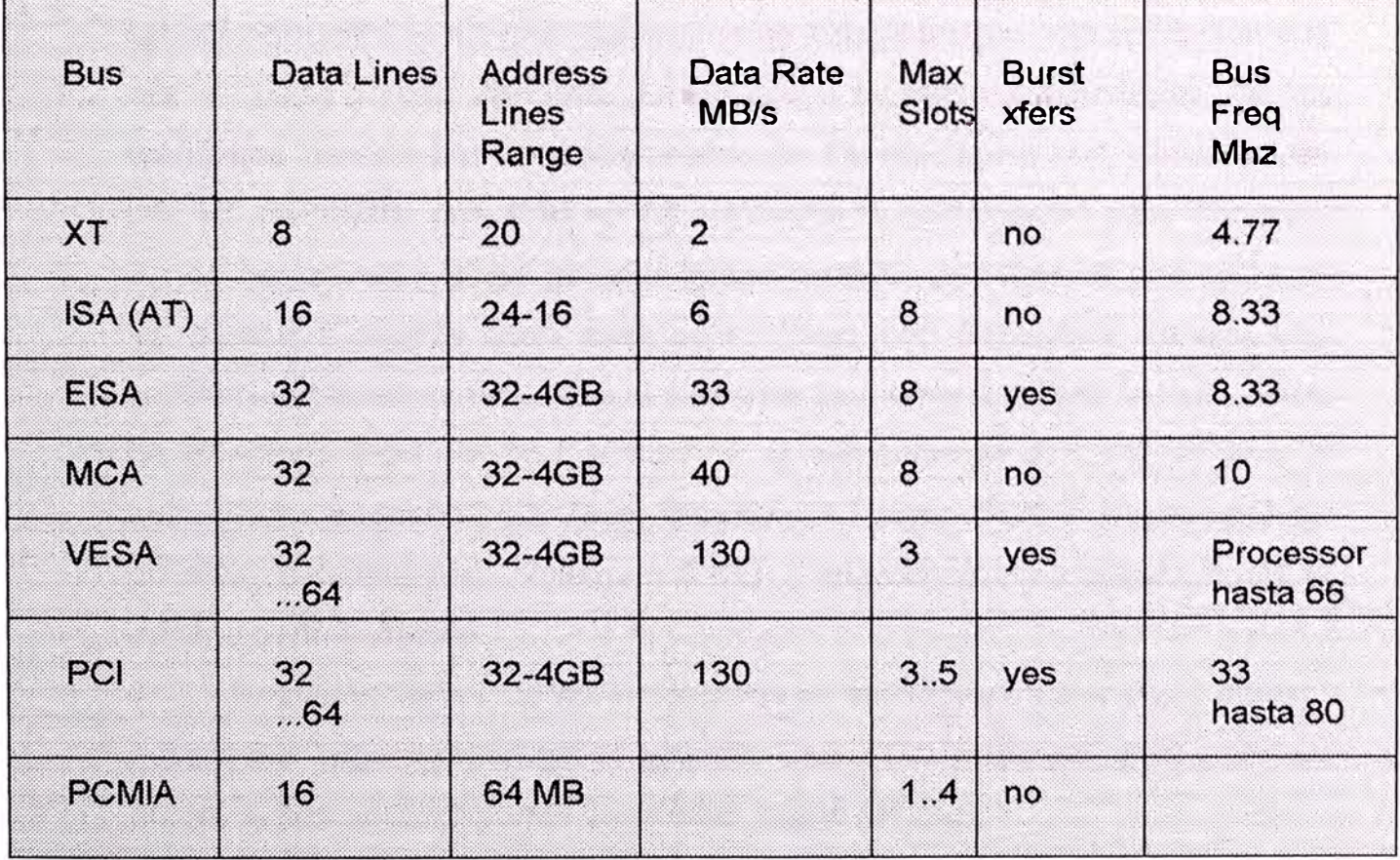

### PERSONAL COMPUTER BUSES

Del cuadro anterior hemos escogido dos tecnologías de Bus: EISA y PCI/ISA.

#### **Capacidad de memoria**

Si bien Microsoft Windows 3.1 se está convirtiendo en el entorno operativo predominante para muchos usuarios, queda claro que no hay un patrón fijo para la manera en que lo usan. Todo el mundo tiene un conjunto distinto de aplicaciones y estilos de uso, y estos factores afectan a la cantidad de memoria que necesita. Para determinar cuánta memoria necesita, primero debe pensar en cómo va a usar Windows 3.1, y luego igualar sus requisitos de memoria a sus modelos específicos de uso. La mayoría de las personas usarán a Windows 3.1 primariamente para ejecutar aplicaciones de negocios. Si bien algunos usuarios pueden cargar múltiples aplicaciones simultáneamente, la mayoría generalmente trabaja en una sola aplicación a la vez, en parte porque Windows 3.1 no apoya multitareas avanzadas. De los resultados hechos por los Laboratorios de PC-Magazine con Winstone 94 una PC de 33Mhz con 4MB en 12 aplicaciones de negocios para Windows 3.1 de mayor venta, y usa guiones basados en los patrones de operación de las personas cuando usan esas aplicaciones con frecuencia, obtuvo una calificación Winstone de 16.7 y al aumentar la memoria a 8MB la calificación de Winstone saltó de 16.7 a 23.7, y si aumentamos a 12MB la ram el aumento fue pequeño 24.3. Tanto Windows 3.1 como OS/2 mostraron puntos óptimos de memoria de sistema a 8 MB; y sugerimos esa cantidad como el mínimo para ejecutarlo.

Recomendamos 16 MB de memoria de sistema para ejecutar a ambos, porque a la larga, cuando quiera ejecutar OLE 2.0 o cargar archivos grandes, querrá el tipo de rendimiento que 16MB puede brindarle.

Dependiendo del software aplicativo a ejecutarse en cada estación de trabajo el promedio requerido de memoria es como mínimo 8 MB de RAM. **Procesador** 

La cantidad de memoria no afecta nuestra prueba de procesador, lo que más importa es la memoria caché. La prueba de Winstone confirmó que el tamaf\o de caché es uno de los factores que más influyó en el rendimiento total, después de la potencia bruta del procesador, y que dramáticamente afecta la capacidad de un sistema para ejecutar aplicaciones Windows. En las pruebas se usaron unidades basadas en Chips 486DX2/66, tenían 256KB de caché externo. La mejor fue La AcerPower 466 DV y la Micron 466VL cuyas calificaciones en Winstone fueron 45.6 y 45.9 respectivamente, las demás marcas muy por debajo. Por lo tanto, 256 KB de memoria caché externo es lo óptimo.

Si el Pentium parece ser demasiado potente a un precio alto, y si un 486DX2/66 no es lo suficientemente potente, hay un chip intermedio. Colocado entre los Pentiums y los chips existentes de la familia 486, el lntel DX4 presenta una alternativa que debe balancear el rendimiento con el precio. El procesador de 100 Mhz es un poco más complejo, puede operar con tarjetas madres que operan a 50Mhz, en un modo de duplicidad de reloj, o de 33 Mhz, el modo de triplicación de reloj. Este procesador viene con 16 KB de caché interno el doble de cahé interno que los otros 486s.

*Arquitectura del caché.* En un caché con mapificación directa, a cada dirección de memoria principal se le asigna una ubicación en el caché. Sin embargo, cada localización del caché puede aceptar datos de muchas direcciones de memoria principal, aunque sólo una a la vez. Esta relación de "una a muchas" entre el caché y la memoria principal frecuentemente resulta en embotellamientos. Los cachés de conjunto asociativo de 2 vías resuelven un poco este problema ya que permiten que cada dirección en la memoria principal ocupe una o dos localizaciones en el caché. La desventaja es que debe buscarse en el caché para encontrar en cuál de las dos localizaciones está. El caché de conjunto asociativo de 4 vías es similar, pero cada dirección en la memoria pricipal corresponde a cuatro ubicaciones en el caché.

*Diseño de escritura al caché.* Los caché de escritura directa escriben la información actualizada tanto al caché como a la memoria principal. Aunque el caché de escritura directa es relativamehte fácil de implementar, puede presentar demoras cuando el procesador debe esperar para completar

47

las escrituras a la memoria principal, que es más lenta. Para el caché de retro-escritura, los datos que se han cambiado escriben de regreso al caché; se actualiza la memoria sólo cuando los datos capturados se reemplazan, minimizando asi las demoras.

Referente a la velocidad del procesador principal lntel 80486 ó PENTIUM.

#### **Interfaz y capacidad de disco**

Referido al tipo de bus que se usa para conectar el CPU a los circuitos del controlador de disco, que están localizados bien en una tarjeta o integrados en la tarjeta madre. Para la DX4 arquitectura bus PCI IDE de 32 bits. El estándar IDE (lntegrated Orive Electronics) solo cubre los discos con capacidades de hasta 528 MB. Los discos duros mayores deben usar técnicas exclusivas de partición hasta que se acepte el estándar propuesto ATA-2, conocido también como IDE mejorado. El ATA-2 permite discos más grandes y aumenta la razón de transferencia a más de 11 MB por segundo. Por ahora la interfaz SCSl-2 es la mejor elección para los disco grandes, ya que acomoda fácilmente cualquier capacidad (razón de transferencia de 10Mbps)

La capacidad de almacenamiento en disco duro depende del software aplicativo y desarrollado a ejecutarse en cada estación de trabajo como mínimo 340 MB.

El adaptador gráfico acelerado y recomendado dependiendo del manejo de software aplicativo es otra tarea donde los economizadores se pueden ahorrar un poco de dinero. Muchas de las PCs incluyen subsistemas gráficos de alto rendimiento como la tarjeta Diamond Viper que utiliza el chip Weitek Power 9000 con 2 MB ram de video.

Para nuestro caso en aplicaciones netamente de escritorio se requiere como minimo tarjeta ISA con 1 MB ram de video o PCI.

48

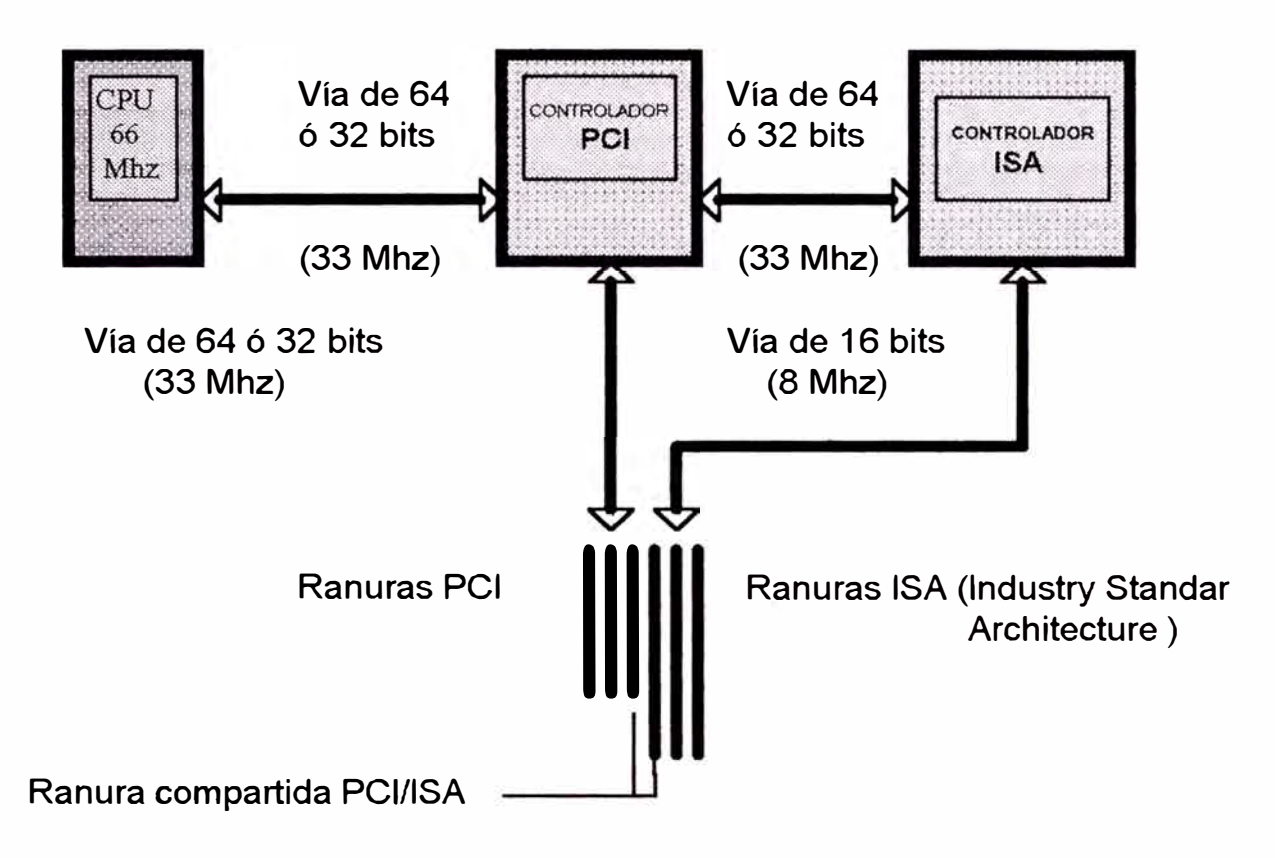

### **BUS COMBINADO PCI / ISA**

### **CAPITULO 111 EVALUACION TECNICO ECONOMICA**

# **3.1. Cálculos de los materiales, costo del proyecto y justificación económica**

#### **Antecedentes**

PETROPERU, Lote X, es la Unidad Operativa de la Empresa cuya producción actual de petróleo y gas es de 13,500 BPD y 14,000 MMPCD respectivamente, los cuales provienen de aproximadamente 1 ,500 pozos activos.

La administración de estos campos se efectúan mediante Distritos asesorados por Unidades Técnico-Administrativas.

La complejidad de los reservorios productivos hace necesario adquirir un software altamente eficiente que permita mayor versatilidad en el manejo de las bases de datos, cálculos de ingenierla, mapeos y capacidad de actualización de acuerdo al avance tecnológico.

Lo anterior facilitará a los entes técnicos y administrativos tomar decisiones adecuadas, rápidas y oportunas en la explotación de nuestros campos petrolíferos.

En este sentido, los Departamentos Técnico de Petróleo y Producción generaron los pedidos de materiales correspondientes a los APl"s para la compra de los equipos de cómputo (hardware) et cual se encuentra en proceso de entrega.

### **3.1.1. Autorización para invertir - API N <sup>º</sup>4-1429 y 4-1424**

Autorización solicitada para adquisición de equipos de cómputo de los Departamentos de Producción y Técnico de Petróleo de Petróleos de Perú Talara.

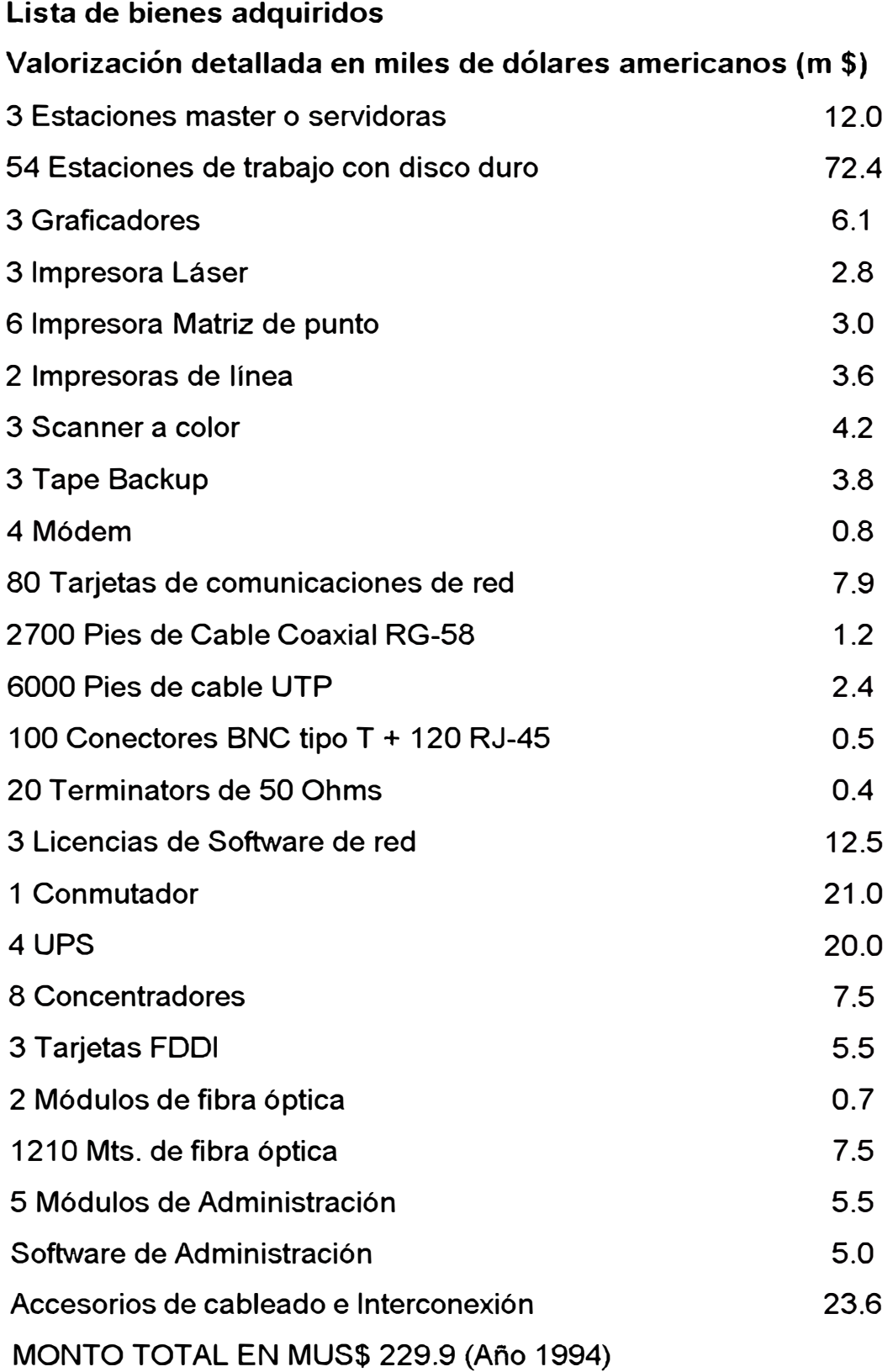

Aprobado por la gerencia de operaciones nor-oeste con copia a las áreas involucradas.

#### **3.1.2. Descripción del proyecto**

Consiste en al Adquisición e instalación de 3 Estaciones Servidoras Netware 3.12, 54 Estaciones de Trabajo con disco duro, 4 UPS's de 5kwatts APC, 3 Graficadores, 3 Impresoras Láser, 6 Impresoras matriz de punto, 2 impresoras de línea, 3 Scanner a color, 3 tape backup, 4 Módems, 80 Tarjetas de comunicaciones de red, Cable coaxial y UTP, Conectores, accesorios y licencias de software de red, Conmutador de interconexión, 2 Módulos de fibra óptica, 1210 mts. de fibra óptica, 8 Concentradores Hubs, 3 Tarjetas FDDI, 5 Módulos de Administración para cada grupo de Concentradores, y Software de administración.

### **3.1.3. Objetivo**

**3.1.5.** 

La instalación del nuevo sistema de redes permitirá establecer en todos los distritos y áreas operativas un sistema inmediato de control de producción diferida y una rápida toma de decisiones.

#### **3.1.4. Determinación del ahorro/ingreso**

Lineamientos económicos

Para el objetivo se estima que por este concepto se logre una disminución de tiempo de detección de fallas del orden del 2%. Considerando 230 pozos con una producción promedio diferida de 10BPD se estima el ahorro siguiente:

230 POZOSx10BPD-POZO x 16.72U\$/BL x 365 DIAS/AÑO x 0.02  $=$ 280.73MU\$

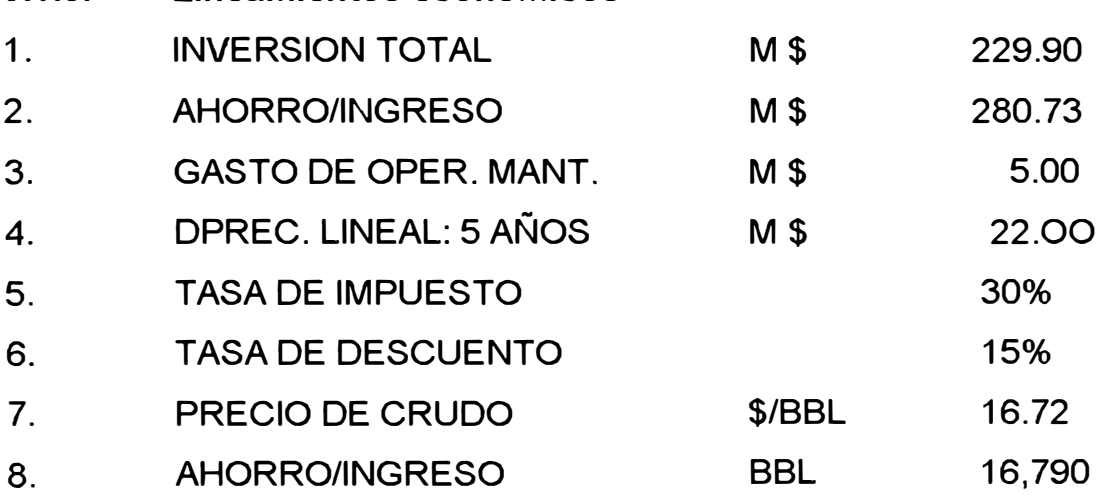

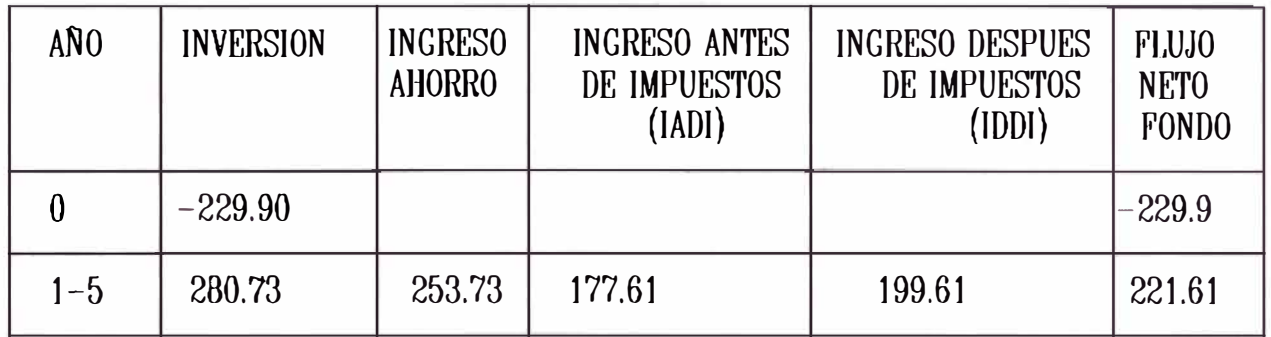

# 3.1.6. Retorno económico (en MU\$)

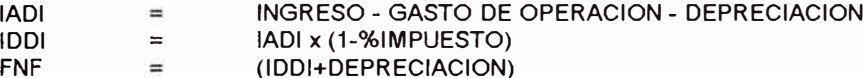

### 3.1.7. Resultados (en MU\$) de la justificación económica

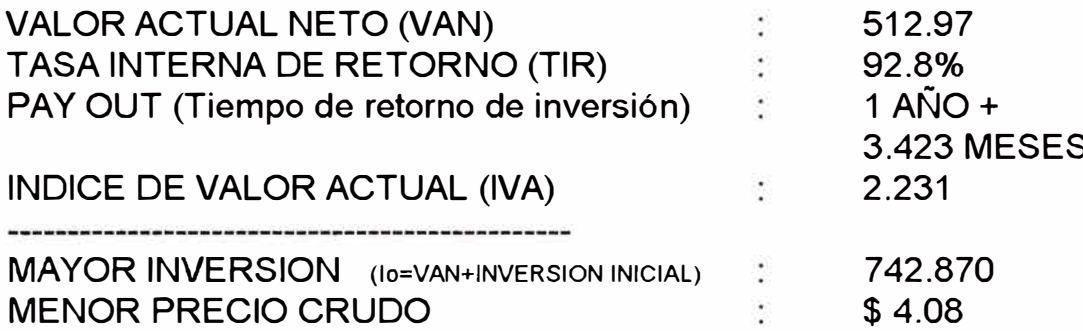

### **Calculo del VAN:**

$$
-10 + \sum_{p=1}^{n} \frac{FNFp}{(1+i)^p} = -229.9 + 192.704 + 167.569 + 145.712 + 126.706 + 110.179
$$

Donde:

FNFp = Flujo neto de fondos del periodo

i = Tasa de descuento

VAN (15%) = 512.97 , es mucho mayor que la Inversión Inicial.

**Calculo del TIR:** 

VAN  $(80\%) = 32.45$ VAN  $(90\%) = 6.371$ 

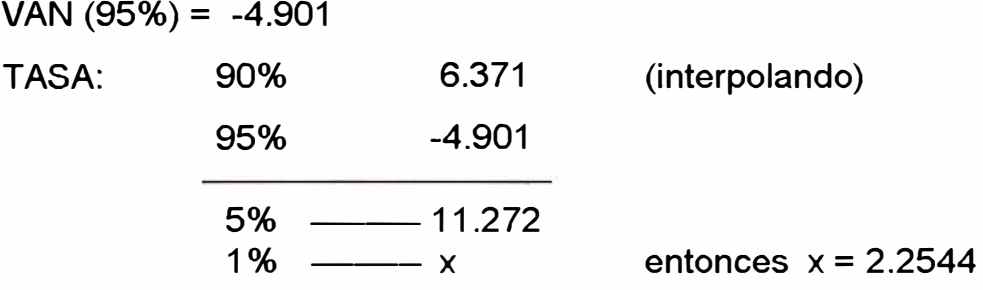

6.371/2.2544 = 2.826

entonces TIR = 92.8% aproximadamente, siendo mucho mayor que la tasa de actualización de la empresa

### **Calculo de payout**

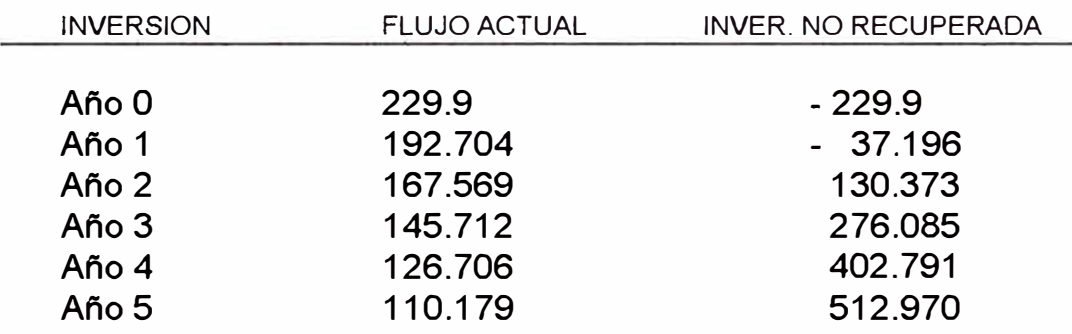

La inversión se recuperaría durante el segundo año.

**37.196 X 12**   $= 3.423$  meses 130.373

Es decir, al cabo de 1 año con 3.423 meses, la empresa habrá recuperado su inversión inicial; en consecuencia es factible dicha inversión. Para el mínimo Precio del Crudo:

Considerando la recuperación de la inversión a 5 años entonces: lo+(FN/1 .15)+(FN/1 .3225)+(FN/1 .52)+(FN/1 . 7 49)+(FN/2 .01 )=VAN=O  $-229.9 + 3.3527*FN = 0$  luego FN = 68.571 en Miles de \$.

FN = 230 PPOZOS \* 10 BPD-POZO \* Precio crudo\* 365 DIAS \* 0.02 = 68,751 Pc mínimo  $=$  \$4.08

#### **3.2. Justificación técnica**

Durante la Administración de la Cia. Pérez Companc (16.07.84 al 30.09.87), Proyecto Laguna Zapotal - Petróleos del Perú S.A., se mantuvo un Contrato de Servicio Técnico Anual con la Cia. ASSIST S.A. (lima), y la Cía Microsistemas S.A. por el intermedio del cual se brindaron dichos servicios; a partir de Enero de 1988 se comenzó a trabajar con las ordenes de trabajo internas de Petróleos del Perú S.A.

La Red Xenix de tecnología planar llegó a tener 10 años de antigüedad, cuyo repuestos para su mantenimiento quedaron discontinuados, de tal modo que se optó por reemplazar algunos accesorios con respuestos de tecnología moderna adaptándolos como es el caso de las fuentes de poder, los medios de almacenamiento, las disqueteras y los puertos de comunicación serial RS-232C en las 2 Servidoras, pronto quedaron obsoletas por su capacidad de almacenamiento, y por su velocidad de proceso y transferencia.

Adicionalmente el mantenimiento y la puesta en servicio de esta red tomaba mucho tiempo en iniciar, y cada vez era más contínua las fallas cuyo costo de reparación promedio era de 2,500 dólares americanos, produciendo retraso administrativo y operativo de la producción versus barriles de crudo por dia. El personal dedicado para este tipo de mantenimiento venia especialmente de las Compañías de Líma y su estadía era muy honerosa.

La localidad de El Alto producía en los años 1993 aproximadamente 14,000 barriles de crudo por día y la información de los cálculos procesados en la red antigua Xenix llegaba después de dos dias o más debido a estas contínuas fallas por lo que se decidió el inmediato reemplazo con nueva tecnología de un sistema integral de red a futuro que supere ampliamente las expectativas actuales. A continuación un cuadro progresivo de los gastos realizados por mantenimiento correctivo.

# **CUADRO N <sup>º</sup>1.1 GASTO ANUAL DEL SERVICIO DE MANTENIMIENTO**

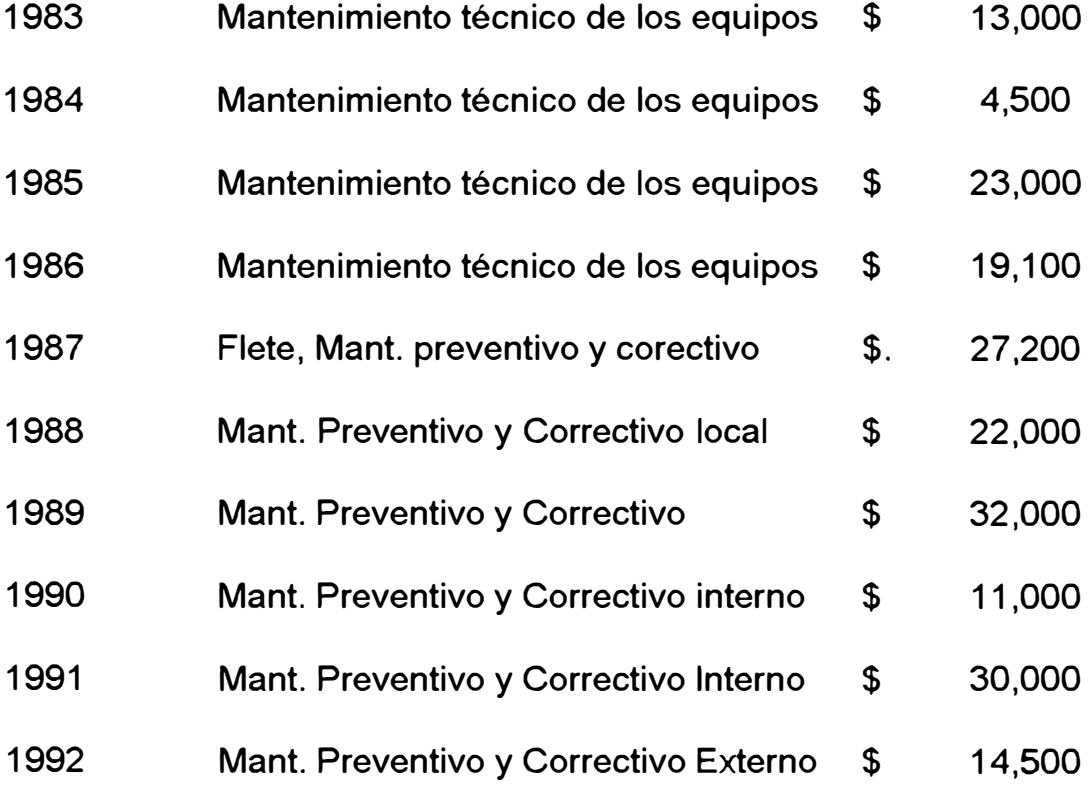

### **CAPITULO IV PROCESO DEL CONCURSO POR COMPETENCIA**

# **4.1 Descripción del proceso**

### **1. Motivo**

Adquisición de los equipos de cómputo de los Departamentos Técnico de Petróleo y Producción mediante los APls 4-1429 y 4-1424 respectivamente aprobados por Gerencia General Operaciones Nor-oeste de Petróleos del Perú - Talara.

CONCURSO PUBLICO CPT-0080-93

# **2. Fases**

- Aprobación de los requerimientos generales
- Aprobación de las Especificaciones y Bases Técnicas
- Para postores en forma general:

# **3. Requisistos**

Puede presentarse como postor, toda Persona Jurfdica Nacional, Extranjera, o Asociación de las mismas, debidamente inscrita en el Registro de Proveedores de Petroperú (REPROPE) y capacitada para preveer los bienes comprendidos en el presente concurso y para contratar con entidades del Estado.

1 Consulta de las Bases

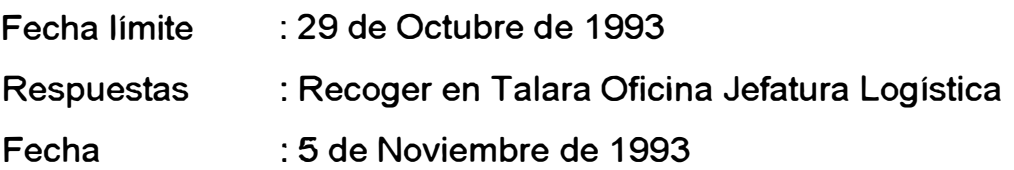

2 Acto de Recepción de propuestas

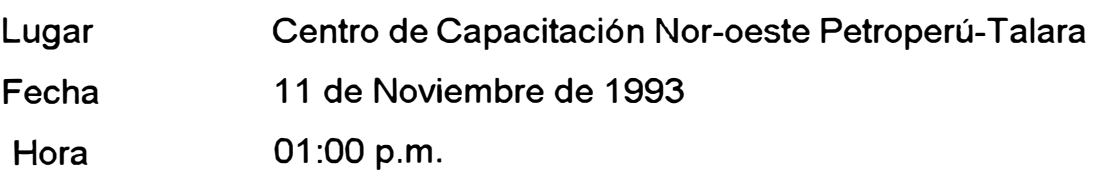

Plazo minimo 45 dias

4 Monto estimado

U. S. \$ 200,000.00

- 5 Recursos Financieros Propios de Petroperú
- 6 Fecha de requerimiento de los bienes 45 días o su mejor oferta.
- 7 Forma de pago

Contado:

Para materiales de suministro locales y cotizados en U.S. dólares, de preferencia a 30 dias de presentadas las facturas luego de la entrega de los bienes.

En el caso de importación, solo se aceptará contra presentación de documentos de embarque.

8 Fianzas por buen rendimiento

Se indicará si es requerida o no, asi como el porcentaje y plazo.

- 9 Las características técnicas se indican en el adjunto del anexo "B" de las Bases Técnicas.
- 10 En las condiciones generales deberán presentar Catálogos Específicos de los equipos cotizados.

NOTA : En la propuesta técnica del sobre No 2 no se deben indicar precios.

# **4.2. Bases técnicas administrativas**

# 4.2.1. Bases concurso público CPT-0080-93 PETROPERU S.A.

UNIDAD LOGISTICA Nor Oeste.

CONCURSO PUBLICO DE PRECIOS CPT-0080-93

**(PARA** ADQUISICION DE REPUESTOS, MATERIALES E INSUMOS)

1. GENERALIDADES

PETROPERU S.A., con domicilio en la Av. Grau s/n. Talara-Perú, invita a los interesados a presentar propuestas para el suministro de bienes detallados en estas bases.

PETROPERU S.A., con domicilio en la Av. Grau s/n. Talara-Perú, invita a los interesados a presentar propuestas para el suministro de bienes detallados en estas bases.

En las presentes bases se usa el término genérico de "concurso", para referirse a la Licitación o Concurso Público indicado en el título.

2. DE LOS POSTORES

Ver numeral 1 del anexo "A".

3. CONDICIONES DEL CONCURSO

a. Las propuestas deberán cumplir con todas las cláusulas de las presentes bases, con la Directiva Nº 05-93-CONADE, con el Reglamento de Adquisiciones para el Suministro de bienes y Prestación de Servicios No Personales para el Sector Público (RUA) en lo que dicha Directiva no contemple, y disposiciones legales vigentes.

b. Al adquirir las bases, los postores dejarán constancia escrita del nombre o razón social con que participarán, dirección, teléfono, télex y/o fax, a los que se enviarán las comunicaciones pertinentes.

c. Las consultas referentes a las bases podrán efectuarse, dentro del plazo indicado en el numeral 2 del anexo "A", dirigiéndose a:

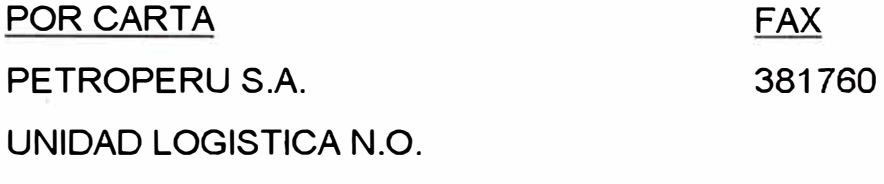

TAL ARA-PERU

d. Los plazos en días, corresponden a días laborables, salvo indicaciones específicas.

e. PETROPERU S.A., podrá postergar la fecha del acto de recepción indicada en la convocatoria, incluso hasta momentos previos a dicho acción la nueva fecha será informada por los mismos medios de la convocatoria.

f. Toda la información que proporciones el postor en su propuesta tiene carácter de declaración jurada.

g. PETROPERU S.A., se reserva el derecho de verificar las ofertas, en cuanto a plazos, condiciones de entrega, calidad y lo que considere pertinente a sus intereses, así como rechazar cualesquiera de las propuestas con información no veraz sin que ello pueda dar derecho a postores a demandar pérdidas o intereses por los gastos en que hubieran podido incurrir, como consecuencia de la preparación de las ofertas, de la constitución de las garantías o de cualquier otro concepto.

h. Durante el proceso del presente concurso y por razones favorables a sus intereses, PETROPERU se reserva el derecho y la facultad de reducir cantidades y/o adquirir solo algunos de los items solicitados, así como dejar sin efecto o declarar desierto el concurso sin asumir responsabilidad alguna.

#### **4. PRESENTACIÓN DE PROPUESTAS**

a. Las propuestas serán presentadas en tres sobres cerrados denominados: -Sobre Uno (Sobre Credencial) conteniendo:

-Constancia expedida por el Registro de Proveedores de PETROPERU (REPROPE)

-Declaración jurada de no encontrarse impedido de contratar con el Estado y de aceptación expresa de todas las condiciones contenidas en las presentes bases, con firma legalizada notarialmente del representante legal.

-Copia del recibo de compra de las Bases.

-Sobre Dos (Sobre Propuesta Técnica), conteniendo:

-Información y especificaciones indicadas en el Anexo "B" de las Bases.

-Sobre Tres (Sobre Propuesta Económica), conteniendo:

-Oferta de acuerdo al anexo "C" de las Bases, debidamente suscrita por el representante legal del postor.

-Carta Fianza (ver numeral 4.4) o cheque de gerencia a nombre de PETROPERU, por el 5% del total de la oferta, que garantice la validez de la oferta de acuerdo al anexo "C".

-Propuesta Financiera, cuando así lo estipule el numeral 8 del anexo "A".

b. Todos los documentos serán redactados en original y copia; debidamente foliada, sellada y firmada en cada página, sin borradura, enmendadura o corrección alguna, considerándose como no presentadas las ofertas que no cumplan con lo estipulado.

c. La oferta presentada deberá tener un número que la identifique y su validez no será menor que lo indicado en el anexo "A", dicha validez será garantizada mediante carta fianza según anexo "E" o cheque de gerencia a la orden de PETROPERU S.A.

d. Las cartas fianzas serán emitidas únicamente por entidades bancarias, compañías de seguros y entidades financieras autorizadas y acreditadas en el Perú por la Superintendencia de Banca y Seguros.

Se permitirán fianzas otorgadas por el Fondo de Garantía de la Pequeña Empresa Industrial (FOGAPl9 o por el Fondo de Promoción de la Pequeña Empresa Industrial (FOPEl9 o por otras entidades que, a satisfacción de PETROPERU S.A., pudieran brindar este servicio, siempre y cuando se encuentren regulados por la Superintendencia de Banca y Seguros.

#### **5. PRESENTACIÓN Y APERTURA DE LAS PROPUESTAS**

a. El personero entregará la carta de presentación y autorización del postor, su documento de identidad y los tres sobres conteniendo lo indicado en el numeral 4.1 de las Bases.

b. Se levantará un Acta, del acto de recepción y apertura de las propuestas, la que será firmada por cada uno de los miembros del comité, por el Notario si participa y por los postores que deseen hacerlo. Si durante el acto algún postor formulara reclamo se hará constar en el Acta y terminado el acto deberá suscribirla; en caso de no suscribir el Acta, no se dará por planteado el reclamo.

c. El Comité de Adjudicación, resolverá las observaciones suscritas, decisión que sólo será apelable, conforme a lo establecido en el numeral 8.2 de la Bases.

d. En los casos que no sea factible el análisis y comparación de las especificaciones técnicas, en el acto de apertura, el Comité de Adjudicación convocará a una reunión para efectuar la adjudicación de la buena-pro para cuyo efecto el Presidente del Comité de Adjudicación mantendrá en custodia los sobres # 3 que permanecerán cerrados.

6. EVALUACIÓN DE PROPUESTAS

El Comité de Adjudicación evaluará las propuestas que cumplan con lo especificado en las bases, considerando los parámetros detallados en el anexo "D".

7. OTORGAMIENTO DE LA BUENA-PRO

a. PETROPERU otorgará la Buena-Pro a la(s) propuesta(s) que cumpla(n) con las bases de este concurso, y que según la calificación hecha por el Comité de Adjudicación sea la propuesta más conveniente y económicamente más baja.

b. El otorgamiento de la Buena-Pro podrá otorgarse en mesa, y será comunicada por los mismos medios de la convocatoria del concurso, indicando los items y montos otorgados.

8. RECLAMOS E IMPUGNACIONES

a. En cualquier momento del proceso, los postores podrán recurrir en queja frente a irregularidades o defectos en los procedimientos, dirigiéndose por escrito a la Gerencia Operaciones y será resuelta en tres (3) días, previo informe del funcionario u órgano involucrado.

b. Los recursos impugnados contra acuerdos del Comité de Adjudicación u otra decisión derivada de ellos, se presentan por escrito, ante el Comité de Adjudicación para que los resuelva en el plazo previsto a continuación o lo eleve al funcionario competente dentro de las 24 horas.

c. El recurso de reconsideración se interpone dentro de los tres (3) días de notificada una decisión y será resuelto por el Comité de Adjudicación, en el plazo de tres (3) días.
d. El recurso de apelación se interpone dentro de los cinco (5) dias de notificada una decisión y será resuelto por el Gerente General, en el plazo de cinco (5) días.

e. Los recurso de apelación deberán estar acompañados por un cheque de gerencia a nombre de PETROPERU S.A., por un monto equivalente al 10% del monto adjudicado en el o los rubros impugnados.

f. Estos recursos impugnativos serán informados mediante comunicación escrita al postor ganador de la Buena-Pro, quién deberá prorrogar la validez de su oferta por un periodo no menor de treinta días calendarios adicionales, en caso esta haya vencido. Todo trámite de Adquisición, quedará suspendido hasta que haya sido resuelta la impugnación en lo que se refiere al o los rubros impugnados.

g. En caso la apelación solicitada sea infundada, los fondos afianzados con cheque de gerencia, pasan a constituir recurso financiero de PETROPERU S.A. Si la reclamación resultara fundada, se devolverá la fianza al recurrente.

#### **9. ORDEN DE COMPRA O CONTRATO**

a. El postor al que se haya otorgado la Buena-Pro deberá cumplir con entregar dentro de diez (10) días calendario a partir de la fecha de vencimiento del plazo para efectuar reclamos o una vez resueltos los mismos; carta fianza por el 20% del monto de la Adquisición (solicitar modelo a la Unidad Logística), con validez no menor en 30 días de la fecha de entrega de los bienes, que garantizará el fiel cumplimiento de la orden de compra y reemplazará a la carta fianza que garantizaba la validez de oferta.

b. Salvo razones no imputables al postor ganador, el incumplimiento de lo estipulado en el numeral anterior originará la pérdida de su derecho al otorgamiento de la Buena-Pro y PETROPERU ejecutará las garantías correspondientes.

c. En este caso PETROPERU podrá optar, entre convocar un nuevo concurso o adjudicar la Buena-Pro a la siguiente propuesta mas conveniente, según la calificación del Comité de Adjudicación.

De existir impedimento para concretar la adjudicación conforme a lo indicado en el párrafo anterior, PETROPERU podrá repetir el procedimiento sucesivamente con los postores calificados en las ordenes siguientes.

d. En caso de que la Orden de Compra se emita en condiciones CFR, el proveedor está en la obligación de remitir copia de los documentos de embarque a la dirección o fax indicada en el numeral 3.3 de las Bases, en el plazo máximo de cinco (5) días después de haberse efectuado el embarque; el incumplimiento originará que se ejecute la carta fianza de fiel cumplimiento para respaldar cualquier mora que pueda originarse en el desaduanamiento, imputable a esta demora.

e. Una vez atendida la Orden de Compra y en los casos que PETROPERU lo solicite, el proveedor tiene que entregar carta fianza de buen rendimiento de acuerdo al punto 8 del anexo "A" (solicitar modelo a la Unidad Logística), la que reemplazará a la Carta Fianza que garantizaba el fiel cumplimiento de la Orden de Compra.

10. BASES Y ESPECIFICACIONES TECNICAS

Ver anexo "B"

11 CAUSALES DE DESCALIFICACION DE PROPUESTAS

La presente la relación de causales de descalificación es enunciativa mas no limiitativa:

a. Presentar sobres cerrados que no incluyen los documentos indicados en el numeral 4.1 de las Bases.

b. Personero no acreditado por su documento de identidad y carta de presentación, indicado en el numeral 5.1 de la Bases.

c. Presentar propuesta técnica en formato diferente al indicado en el anexo "B" y/o no adjuntar los catálogos y/o información técnica solicitados.

d. Presentar información discrepante entre catálogos y propuesta, no aclarada en dicha propuesta.

e. Presentar ofertas con información incompleta según lo indicado en anexo "C".

f. Presentar propuestas y ofertas que no estén firmadas en todas sus páginas (excepto catálogos e información técnica general

g. No presentar las aclaraciones solicitadas por el Comité de Adjudicación dentro del plazo indicado por dicho Comité.

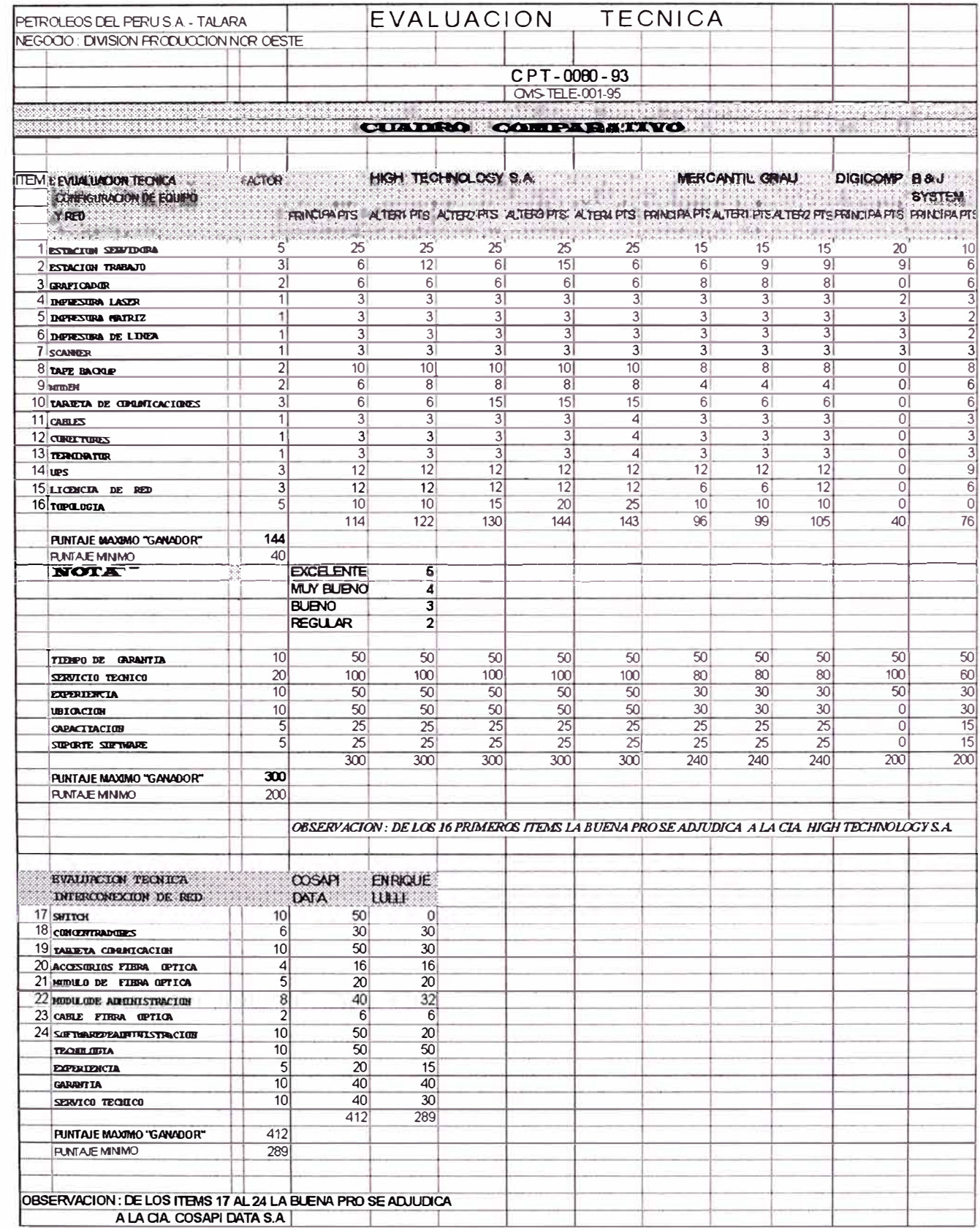

## **CAPITULO V EJECUCION DEL PROYECTO**

## **5.1. Calendario de ejecución**

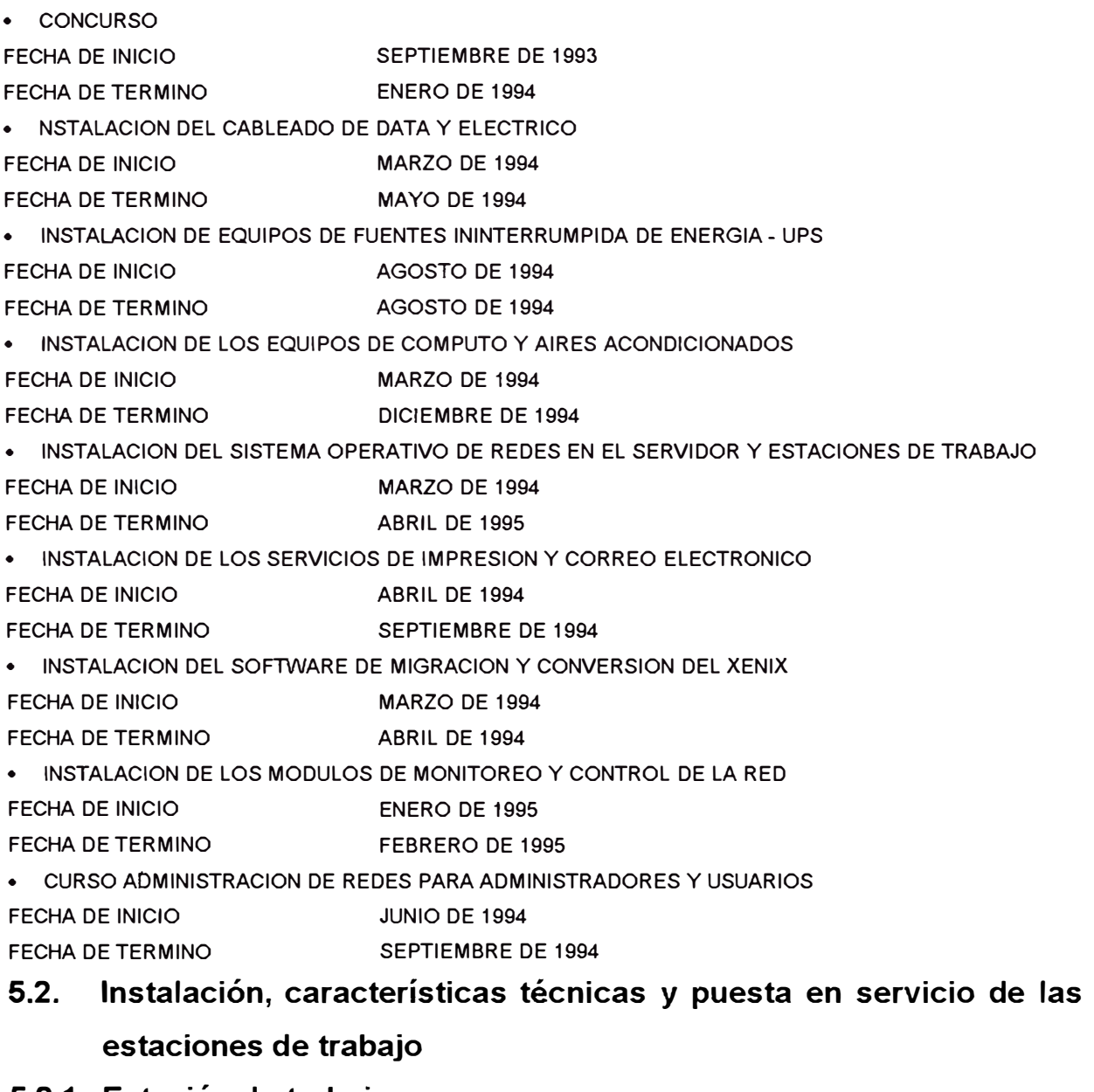

## **5.2.1 Estación de trabajo**

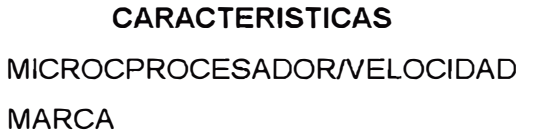

#### **REQUERIDO**

AT-486DX2 ó DX4 66/100 Mhz INTEL COPROCESADOR INCLUIDO

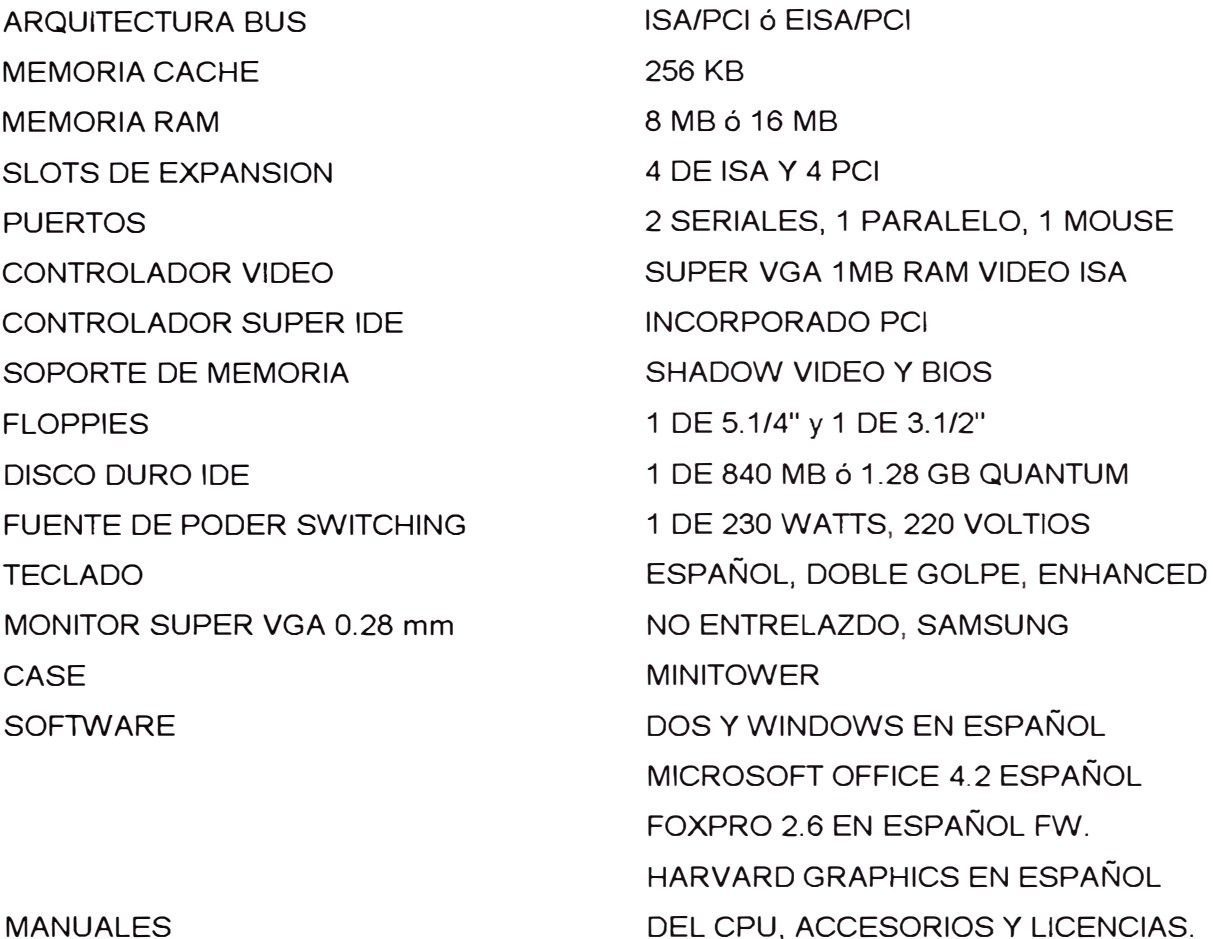

#### MANUALES

Las estaciones de trabajo se instalan cada una con sus respectivos estabilizadores de voltaje, el software genérico en el disco duro, los drivers de interconexión de red Netware 3.12 específicamente 3COM Etherlink III (dirección=300H, IRQ=1 OH) y sus respectivas fundas para protección del polvo del medio ambiente.

Todas las estaciones de trabajo en cada área operativa están energizadas mediante un sistema de cableado eléctrico bajo los UPS's con tableros de control.

#### **Puesta en servicio**

Se ciñe bajo el concepto del sistema Llave en Mano, el usuario puede requerir ingresar los comandos necesarios para entrar a la red Netware en ese orden:

LSL Link Support Layer permite que la estación de trabajo se comunique usando diversos protocolos.

- 3C5X9 Es el archivo Lan driver que viene con la tarjeta de comunicación que activa y controla directamente las tarjetas de red. Estos drivers también son llamados MLIDs - Múltiple Link Interface Drivers.
- IPXODI Archivos como IPXODI.COM y TCPIP .EXE gerencian comunicaciones entre las estaciones de la red. El IPXODI contiene 3 protocolos (IPX, SPX y RDR-Remote Diagnostics Responder). En el caso de que la Estación de trabajo use Boot Rom, se debe incluir el RPLODI.COM para la generación del disco imagen.
- VLM Virtual Loadable module, un programa modular ejecutable que corre en cada estación de trabajo y habilita la comunicación con el Servidor Netware

Durante la instalación automática del cliente, se crea un directorio en el disco duro de la estación de trabajo llamado NWCLIENT para almacenar estos archivos. El archivo que hace la carga automática es STARTNET.BAT que contiene los comandos mencionados anteriormente.

La red provee de accesos compartidos a todos los servicios; por lo tanto, se requiere de un sistema de seguridad para proteger la información de la red. Es importante que la red sea capaz de identificar quién y a qué servicios tiene o no tiene derechos de accesos.

Una vez que se conectó a la red, el proceso se completa al logging a la red. LOGIN es el proceso de identificarse hacia la red y por lo tanto, adquirir los accesos de los servicios de red. El procedimiento es como sigue:

1. Ejecute LOGIN.EXE

2. Ingrese su Login name.

3. Ingrese su password (si es requerido).

Cuando ingrese a la red es importante que esté familiarizado con estos conceptos.

**5.3. Instalación, características técnicas y puesta en servicio de los servidores Netware.** 

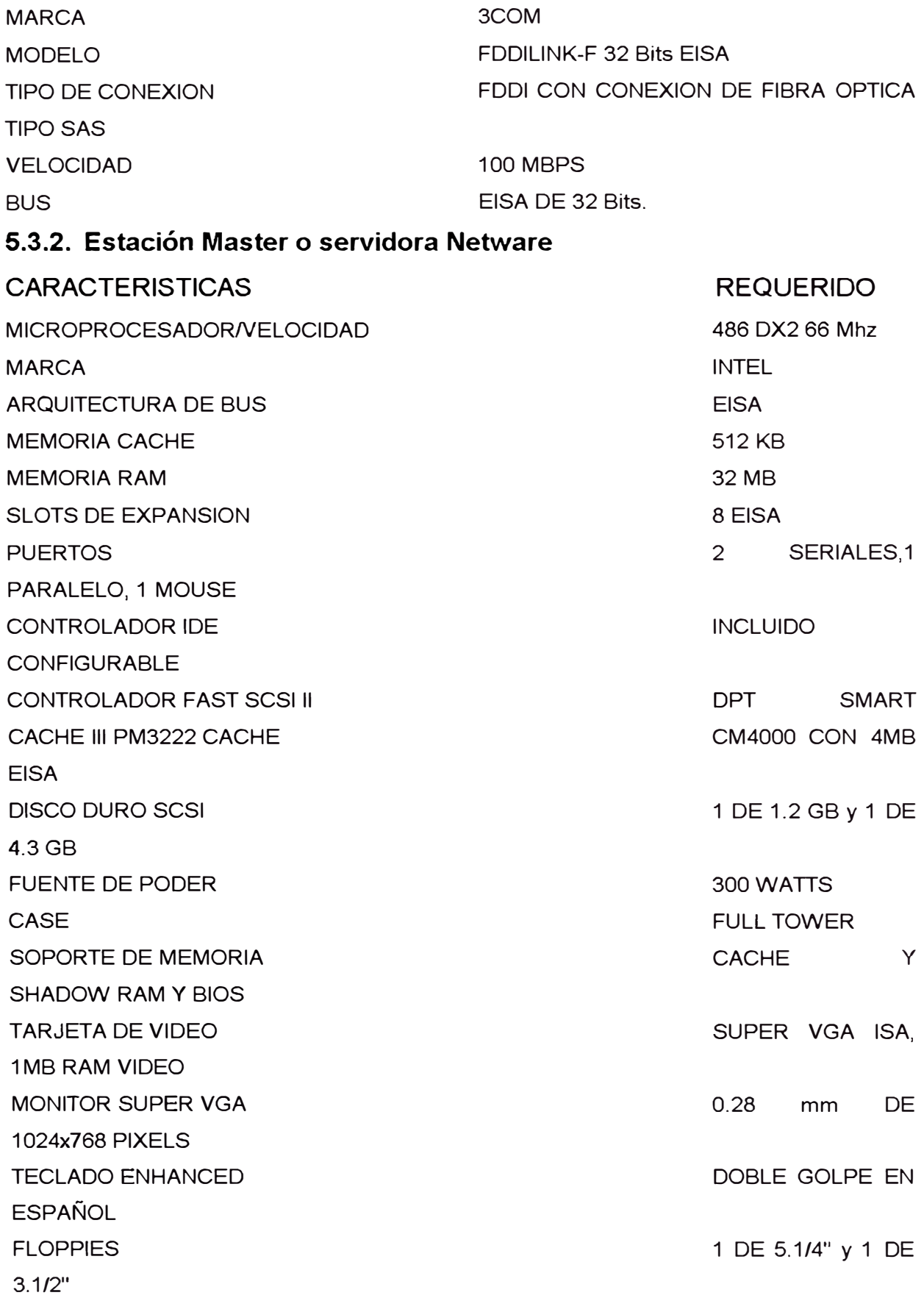

#### MANUALES Y DISKETTES DE INSTALACION ACCESORIOS, LICENCIAS DE CPU,

Las tres Servidoras Netware están instaladas conjuntamente con el Conmutador LanPlex 2500, 3 concentradores Linkbuilder FMS II y el servidor de Impresiones Belkin 3PLUS3 en un sólo ambiente con aire acondicionado y Sistema de Energía Ininterrumpida UPS de marca APC.

#### **5.3.3. Puesta en servicio**

#### PROCESO DE CONFIGURACION

Los archivos de configuración dan la información al sistema de la fuentes y funciones de las interfaces tal que la computadora pueda identificarlos eficientemente dando las instrucciones para cualquier configuración y manipulación de los conmutadores. Es necesario copiar los archivos drivers con la extensión CFG de cualquier interface a instalarse en la Servidora en el diskette utilitario EISA para posteriormente configurarla.

Luego de configurar físicamente el hardware con el SETUP del BIOS de la CPU debe iniciar el proceso de configuración EISA según indica los manuales del fabricante, como es el caso de las tarjetas SCSI DPT SMART CACHE III y la 3COM FDDILink cuyos drivers en diskettes deben copiarse en el diskette utilitario EISA según lo indique sus respectivos manuales para el sistema operativo de red Netware.

## **5.4. Instalación y características técnicas de los concentradores 5.4.1. Concentrador 3COM LINKBUILDER FMS COAXIAL**

CARACTERISTICAS TECNICAS

MARCA MODELO TIPO

3COM

LINKBUILDER FMS COAX ETHERNET 10BASE-2, NORMA IEEE 802.3 ISO 8802/3 DE 10Mbits, AUTOPARTICIONABLE. 10 BNC SOPORTA CABLE RG-58, 1 SLOT PARA PUERTO DE FIBRA OPTICA ST Y 1 SLOT PARA MODULO DE ADMINISTRACION.

**PUERTOS** 

HASTA 4 UNIDADES FORMANDO UN SOLO REPETIDOR LOGICO (APILADOS). LEOS LUMINOSOS DE CONTROL DE ENCENDIDO, RECEPCION DE PAQUETES, COLISION DE PAQUETES, STATUS DE PARTICION POR PUERTO, STATUS DE CONEXION POR PUERTO, MODULO ADMINISTRACION. DE 28 WATTS. **DE** 

#### FUENTE

**EXPANSION** 

INDICADORES

Es un concentrador de 10 puertos coaxiales del tipo RG-58, Thin Ethernet (10Base2), que incorpora un conmutador selector de terminator de 50 ohmios interno o externo en el panel frontal, y además en el panel posterior trae un puerto AUI y un doceavo puerto para un transceiver sea coxial RG-8 o fibra óptica.

Ud. puede expandir el número de puertos en estrella por apilando hasta 4 concentradores como máximo para el FMS obteniendo efectivamente hasta 48 puertos.

El concentrador coaxial es completamente monitoreable mediante un módulo para FMS (3C16030) que se inserta en el panel posterior dando monitoreo completo SNMP (Simple Network Management Protocol), solo se requiere un módulo por cada conjunto apilado de concentradores, están disefiados para transmitir a 1 OMbps.

El concentrador puede ubicarse en un oficina o en un rack de una estructura de montaje

Los concentradores están disef\ados de acuerdo a los estandares de la IEEE 802.3 para repetidores LAN

#### **5.4.2. Concentrador 3COM LINKBUILDER FMS-11 TP**

CARACTERISTICAS TECNICAS

MARCA MODELO 3COM LINKBUILDER FMS 11 TP

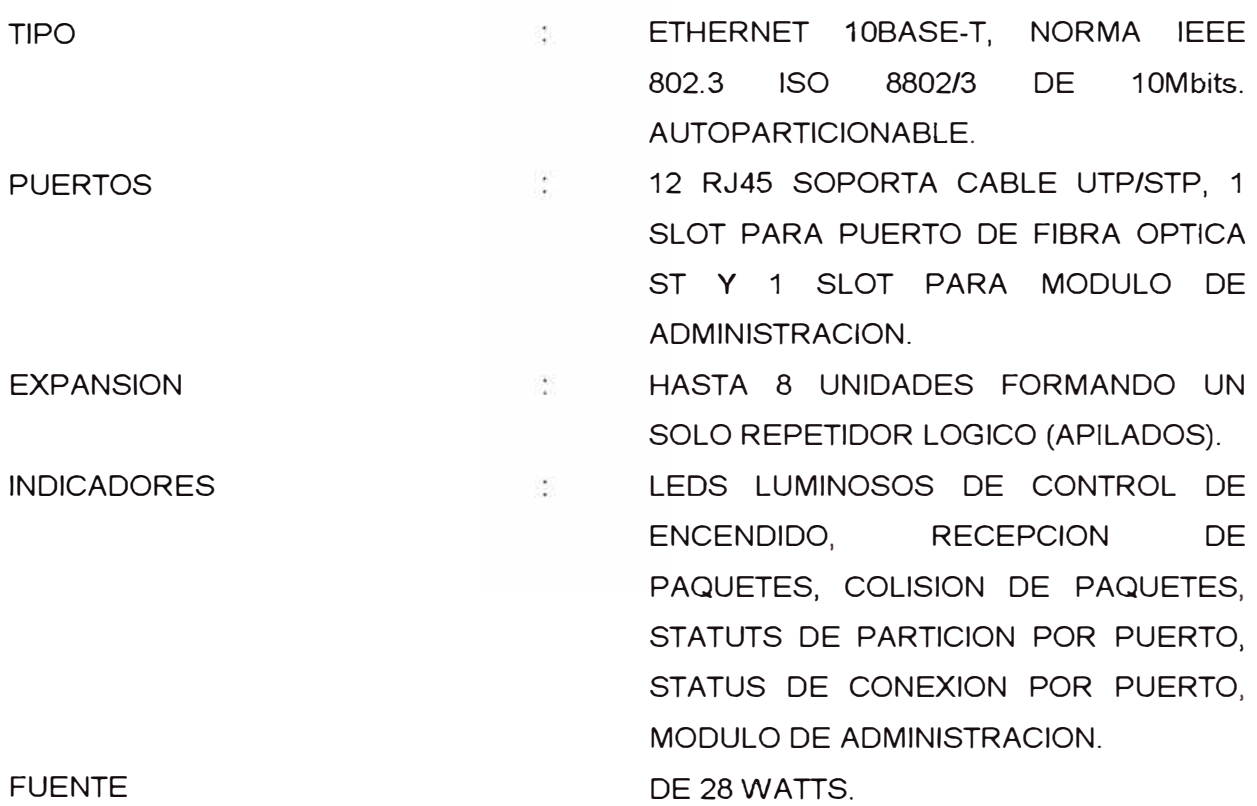

Es un concentrador de 12 puertos UTP (Unshielded Twisted Pair) para cable con blindaje o sin blindaje de 150 ohmios o STP (Shielded Twisted Pair) para cable con blindaje de 100 ohmios tipo RJ-45 de 8 hilos (10Base T), en el panel frontal, y además en el panel posterior trae un puerto AUI y un catorceavo puerto para un transceiver sea coaxial RG-8 o fibra óptica.

Estos concentradores traen un conmutador MOi en el panel frontal, este conmutado controla la operación del puerto 12. La posición normal es OUT, en esta posición Ud. puede conectar el puerto 12 a cualquier estación de trabajo o OTE, en la posición IN Ud. puede conectar el puerto 12 a cualquier otro concentrador del tipo TP usando el cable normal twisteado para formar un enlace de repetición interna. Cuando el conmutador está en IN, el led MDI estará iluminado. Si tienes dos concentradores del tipo TP y deseas hacer un enlace entre ellos, debes estar seguro que el conmutador MOi de uno de ellos esté en IN y el conmutado MOi del otro esté en OUT.

Ud. puede expandir el número de puertos en estrella por apilando hasta 8 concentradores (con cable de expansión 3C625) como máximo para el FMS obteniendo efectivamente hasta 56 puertos.

El concentrador UTP es completamente monitoreable mediante un módulo para FMS (3C16030) que se inserta en el panel posterior dando monitoreo completo SNMP, solo se requiere un módulo por cada conjunto stackeado de concentradores, están diseñados para transmitir a 10Mbps.

El concentrador puede ubicarse en un oficina o en un rack de una estructura de montaje

Los concentradores están diseñados de acuerdo a los estandares de la IEEE802.3 para repetidores LAN

Los concentradores te permiten separar grupos de trabajo desde un backbone central, deben estar ubicados en un ambiente fresco con adecuada ventilación.

El estandar IEEE 802.3 ETHERNET fija como limite máximo el tendido de un cable:

En 10 Base T máximo a 100 mts de cable UTP, categoría 5.

En Coaxial 10 Base 2 máximo a 185 mts. de cable coaxial delgado categoría 5.

En Coaxial 1 O Base 5 RG-8 máximo a 500 mts. de cable coaxial grueso.

En 10 Base F máximo a 2 Kmts. de cable fibra óptica

## **5.5.** Instalación y características técnicas del conmutador de **interconexión**

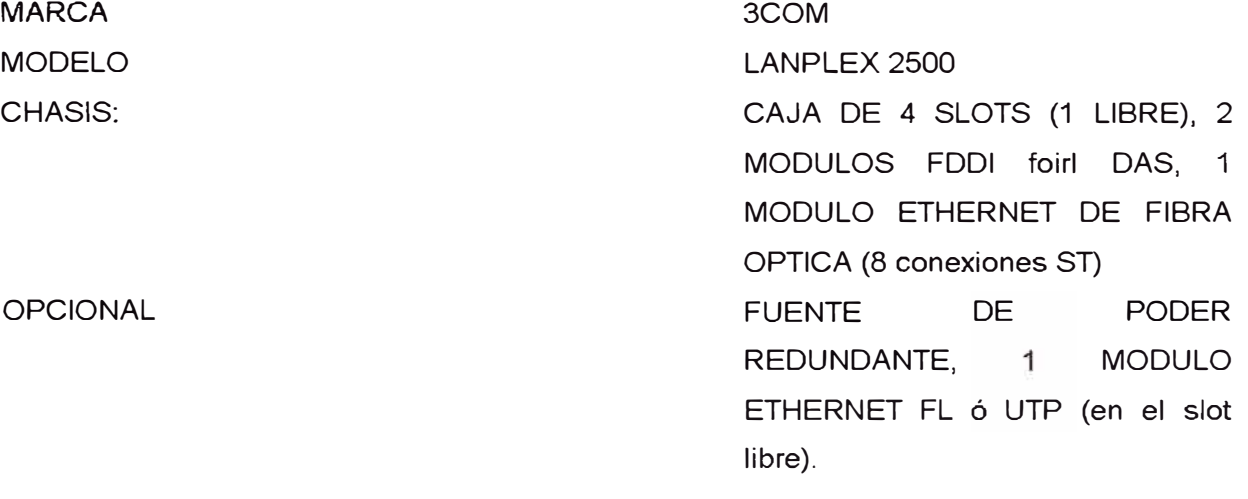

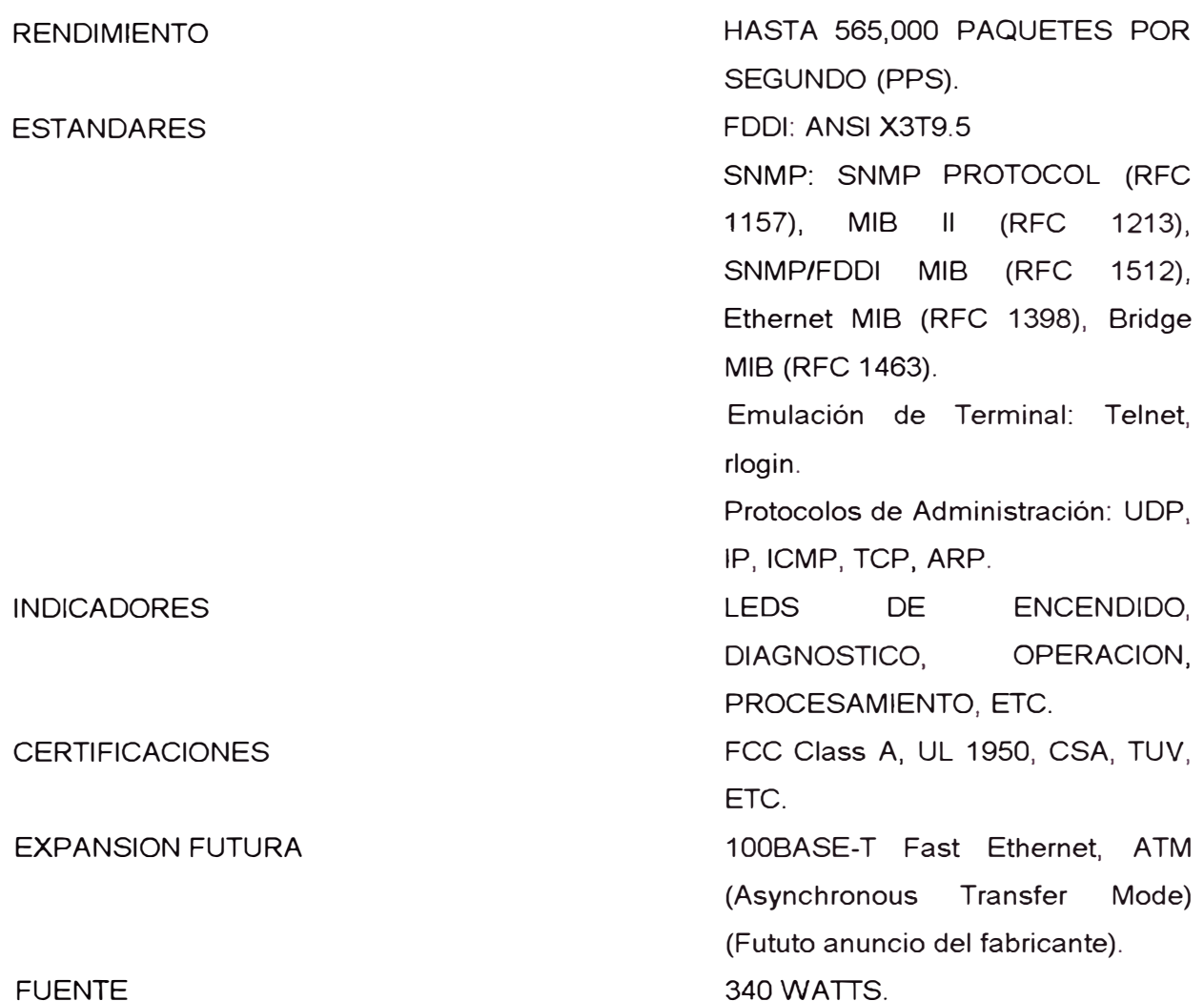

#### **FUENTE**

**Pasos a seguir para la instalación:** 

- **• Instalación del sistema**
- **• Instalación de los módulos opcionales**
- **• Cableado del sistema**
- **• Energizando el sistema**
- **• Configuración del sistema**
- **• Diagnostico del sistema**

#### **INSTALACION**

**El Lanplex 2500 de 3COM debe estar ubicado** en **un lugar** cerrado, luego debe insertarse los módulos FDDI en los slots 1 y 2, en los slots 3 y 4 insertar el módulo Ethernet opcional.

CABLEADO DEL SISTEMA MODULO DE FIBRA OPTICA

Viene con 8 puertos interfaces 10Base-FL para conexiones de fibra óptica. Los módulos conectan los segmentos Ethernet ubicados en las instalaciones operativas.

Para cablear el módulo:

1 . Localice la fibra atachada al receptor del tranceiver del sistema remoto 1 0Base-FL y conéctelo al transmisor del puerto en el módulo.

2. Localice la fibra atachada al transmisor del sistema receptor remoto 1 0Base-FL y conéctelo al receptor del puerto en el módulo.

3. Repita los pasos 1 y 2 para los demás puertos.

CABLEANDO EL MODULO OPCION FDDI DAS MIC

El módulo de opción FDDI DAS MIC viene con dos puertos interface A y B. El módulo opción también viene con un conector del conmutador bypass óptico, para cablear el módulo FDDI DAS MIC:

1. Retire los protectores plásticos de los conectores transceiver.

2. Conecte un conector MIC al puerto A en el módulo.

3. Asegure que el terminal opuesto del cable FDDI esté atachado a un puerto M,B o S.

4. Conecte el otro conector MIC al puerto B en el módulo.

5. Asegure que el opuesto terminal del cable FDDI este atachado al puerto M, BoS.

6. Atache a los otros terminales del cable de red FDDI hacia las estaciones en ambos lados de las estaciones respectivamente.

CABLEANDO LOS PUERTOS DEL SISTEMA LANPLEX2500

El sistema da las siguientes opciones de conectividad:

- Un puerto serial RS232C para una conexión de módem externo
- Y un puerto serial para conexión de un terminal

Los pines del puerto serial son las mismas para un conector tipo D de 9 pines del standard de puerto serial RS232C. Para conectar uno de los puertos seriales a un terminal:

1 . Atachar el conector macho DB-9 al puerto de terminal o módem.

- 2. Asegure los conectores usando desarmadores.
- 3. Atache el otro terminal extremo del cable serial a tu terminal o módem

También Ud. puede accesar al procesador principal Lanplex 2500 utilizando Telnet o Rlogin.

## **5.6. Instalación del sistema operativo Netware 3.12 de Novell**  PROCEDIMIENTO

- 1. Insertar el diskette INSTALL en el drive A: y tipee A:INSTALL (ENTER)
- 2.. Seleccione "lnstall new Netware v3.12" desde el menú "lnstallation Option"
- 3. Determinar los requerimientos de la partición DOS

Para nuestro caso fue de 10 MB

4. Formateando la partición creada del DOS

El comando INSTALL carga el comando FORMAT.COM, luego formatea

la partición DOS en el formato del DOS.

- 5. Nombre de la Servidora
- 6. Asignamiento de un número interno de la red IPX.

Ud. puede asignar un número o acepta el valor por defecto, luego da Enter.

7. Presione (ENTER) para copiar los archivos de booteo hacia el disco duro en la partición DOS.

Te solicita el PATH o el directorio donde se guardarán dichos archivos y procede a copiarlos, luego genera un autoexec.bat para carga automática.

8. Ingrese el código del país, código de página, y mapeo del teclado y presione F10.

- 9. Seleccione el formateo para tus archivos DOS y presione (ENTER). Generalmente se selecciona "DOS Filename Format".
- 10. Seleccione "Yes" o "No".

Seleccionando "Yes" configurara "SET AUTO REGISTER MEMORY" a OFF permitiendo cargar los drivers en la memoria sobre los 16 MB.

- 11. Presione F10 para guardar los comandos startup.
- 12. Añade SERVER EXE al archivo autoexec.bat.
- 13. Insertar el diskette "install" en el drive A: y presione (ENTER). lnstall ejecuta server.exe automáticamente.
- 14. Use el comando REGISTER MEMORY para añadir memoria adicional. Por ejemplo, para una máquina con 32 MB de RAM tipee: RE GIS TER MEMORY 1000000 1000000 (ENTER)

15. Después de creado el booteo en el disco duro se carga los drivers de la tarjeta controladora SCSI para el Servidor.

En el caso de ser EISA generalmente los drivers están en diskette de Novell ó de lo contrario el fabricante lo entregará, en el caso del DPT SCSI SMART CACHE III trae el driver dado por el fabricante para su respectivo sistema operativo de red, y solicitará el slot en dónde estará instalado según la configuración EISA de la microcomputadora Server.

16. Luego seleccione el tipo de disco y el tipo de controlador, guarde la información, para configurar discos duros adicionales repita el paso anterior.

Una vez que los drivers del disco han sido cargados, utilice INSTALL.NLM para crear la partición Netware.

17. Cargar INSTALL

Tipear LOAD INSTALL (ENTER)

- 18. Desde el menú "lnstallation Options", seleccione "Disk Options"
- 19. Desde el menú "Available Disk Options", seleccione "Partition Tables".
- 20. Si tiene más discos repita el procedimiento de los dos últimos pasos.

21. Desde el menú "Partition Options", seleccione "Create Netware Partition"

22. Aceptar o disminuir la partición Netware y presione (ENTER)

23. Aceptar o cambiar el tamaño de la data 6 el área de redirección del Hot Fix y presione (ENTER).

24. Presione ESC y seleccione "YES" para crear la partición.

25. Presione ESC para regresar al menú "Available Disk Options"

26. Presione ESC y comience a crear los volúmenes, primero el SYS, luego los subsiguientes conforme haya distribuido la red lógicamente.

En el caso de los Servidores de Petróleos del Perú la partición DOS es de 10 MB y la partición Netware se subdivide en:

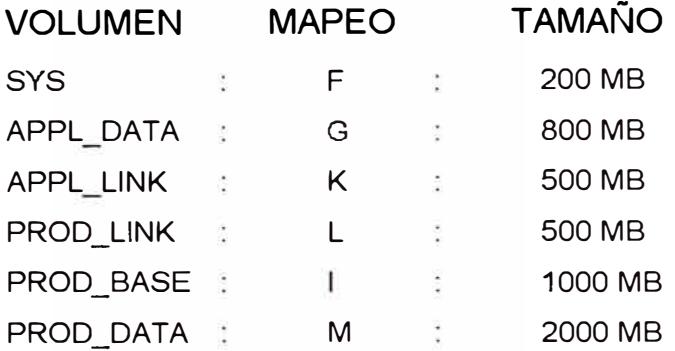

Con el Netware 3.12 el Servidor puede manejar desde 1 hasta 64 volúmenes. La partición Netware debe tener un volumen llamado SYS: para almacenar los directorios SYSTEM, PUBLIC, LOGIN y MAIL, Luego se crea un volumen para albergar los usuarios o clientes llamado APPL\_DATA:, un volumen para guardar el software genérico precargado PROD\_BASE:, un volumen para guardar las aplicaciones desarrolladas PROD\_DATA:, y dos volúmenes para aplicaciones en desarrollo.

27. Desde el menú "lnstallation Options", seleccione "Volume Options"

28. Presione INS en la pantalla de volúmenes.

29. Ingrese el tamaño del volumen SYS, según el número de bloque por MB dependiendo de qué tamaño sea el bloque, si es de 4KB el bloque entonces 256 bloques es 1 MB.

30. Si desea crear más volúmenes repita los 3 últimos pasos.

31. Luego se debe montar los volúmenes para que sean reconocidos lógicamente.

Es necesario tener en cuenta las siguientes reglas para hacer cambios en los volúmenes y los segmentos de volumen:

• Un disco duro puede tener hasta 8 segmentos de volumen por disco duro (espacios de almacenaje no contiguos).

Un volumen puede tener hasta 32 segmentos de volumen.

• Un volumen puede cargarse hasta en 32 discos duros si cada disco duro contiene un segmento de volumen. El tamaño de un volumen puede ser aumentado, pero no disminuido.

Se puede levantar el tamaño de un volumen aumentando otro disco duro al sistema.

• En un volumen montado sobre varios discos duros, si un disco duro cae, el volumen entero también cae. Es por eso que se recomienda que se haga un Disk Mirroring, en el cual se duplica los datos en dos sistemas de discos separados.

32. Una vez que creó los volúmenes y los montó presione ESC dos veces y retorne al menú "lnstallation Options".

33. Continúe con el menú "Copy SYSTEM y PUBLIC files", luego *Insta//* carga el sistema operativo Netware dentro de los directorios SYS:PUBLIC y SYS :SYSTEM desde el drive A:

34. Luego inserte el diskette System\_2 y presione (ENTER) y siga asi sucesivamente con los otros diskettes del sistema hasta terminar de instalar todos los archivos del sistema operativo Netware.

35. Luego cree el archivo AUTOEXEC.NCF donde carga los Lan Drivers, archivos de monitoreo y control, antivirus de red, los tipos de frames, el número **IPX** y el número de red, el correo electrónico de Netware, y bindery los múltiples tipos de frames.

El archivo AUTOEXEC.NCF es similar al archivo AUTOEXEC.BAT 36. Luego cree el archivo STATUP .NCF que contiene los drivers del controlador SCSI, este archivo es almacenado en el disco de booteo junto con el SERVER.EXE.

Ejemplo de STARTUP.NCF (Producción - EII Alto):

LOAD PM12NW31 slot=2 Set mínimum packet receive buffers = 100 Set maximum physical receive packet size=8404 **Ejemplo de AUTOEXEC.NCF**  file server name PP \_PRNO

ipx internal net 30BB52D8

load c:\FDDl\3C770 INT=A FRAME=FDDl\_802.2

BINO IPX TO 3C770 NET=2000

SET REPL Y TO GET NEAREST SERVER=ON

mount all

load streams

load clib

LOAD HASPSERV.NLM -IPX

;NElWARE BASIC MHS

SEARCH ADD SYS:MHS\EXE

LOAD BASICMHS -NPP PRNO/APPL DATA:MAIL\MHS\MAIL

LOAD MONITOR

LOAD REMOTE

LOAD RSPX

LOAD KEYB SPAIN

LOAD NETSHLD

Dentro del Autoexec.ncf se carga el Lan\_driver para la tarjeta de red FDDILink-F cargado desde disktette que viene con el hardware.

Reemplace el tipo de Frame, en nuestro caso ETHERNET \_802.2, luego conectar (bind) el protocolo al Lan\_driver.

37. Luego haga "DOWN" y reinicie el sistema operativo de red.

38. Luego de haber reiniciado el sistema, comience la instalación del software precargado genérico en la red como son: El DOS, Windows 3.1, Microsoft Office, Foxpro 2.6 para Windows, Harvard Graphics 3.0 para windows, Qpro para windows, Flow Charting para windows, Visio for windows, Xtree, Norton Utilities, y otros.

39. Finalmente los software desarrollados. para el área operativa, como ejemplo: Parte Diario y Ensayos (para los distintos distritos operativos), Vantage (Software para geología), Comander for windows (gerencial), Gestion de Proyectos para Ingeniería,

40. Creación de los usuarios y los ambientes de trabajo para cada usuario.

41 . Creación de los grupos de trabajo y asignamiento de derechos.

42. Creación del Login Script del sistema, Ejemplo la creada en Petroperú:

REM - COMANDOS CON OPCION ON/OFF FIRE PHASERS 2 TIMES MAP DISPLAY OFF MAP ERRORS OFF REM - SALUDOS WRITE "" WRITE"" WRITE "" IF GREETING\_ TIME="MORNING" THEN WRITE "Buenos días, %LOGIN\_NAME" IF GREETING\_ TIME="AFTERNOON" THEN WRITE "Buenas tardes, %LOGIN\_NAME" IF GREETING\_ TIME="EVENING" THEN WRITE "Buenas noches, %LOGIN\_NAME" WRITE"" WRITE "Bienvenido a la red de producción El Alto" WRITE"" WRITE "Esta es la estación No. %station" WRITE"" WRITE "En este momento la hora es %HOUR:%MINUTE:%SECOND %AM\_PM" WRITE"" WRITE **<sup>11</sup> <sup>11</sup>** WRITE"" WRITE "Seleccionar el tipo de impresora antes de lanzar la impresión" WRITE"" WRITE"" WRITE "" PAUSE REM - MAPEO DE DIRECTORIOS PARA TODOS LOS USUARIOS MAP G:=APPL\_DATA: MAP 1:=PROD BASE: MAP K:=APPL\_LINK: MAP L:=PROD\_LINK: MAP M:= PROD\_DATA: MAP ROOT F:= APPL\_DATA:\%LOGIN\_NAME

IF LOGIN\_NAME="SUPERVISOR" THEN MAP ROOT F:= SYS:

REM - MAPEO GENERALES Y DE BUSQUEDA

IF MEMBER OF "BACKUP" AND DAY\_OF \_= "MONDAY" THEN BEGIN #COMMAND /C CLS WRITE "<del>===========================</del>=" WRITE "ACTUALIZA TUS BACKUPS DE SEMANA ANTERIOR" WRITE " CON EL MENUADM QUE SALE DESPUES " WRITE " ------------------------------<sup>11</sup> FIRE PHASERS 4

REM - ARREGLO PARA QUE OPERADORES INGRESEN AL MENU DE BACKUPS

IF MEMBER OF "PARTEDIA" ANO DAY < "03" THEN #COMMAND /C CLS WRITE <sup>11</sup>==================================<sup>11</sup> WRITE " ACTUALIZA TU DATA DE ENSAYO DEL MES ANTERIOR" WRITE " \*\*\*\*\*\* TU DISTRITO ES IMPORTANTE AL DIA \*\*\*\*\*\*  $\pm 1$ WRITE " GRACIAS AMIGO. WRITE " ----------------- ----------------------------------·· ----------------- FIRE PHASER 4 PAUSE END

REM -AVISO MENSUAL PARA USUARIOS DE PARTE DIARIO

COMSPEC=S2: COMMAND. COM SET PROMPT="[%LOGIN\_NAME] \$P\$Q%G"

END

IF MEMBER OF "SINDISCO" THEN BEGIN MAP S16:=APPL\_DATA:%LOGIN\_NAME\WINDOWS

MAP INS S1:=SYS:PUBLIC MAP INS S2:=SYS:PUBLIC\DOS62 MAP INS S3:=PROD\_BASE:BATCH MAP INS S4:=PROD\_BASE:FOXPRO MAP INS S5:=PROD\_BASE:ODAPI MAP INS S6:=SYS:PUBLIC\NU MAP INS S7:=PROD\_BASE:WIINDOWS PAUSE

END

MAP INS S16:=G:\P000706\BAT

#COMMAND /C MENUADM

ELSE

IF MEMBER OF "BACKUP" AND NDAY\_OF\_WEEK IS NOT "MONDAY" THEN MAP INS S16:=G:\P000706\BAT #COMMAND /C MENUADM END END REM - CARGA DEL ANTIVIRUS RESIDENTE

REM - These lines added for Netware BASIC MHS ;MAP INS O:=SYS:MHS\EXE ;DOS SET MV="PP \_PRNO/APPL\_DATA:MAIL " ;DOS SET MAIL=

#COMMAND /C CLS

ORIVE F:

MAP DISPLAY ON

43. Luego se instala los Servicios de Impresión, el Correo Electrónico y el Netview. Como se indica en la sección V.7.

44. Finalmente se hace un chequeo y comprobación de todo lo instalado. MANTENIMIENTO DE RED

Esta tarea incluye el software y el hardware. El administrador debe actualizar el sistema operativo de la red cuando se produzca una mejora en el producto y que va a redundar en aumento de la eficiencia de la red.

Se debe hacer un monitoreo de carga de trabajo del Servidor y los tiempos de respuesta y cambiar los parámetros del sistema operativo cuando sean necesarios. Regularmente se deben hacer pruebas de los cables, chequeando la continuidad ó la resistencia de los mismos.

Se debe chequear las tarjetas de interface de red y los componentes activos del cableado de acuerdo a las especificaciones de los fabricantes.

**Interrupciones en la red** 

Existen dos tipos de interrupción en una red, planificadas y no planificadas

Entre las interrupciones planificadas podemos identificar aquellas que se realizan para:

Hacer los mantenimientos mensuales.

Reconfigurar la red.

Backups.

Una vez que se termine la actividad programada se procede al restablecimiento del servicio.

Entre las interrupciones no planificadas podemos mencionar a aquellas que suceden por:

Falla del hardware de la red.

Falla del software de la red.

Corrupción de la FAT de los discos duros.

Presencia de virus.

El procedimiento para restablecer el servicio es el siguiente:

El operador identificará el problema y si está a su alcance lo resuelve, de lo contrario, se comunicará con el administrador para coordinar las acciones a tomar. Se registran todas las actividades que se realicen.

HERRAMIENTAS DE ADMINISTRACIÓN DE LA RED

Se puede usar una microcomputadora para monitorear el tráfico de la red, cuando sea posible.

Los Servidores tienen incorporado como una de sus funciones el monitoreo del tráfico de la red asi como estadfsticas que muestran cómo se están utilizando los recursos de la red, estas estadísticas deben ser bien interpretadas por el administrador.

Las redes son sistemas operacionales dinámicos y pueden definir su funcionamiento respecto a ciertos parámetros medibles y que los administradores utilizan para:

- Planificar el crecimiento de la red.
- Determinar una línea básica para la realización de comparaciones.
- Encontrar problemas que estén comenzando y cuyo efecto es muy notorio en el rendimiento de la red.
- Justificar presupuestos de inversión para reemplazar componentes que están llegando a su punto de saturación ú obsolescencia de acuerdo a como va creciendo la red.
- **5.7. Instalación y características técnicas de los servidores de**  • • *r*  **1mpres1on**

### REQUERIMIENTOS DE HARDWARE

El Servidor de Impresión Belkin 3PLUS3 puede conectarse a una LAN usando los siguientes tipos de cables:

Cable Ethernet Grueso RG-8 vía puerto AUI

Cable Ethernet Delgado RG-58 vía conector BNC 10Base2

Cable par twisteado via RJ-45 10Base-T

INSTALACIÓN DEL HARDWARE Y SOFTWARE

1. Loginee al Servidor con los derechos de supervisor y el volumen del sistema es mapeado como "F".

2. Copie el archivo EASYSET.EXE del diskette de instalación 3PLUS3 a F:\PUBLIC.

3. Usando los cables apropiados conecte el Servidor de Impresión 3PLUS3 y las impresoras a la red.

4. Conecte el cable de poder, chequee los leds de Power y Status en el panel frontal, luego éste ejecutará un test.

5. En F:\PUBLIC tipee el siguiente comando:

EASYSET PS\_NAME /PS=P /Q1=X /Q2=Y /QS=Z /FS=F /D Donde : (ENTER)

PS\_NAME : Es el nombre del Servidor de Impresión

P : Es el nuevo nombre del Servidor

X : Es el nombre de la cola a ser servido en el puerto paralelo 1.

- Y : Es el nombre de la cola a ser servido en el puerto paralelo 2.
- z : Es el nombre de la cola a ser servido en el puerto serial
- F : Es el nombre del Servidor de red a ser conectado.

Después de haber instalado se recomienda usar siempre, el comando "capture" para cada cola a ser solicitada.

Para configurar las colas en cada puerto, como los usuarios, y operadores de colas use el utilitario PSADMIN muy parecido al PCONSOLE que viene con Netware y es muy útil para la administración de colas de impresión.

## 5.8. Instalación y características técnicas del sistema de respaldo de **información**

La información almacenada en los discos duros de la servidora y de alguna estación de trabajo muy importante puede perderse por daños físicos o lógicos ocasionados por fuentes externas como virus, falla en el sistema de alimentación de energía o algún desperfecto, etc. Para evitar todos estos desastres se recomienda:

1. *Hacer backups regulares.* Es decir, mantener el backup de toda la información en la cinta al día,

2. *Comparar los backups.* El comando comparación verifica que la data en el tape es exactamente igual a la data almacenada en el disco de origen, y que seas capaz de restablecer cuando sea necesario.

3. *Hacer un diskette booteable.* Un diskette booteable te permite rápidamente iniciar tu sistema, reconstruir el disco duro y restaurar la información de los tapes hacia el disco duro.

4. *Cuando los backups son completados,* el software correrá una operación de Comparación para estar seguros de que no hubo ningún error durante el proceso.

#### COMPATIBILIDAD DE RED

EL Tape Backup Colorado for windows 95 es completamente integrado con las capacidades de red del Windows 95. El sofftware puede backupearse

con nombres de archivos grandes durante el proceso de guardar el respaldo de la información.

Nota: Colorado Backup for Windows 95 backupeará toda la información existente en cada disco duro de cada estación de trabajo (nodos), mas no la información específica del Servidor.

Con Colorado Backup puede leer los Backups hechos con otro software de respaldo.

Ud. puede usar el espacio libre que queda después de un backup, luego borrarlos desde tu disco duro. Es importante ejecutar una operación de comparación priori del borrado desde tu drive, esto asegura que la copia de los archivos en al cinta son iguales a los archivos en el drive.

Ud. puede backupear solamente los archivos que han sido cambiados desde el último backup.

#### SELECCIONANDO EL TAPE

Para el caso de Petroperú S.A. que tiene un Tape Backup de 2.4GB Marca Colorado :

Power Tape de 2 GB DT-2400 de 950 pies/289.6 m. cuya capacidad de almacenamiento con compresión es de 2.4 GB.

#### MANTENIMIENTO

Periódicamente limpie el cabezal de lectura/escritura para mantener el drive oportunamente operativa:

- Cada 8 horas de operación de la cinta.
- O cuando ocurran errores.

Para limpiar el cabezal Ud. necesita adquirir el kit de limpieza y siga las instrucciones que indica el Kit.

Cartucho de Limpieza de marca Colorado tiene No de Parte CC-1 .

Para realizar el mantenimiento de limpieza de cabezal necesita hacer lo siguiente:

1. Inserte el cartucho en el drive. El tape automáticamente carga el cartucho y limpia los cabezales. Al término del ciclo de limpieza, el drive descarga el cartucho, esto toma aproximadamente 30 segundos.

Si el cartucho de limpieza es descargado después de solamente 15 segundos, Ud. descarte que el cartucho haya realizado su labor y repita el proceso.

2. Grabe la fecha en el rótulo del cartucho de limpieza tal que Ud. conozca las veces que ha hecho esta labor. El cartucho de limpieza se puede usar como máximo 25 veces.

#### **5.9.** Descripción del software de monitoreo y control de red

#### **5.9.1. Managewise**

#### ADMINISTRACIÓN INTEGRADA PARA LAS REDES

El software Managewise se ha desarrollado sobre la base de la estrategia de Servicios de administración distribuida de Novell, a fin de superar los desafíos de administrar un entorno de cómputo de distribución mundial. Managewise suministra todas las capacidades de núcleo para la administración de redes grandes y pequeñas. Sus herramientas proveen a los administradores un control total de la red, desde los usuarios de las estaciones de trabajo hasta los Servidores de Netware, y abarca además toda la infrestructura de la red permitiendo el monitoreo y diagnostico en forma centralizada de los recurso de la red desde cualquier punto, por medio de un conjunto compartido de servicios integrados. Se instala desde un CD-ROM y se distribuye entre todos los servicios Netware de la red, lo cual hace posible su redimensionamiento para una red de cualquier tamaño.

#### CAPACIDADES CLAVES

Anteriormente se tenia que recorrer todas las instalaciones de las áreas operativas para obtener un inventario exacto de los dispositivos conectados a la red, ahora Managewise realiza el inventario en forma automática, tomando en cuenta todos los dispositivos conectados a la red, sea cual fuere su protocolo. Luego crea diagramas de estos dispositivos con visualizaciones que se pueden personalizar.

Managewise lleva también un control del hardware y el software que han sido cargados en los PCs en DOS y Windows que están conectados a la red, así como los Servidores Netware, y luego almacena esta información en una base de datos de inventario de acceso fácil. También lleva un control de las direcciones de red IPX e IP, lo cual ayuda a evitar el problema común de la duplicidad de direcciones.

Managewise se instala en el escritorio del administrador, siendo rápida y fácil.

Managewise proporciona la monitorización contínua y sin intervención humana de los Servidores Netware, avisa con prontitud al surgir algún problema y recomienda las soluciones adecuadas, de modo que los problemas menores de la red se puedan corregir antes de que se conviertan en una crisis. Managewise también monitoriza y administra los files de espera de impresión de la red, mostrando en forma gráfica los files de espera y las impresoras asociadas más activas.

Con Managewise se controla desde cualquier punto de la red los PCs conectados, al asumir el control de la pantalla y del teclado de la estación de trabajo, el administrador puede resolver con rapidez los problemas técnicos del usuario. Este software también permite transferir archivos a los discos duros locales de los usuarios, simplificando sobremanera la instalación de las actualizaciones de software de sistema y de aplicaciones.

Managewise también proporciona un "tablero de instrumentos" para detectar y diagnosticar en forma proactiva los problemas de la red. Por ejemplo, el análisis del tráfico permite identificar rápidamente los dispositivos o segmentos de la red que están sobrecargados, o los usuarios demasiados activos para que se pueda equilibrar la carga de la red. Managewise aparte de monitorizar los problemas potenciales de la red captura y descifra los paquetes para que los administradores o gerentes puedan llevar a cabo un diagnóstico detallado cuando sea necesario.

Managewise detecta los virus dondequiera que estos se encuentren.

La consola MS-Windows de Managewise recibe información de todos los Servidores Netware geográficamente dispersos que ejecutan Managewise, y luego asimila la información y la presenta a solicitud del administrador, por medio de una interface gráfica de uso fácil, brindando soporte Simple Management Protocol (SNMP), para que cualquier dispositivo SNMP y se pueda administrar desde la consola de administración. El Software Managewise incluye:

Netware Management System (NMS)

Netware Management Agent

Netware LANalyzer Agent de Novell

Landesk Manager

Landesk Virus Protect de lntel.

Maanagewise permite la integración con las consolas de administración de otras empresas, lo cual hace posible que la información sea compartida con consolas UNIX tales como: HP Open View, IBM Net View para AIX o SunNet Manager.

#### 5.9.2. Transcend enterprise manager for windows

Software SNMP que integra el monitoreo de adaptadores, concentradores, bridges y routers en una interface común, cuyos beneficios son:

*Monitoreo multinivel.* El Transcend te permite administrar un rango de actividades, dispositivos y tecnologías de la red 6 grupos de trabajo, además actualiza los upgrades que se hagan en la red.

*Agrupamiento Virtual.* Se puede agrupar las PCs de manera que optimice previamente y controle sin restringir físicamente a un cableado jerarquico en particular.

*Software SmartAgent.* **Un manejador potente e inteligente que se comunica directamente con dispositivos de la red para automáticamente coleccionar y transmitir información de monitoreo a las estaciones de trabajo.** 

**El SmartAgents te permite manejar dispositivos remotos y proactivamente, mientras reduce los cálculos de procesamiento y el tráfico de la red.** 

*Soporte Completamente Standar.* **Transcend va de acuerdo con SNMP, el**  Netware ODI y el driver NDIS standar, y los protocolos TCP/IP e IPX.

**El paquete de software incluye:** 

- Manejador directo del SuperStack.
- Visualiza el mapeo del estado de los dispositivos.
- Integración.
- Mapeo jerárquico.
- Agrupamiento virtual.
- Password para protección.
- Indicación de congestión.
- Control de la red.
- Diagnostico y monitoreo de actividades.
- Alarma de notificación.
- Inventario.
- Soporte para multiambiente.
- Amplio soporte basado en standares.
- Capacidad de crecimiento.
- Protección de la inversión.

**Por ejemplo, Ud. puede anticipar fallas accesando a un puerto desde cualquier concentrador, contar los errores permitiendo proactivamente manejar los problemas del congestionamiento, algo más que reactivar los tradicionales indicadores de colisión. El Transcend Enterprise Manager for Windows también tiene otros beneficios:** 

- **• Descubrimiento de los dispositivos.**
- **• Solución simple empresarial.**
- **• Configuración a nivel de puerto.**
- Analizador de red.
- Sistema redundante de potencia.
- Documentación en línea.
- Residente.

Para que el administrador sea capaz de monitorear y manejar todos los dispositivos conectados a la red, debe crear una representación gráfica. Transcend Enterprise los encuentra y Ud. puede dividir su red en grupos de hasta 254 dispositivos, añadiéndolos un icono para cada dispositivo de la red, los descubre y analiza los enlaces de la PC con la red.

Si se está instalando por primera vez el Transcend Enterprise es importante que seleccione la clase de red para IP apropiada a futuro.

#### **CAPITULO VI PUESTA EN MARCHA**

# 6.1. Puesta en servicio del switch de interconexión Lanplex2500

### 3COM

Mediante el puerto serial se hace las configuraciones y prueba del mencionado equipo

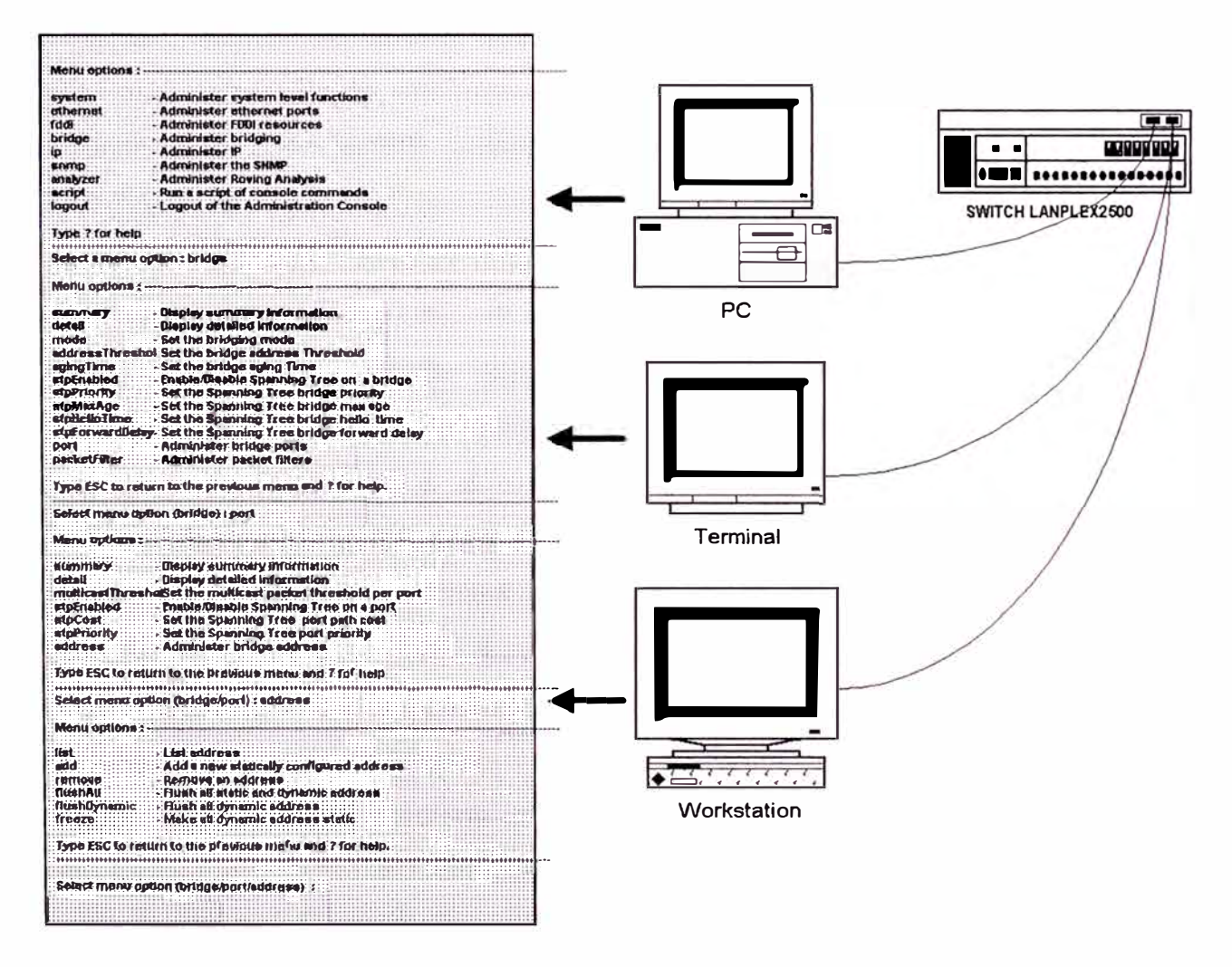

**FIGURA VI.1.A LANPLEX ADMINISTRATION CONSOLE** 

Ud. puede utilizar el administrador de consola para configurar y monitorear el status del sistema LanPlex y operarlo en al ambiente de red planeado. Ud. puede visualizar la Consola de Administración desde una terminal, estación de trabajo o PC como se muestra en al figura Vl.1.A.

El software del sistema LANplex es instalado en la fábrica en la memoria flash sobre el procesador del sistema. Porque este software bootea desde la memoria flash automáticamente cuando energiza el sistema, e inmediatamente queda lista para usarse. Sin embargo, Ud. necesita configurar ciertos parámetros para que el sistema opere adecuadamente en el ambiente de red en particular. Adicionalmente, cuando monitorea su sistema LANplex, Ud. querrá visualizar puertos, bridge, conexiones y estados IP. Para un monitoreo completo de red Ud. puede utilizar una aplicación externa basado en SNMP (Simple Network Management Protocol) como el Transcend Enterprise LANplex manager de 3COM para Windows

Cada sistema LANplex tiene un agente SNMP que provee acceso de información mantenida por el sistema. El agente SNMP responde a solicitudes de un manejador externo al cual reporta los eventos de la red y para ello debe configurar la dirección IP de la estación administradora, los traps que son enviados a la dirección IP, definir los MIBs (Management lnformation Bases) encargados de la colección de objetos de administración que normalmente son controlados a través de una cadena de comunicación que es una cadena de caracteres incluida en cada mensaje del protocolo SNMP enviado entre la aplicación externa como es el Transcend LANplex Manager y el Sistema LANplex.

El agente SNMP contiene dos valores para la cadena de comunicación uno de lectura y el otro de lectura/escritura los cuales son configurables.

#### **FDDI STATION MANAGEMENT (SMT)**

Especifica un grupo de servicios y mecanismos de señalización dedicado al manejo de FDDI LAN. Lo importante es definir los servicios

compartidos del medio para la interoperatividad de la red FDDI desde múltiples Lanes, para lo cual se tiene el SNMP/SMT Proxy Agents actúa como un administrador gateway, que convierte solicitudes y reportes de eventos desde un protocolo y formato objeto hacia otro protocolo y formato objeto.

Nuestro sistema, contiene un proxy agent que traduce entre los sistemas SNMP y el FDDI SMT. Esto permite a la estación administradora de red conectarse no necesariamente directo a la LAN FDDI para monitorear las estaciones FDDI en esa LAN sino en cualquier punto de la red ya que está activado el LANplex proxy agent.

#### **FLEXIBILIDAD DEL LANPLEX 2500**

Cada sistema LANplex 2500 puede acomodar hasta 8 módulos Ethernet y hasta 2 módulos FDDI para un máximo de 2 módulos FDDI y 16 puertos **Ethernet** 

#### **REDES FDDI**

Una de la principales ventajas es que puede encontrar alto rendimiento de las estaciones de trabajo que producen grandes cantidades de datos, ofrecen velocidad, distancia y capacidad requerida para estaciones de trabajo potentes, aplicaciones y super-servidores de los 90s.

La topología de red FDDi se visualiza de dos formas: fisica y lógica. La física es definida por el arreglo e interconexión de sus nodos, es un *ring* de árboles, las conexiones flsicas son enlaces duplex (un par de conductores de fibra óptica aislados) que llegan a los concentradores de red. La topología lógica es definida como jerárquica por los accesos a través de la cual la señal de datos fluye en la red, la topologia lógica es dual ring denominadas como ring primario y ring secundario. Por ejemplo el grupo de DAS's conectado en lazo cerrado forma un FDDI dual ring. Cuando una red FDDI está en operación normal, solamente el ring primario es utilizado para recibir y transmitir datos. El ring secundario también es usado para portar data, pero

tipicamente, como backup en caso de que haya problemas de conectividad en el ring primario o en uno de los nodos.

ACCESO FISICO : PORTS Y CABLEADO

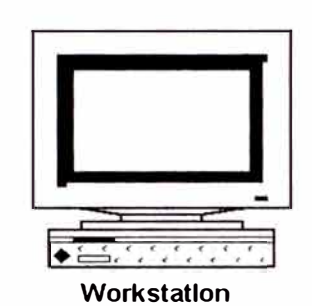

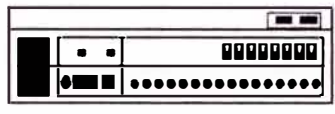

**SWITCH LANPLEX2500** 

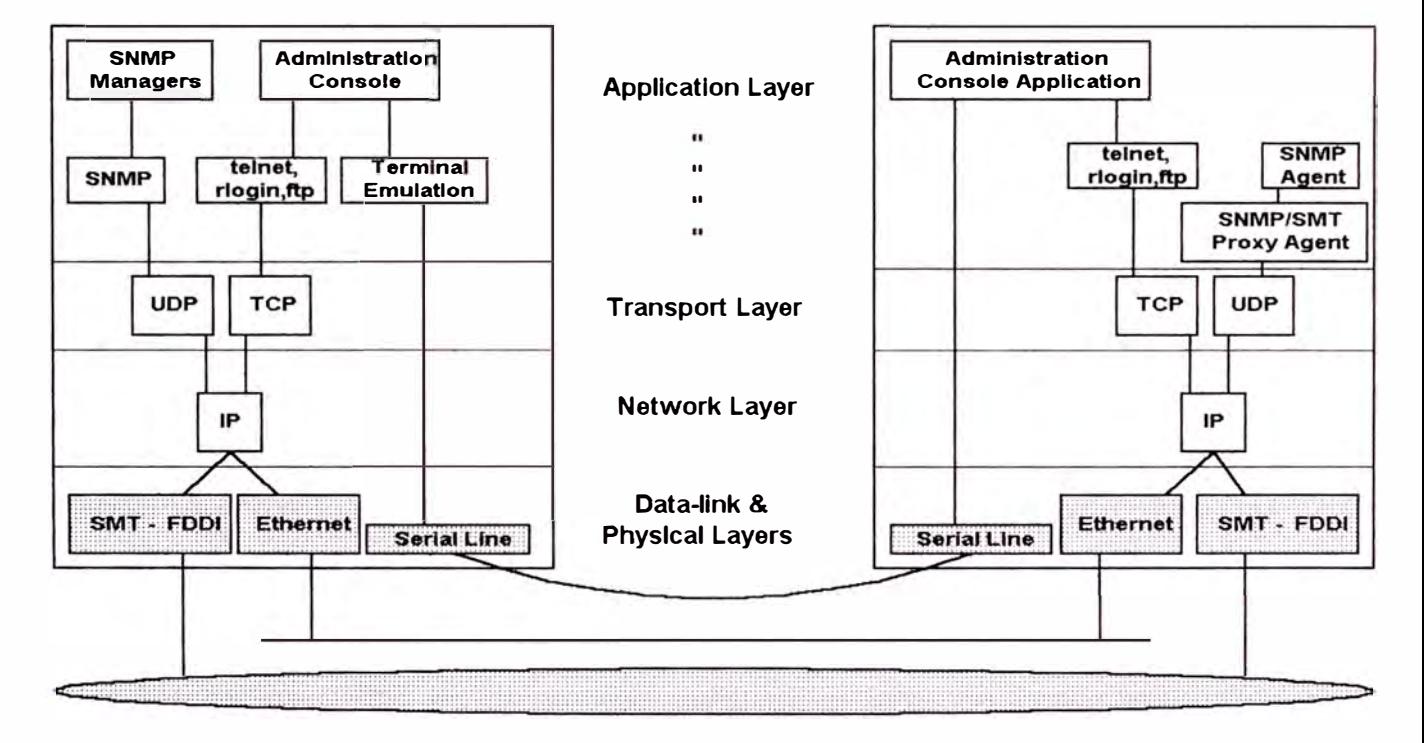

## FIGURA Vl.1 .B OPCIONES DE ACCESO FISICO

Si el Administrador del sistema LANplex está atachado sobre la misma red que traslada un regular tráfico de data, entonces estas administrando la red *en-banda.* A menudo es el más conveniente y cómoda forma de accesar al sistema. La desventaja de usar la administración *en-banda,* es que si la data de red falla, no eres capaz de diagnosticar el problema porque la solicitud del administrador es enviada sobre la misma red. El soporte del sistema LANplex administra por defecto *en-banda.* 

Si utilizas una red dedicada para administrar la data, entonces estas administrando la red *fuera de banda.* Para establecer administración *fuera de banda* en el LANplex 2500, debe deshabilitar el bridging en el puerto de administración.

## **6.2. Prueba integral del sistema de red interconectada DETALLES Y OBSERVACIONES**

1. Los Servidores ubicados en Producción se conectaron directamente al Conmutador 3Com LanPlex 2500 bajo la tecnología FDDI (tipo SAS), la cual ha sido especialmente diseñada para conexiones que requieren alto rendimiento y seguridad. A diferencia de Ethernet, FDDI no emplea CSMA/CD (Carrier Sense Multiple Access, Collision Detection), sino el acceso tipo Token Passing, que entre otras cosas elimina la posibilidad de colisiones que se presenta en Ethernet, elimina los cuellos de botella y eleva el rendimiento.

El LanPlex 2500 es un equipo modular, el cual se han configurado incluyendo dos módulos FDDI (100Mbps), que en total permite 4 conexiones tipo SAS (6 2 tipo DAS) y un módulo Ethernet de fibra óptica (10Mbps) con 8 posibles conexiones. El primero se utilizará para los enlaces con los Servidores y el segundo para los enlaces con los concentradores, quedando un slot disponible; pudiendo ser empleado por otro módulo Ethernet o en futuro por un módulo Fast Ethernet.
Es importante señalar, que el módulo Ethernet de fibra óptica, luego de realizado los enlaces cuenta con 4 conexiones disponibles, para futuras instalaciones.

Dos de los concentradores del área de Producción se han apilado empleando un "cable de expansión", conectándose uno de ellos al LanPlex por medio de un segmento de fibra óptica ("jumper cord"). Un tercer concentrador, que podría ser coaxial o UTP, tendrá conexión directa con el Conmutador, de tal manera que no compartirá el ancho de banda con los anteriores y al que se podrán conectarse las estaciones más críticas.

2. Los enlaces a las áreas de Servicios Técnicos y Técnico de Petróleo se hicieron empleando Fibra Optica Multimodo 62.5/125 de dos hilos. Para este caso se emplearon los módulos de fibra óptica para uno de los concentradores de cada stack, retirando de ellos los coaxiales, pues sólo se puede emplear uno de ellos a la vez. Asimismo el enlace de los Concentradores de Servicios Técnicos y Servicio de Pozos, los cuales ya cuentan con módulos coaxiales, se realizó empleando cable coaxial delgado RG-58.

3. En lo relacionado a la administración del sistema, se consideró la instalación del software Transcend Enterprise Manager 3.0 for Windows de 3Com. Para tal efecto, se ofertó un módulo de administración para cada grupo de concentradores apilados o independientes. Es importante resaltar, que el software en mención permitirá la administración gráfica de los adaptadores de 3COM Etherlink 111, de los Concentradores 3Com LB FMS II y del Conmutador LanPlex 2500, facilitando al máximo las operaciones de Supervisión y monitoreo de la red.

El software se instaló en un equipo especial para administración.

4. Con la finalidad de garantizar la correcta marcha del proceso se asignó un Supervisor, durante las operaciones de cableado e instalación de los equipos. Dicho Supervisor se encargó de verificar la adecuada ejecución de cada una

99

de las etapas y de coordinar los trabajos. El personal que participó en el Proyecto es altamente calificado.

5. La Compañia Cosapi Data S.A. se encargó de la realización de los trabajos de interconexión mediante fibra óptica, cableado y puesta en servicio del LanPlex 2500 de 3Com para lo cual dictaron un curso sobre el software de administración Transcend Enterprise Manager 3.0 for Windows de 3Com al personal de Petróleos del Perú S.A. encargada de la administración.

6. Luego de la instalación de software se creó un diagrama circuital lógico correspondiente a toda la red de El Alto con todas sus ramificaciones por grupo de trabajo, quedando dicha información reservada en el equipo de cómputo del administrador de la red. Este diagrama circuital no necesita identificarse con el protocolo IPX sino con el protocolo TCP/IP y corre directamente bajo Windows 3.1 de Microsoft.

7. La comprobación del correcto funcionamiento se realizó individualmente en cada estación de trabajo previamente instalando el software de acceso de Netware para DOS y Windows como sigue

Archivo ESTACION.BAT: cd nwclient lh LSL lh 3COM lh IPXODI VLM cls cd .. f:  $login PP$   $PRNO\$ 

Previamente se optimizó la memoria base y la memoria extendida más adecuada para cada estación de trabajo, debido a que tenemos una gran variedad de marcas cuyos BIOS son diferentes; cabe mencionar que los

antiguos equipos con que contaba Petroperú fueron repotenciados (Upgrade) a lntel 80486 DX4 de 100 Mhz con 16 MB de ram.

8. Se realizaron todos los procedimientos de integración de grupos de trabajos para cada Usuario identificado por Código de Ficha de trabajo y los atributos de acceso según el área de trabajo.

9. Cada Area operativa cuenta con un grupo UPS para alimentar energía a aquellas PCs críticas y estabilizadores de voltaje para el resto. También para cada Centro Cómputo se instalaron grupos de Aire Acondicionado.

10. Se nombró en cada Area Operativa un operador de red que tiene los privilegios de administración necesarios para realizar las gestiones del momento, como son los accesos a sus propios ambientes de trabajo en red, la operación de los Servidores de impresión y Correo Electrónico, etc.

#### **CONCLUSIONES Y RECOMENDACIONES**

1 . Los clientes son el interfaz principal a través del cual los usuarios reciben información sobre la red; constituyen el enlace software entre la estación de trabajo y el sistema operativo de red. De esta manera se logra la desactivación de la antigua red XENIX completamente, transfiriendo toda la información data a la plataforma DOS y generar un programa de gestión indéntica a la que contaban pero en la nueva red implementada Neware 3.12 en las tres diferentes áreas operativas con sus respectivos servicios tanto de impresión como de correo electrónico.

2. Por más pequeña que sea una red siempre necesita de un administrador. El Administrador es la persona que mediante una serie de procedimientos se encarga de que la red siempre esté operativa, para lo cual debe estar en condiciones de instalar, configurar y reconfigurar el sistema operativo, también debe monitorear y controlar la red periódicamente, asimismo tiene que manejar la seguridad y controlar el acceso a la red.

Finalmente debe estar en capacidad de diagnosticar y solucionar cualquier problema que se presente en la red.

Los procedimientos para administrar adecuadamente una red son los siguientes:

2.1. Análisis del funcionamiento

2.2. Manejo de la configuración

2.3. Manejo de los cambios

- 2.4. Manejo de las operaciones
- 2.5. Procedimientos de las actividades de la red
- 2.6. Manejo de los problemas

3. Para la mayoria de grupos de trabajo, todos los Servidores están diseñados desde cero para una fácil instalación, operación y mantenimiento.

4. Es necesario e indispensable contar con una garantía respecto al servicio técnico a los equipos de cómputo, sistema de alimentación ininterrumpida y equipos de aire acondicionado.

5. Asi también es importante primero establecer las normas, procedimientos y estándares de un centro de cómputo, para a partir de allí establecer los compromisos de desarrollo de aplicaciones.

6. Es preferible implementar "pequeños" centros de cómputo en los diferentes yacimientos de explotación, de esta manera cada usuario manejaría la información que a él solo le interesa sin ninguna pérdida de tiempo y/o esfuerzo.

7. Los "pequeños" centros de cómputo deben estar conformados por microcomputadoras que trabajen con sistemas operativos que tengan la opción MULTIUSUARIO ya que los costos de implementación son bajos y las ventajas que se obtienen son mayores en comparación con cualquier otra alternativa de configuración.

8. Hemos visto que el estándar IEEE 802.3 CSMA/CD - ETHERNET con sus respectivas sugerencias, consideraciones, especificaciones y recomendaciones han surgido como un factor determinante e importante de los productos que los fabricantes producen, por lo tanto, se ha logrado que el uso de productos compatibles y apegados a los estándares de los diferentes fabricantes puedan trabajar correctamente en forma integrada.

Con los productos implementados y desarrollados de acuerdo a los estándares IEEE802.3 es posible diseñar y construir una red ETHERNET integrada con productos de muchos fabricantes.

Esta disponibilidad de productos de diferentes fabricantes tiene implicaciones en el precio, funcionalidad, calidad, servicios y además opciones reales al diseñado de redes. Y por obvia consecuencia redundarán los beneficios para los usuarios, destinados a crecer y mejorar.

9. Los procesadores más rápidos no siempre garantizan más potencia de procesamiento. Ni prometen la habilidad de ejecutar aplicaciones de Windows con más velocidad. El Microprocesador no es un factor principal determinante en el Rendimiento general del Servidor de Archivos. El tamaño y la velocidad de la memoria, el tamaño y la velocidad de los discos duros, el diseño del controlador de discos, la anchura y la velocidad del bus de expansión, el número y la velocidad de las tarjetas interfaz con la red todas tienen un impacto más importante.

1 O. Para aumentar el rendimiento de una Servidora Netware utiliza una enorme cantidad de cachés de disco en software, mientras más grandes, mejor. Los controladores de discos como el Smart Caché 111 DPT llevan memorias ECC (detección y corrección de errores) en lugar de la memoria simple de verificación de paridad. Los errores transitorios de memoria pueden causar que un chip RAM pierda su información ocasionalmente; la memoria ECC emplea algoritmos que pueden aumentar la tolerancia a fallas de un Servidor, ofreciendo la corrección de errores de un bit en lugar de solamente detectarlos.

# ANEXOS

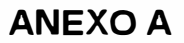

OPTO. DE EXPLOTACION

DISTRIBUCION RED NETWARE 3.12

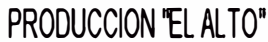

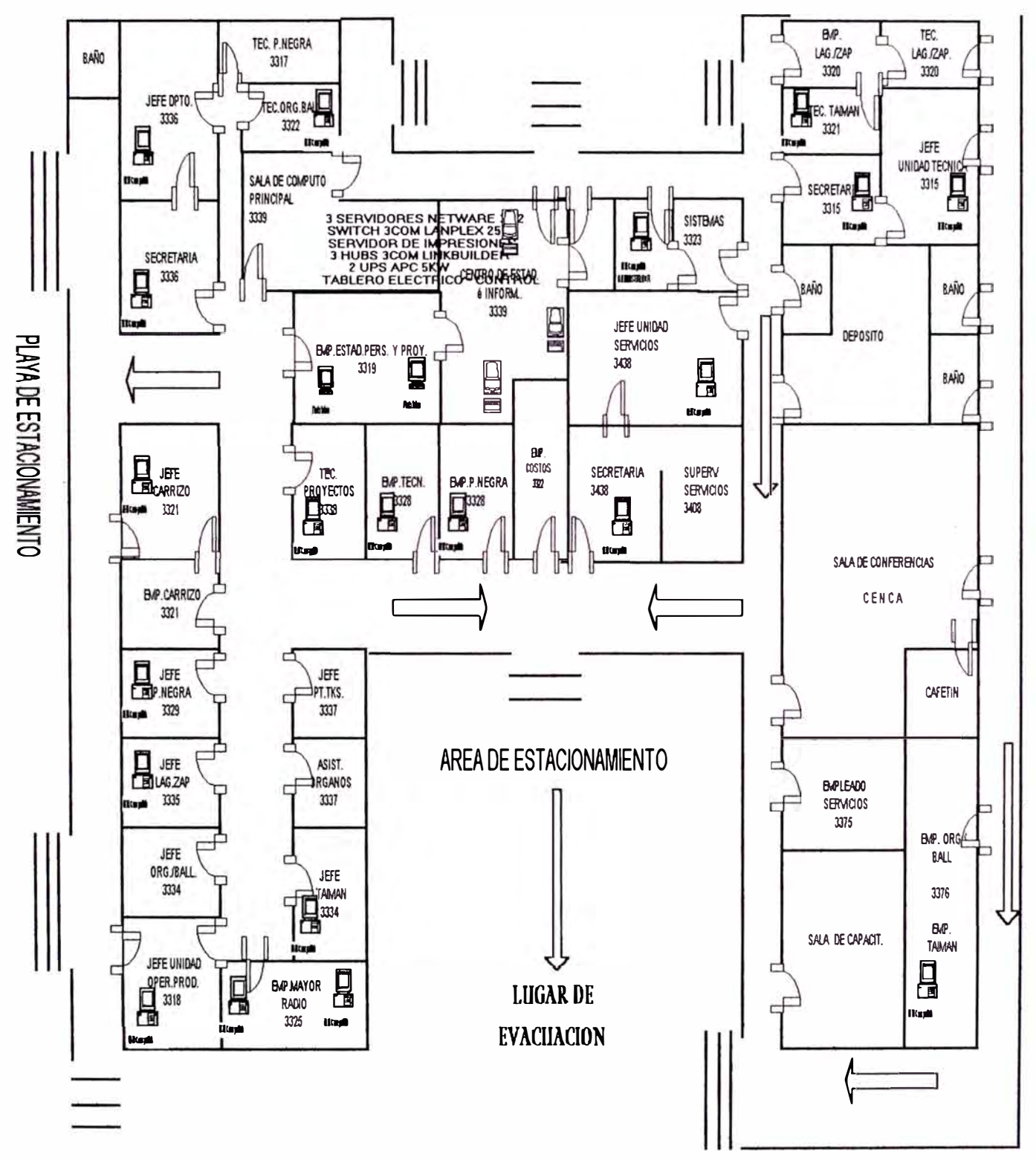

#### **ANEXO "B" ESPECIFICACIONES TECNICAS DE LOS EQUIPOS DE COMPUTO**

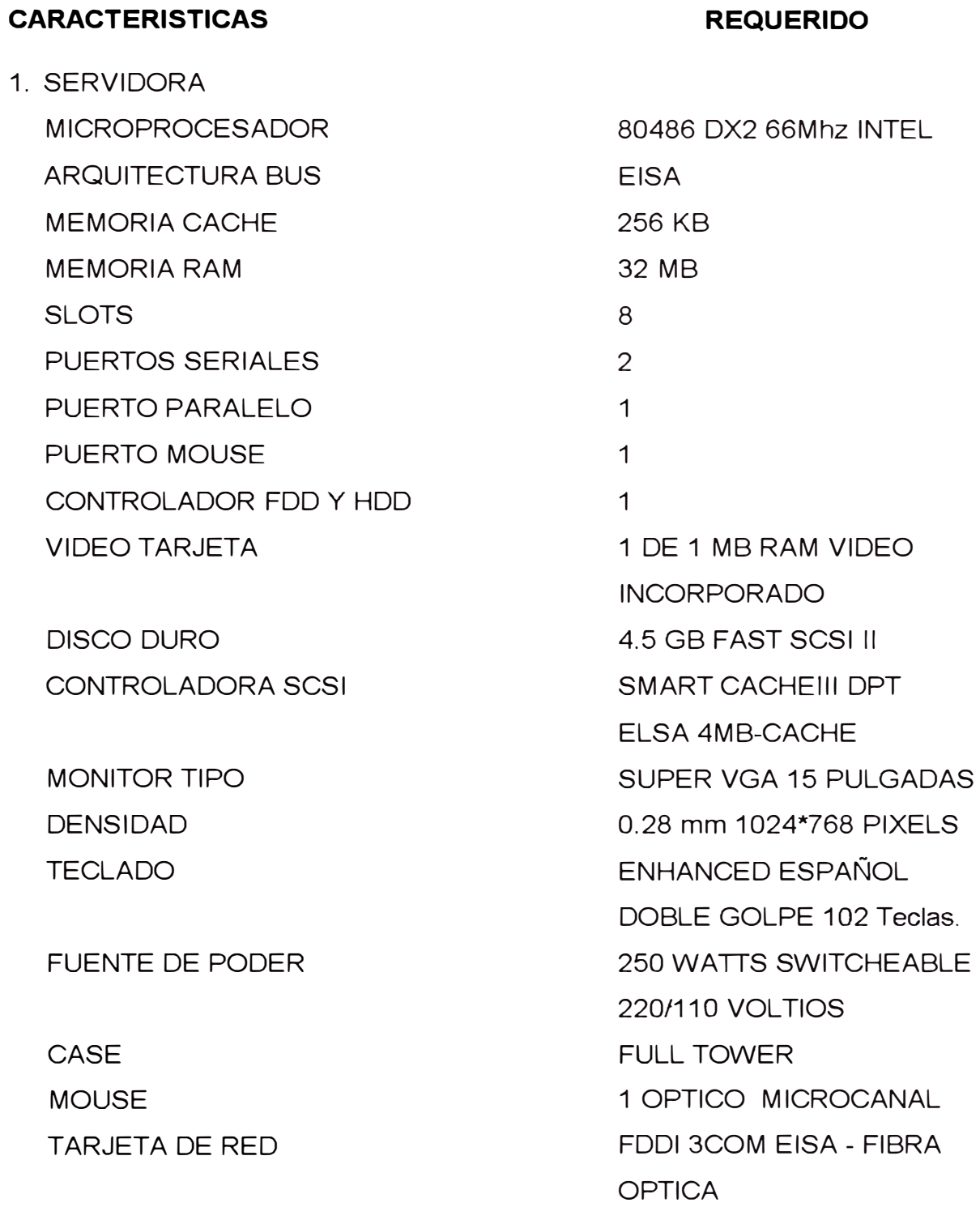

MANUALES DE CPU Y ACCESORIOS

#### **2. ESTACION DE TRABAJO CON DISCO DURO**

MICROPROCESADOR INTEL 80486 DX4 100 Mhz ARQUITECTURA BUS ISA/PCI MEMORIA CACHE MEMORIA RAM SLOTS. PUERTOS SERIALES PUERTO PARALELO CONTROLADOR DE FDD Y HDD VIDEO TARJETA DISCO DURO MONITOR TIPO DENSIDAD **TECLADO** FUENTE DE PODER CASE

MOUSE SERIAL

TARJETA DE RED **MANUALES** SOFTWARE CON LICENCIAS 256KB 8MB 4DE ISA / 4 DE PCI 2 1 SUPER IDE PCI DE 32 BITS PCI 1 MB RAM VIDEO 1 .08 GIGABYTES SUPER VGA 14 PULGADAS 0.28 mm 1024\*768 PIXELS 101 TECLAS ENHANCED doble golpe ESPAÑOL 200WATTS MINI TOWER OPTICO DE 3 BOTONES CON PAD ISA 16 BITS 3COM 10 MBPS DE CPU Y ACCESORIOS DOS, WINDOWS,MSOFFICE, FOXPRO, HARVARD GRAPHICS, VISIO, NORTON, QPRO, ANTIVIRUS MAC AFEE.

**3. GRAFICADOR**

#### MARCA

NUMERO DE PLUMILLAS VELOCIDAD TAMAÑO DE PLANOS COMPATIBILIDAD VOLTAJE/FRECUENCIA

#### **4. IMPRESORA LASER**

MARCA

MODELO

VELOCIDAD MEMORIA RAM INSTALADA TIPO ALIMENTADOR DE PAPEL FONTS VOL TAJE/FRECUENCIA

#### **5. IMPRESORA MATRIZ**

MARCA MODELO NUMERO DE AGUJAS VELOCIDAD TIPO DE ALIMENTADOR DE PAPEL

VOLT AJE/FRECUENCIA

## **6. IMPRESORA DE LINEA**

MARCA MODELO

ROLAND O TEXAS INSTRUMENTS 9 420 mm/seg. A-B LENGUAJE HYP-GL PLOT 220 VOLTIOS/60 Hertz

EPSON, HEWLETT PACKARD O SIMILAR ACTION LASER 1600 6 ppm 2MB MULTIPLE 14 220 V / 60 Hertz

EPSON LQ 1070+ 24 300 cps 4 VIAS FRONTAL, POSTERIOR Y SUPERIOR 220 V / 60 Hertz

EPSON DFX-5000

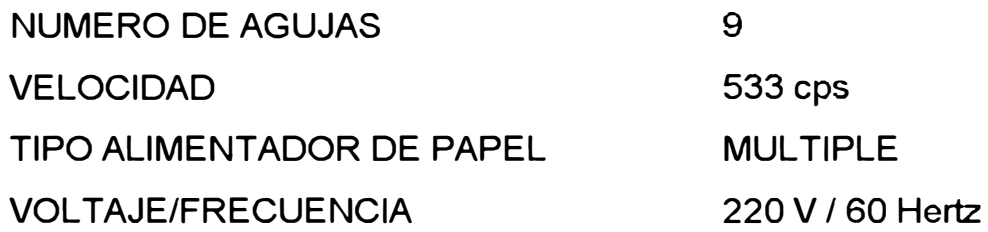

## **7. SCANNER**

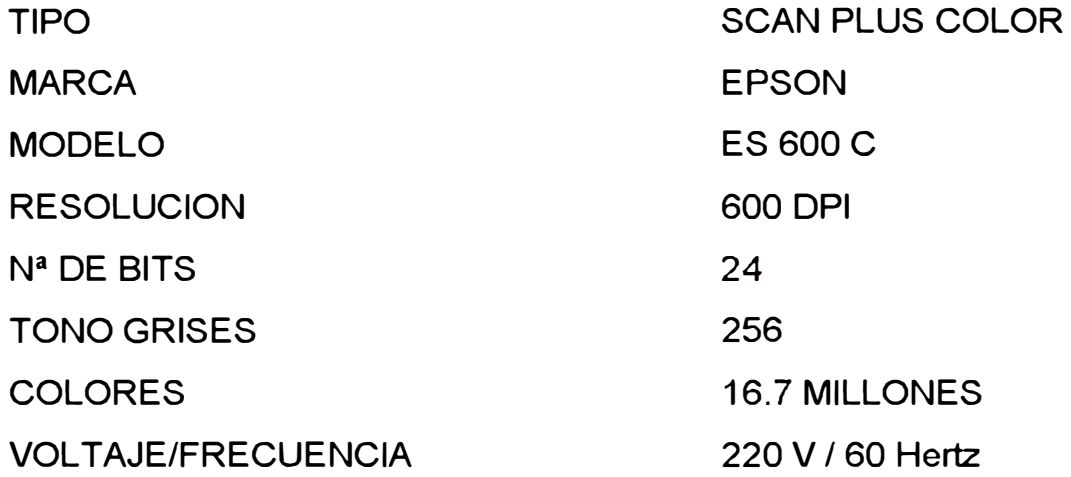

## **8. TAPE BACKUP**

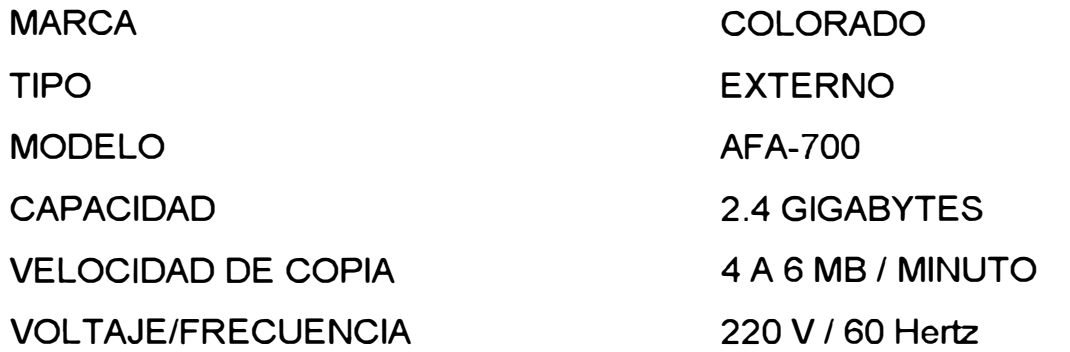

## **9. MODEM**

TIPO MARCA VELOCIDAD TX

ESTANDAR TX TIPO TX

220 V / 60 Hertz

DATA/FAX/VOZ (EXTERNO) RCAL VADIC, DETECCIÓN Y CAMBIO AUTOMÁTICO V.32 TURBO DUAL (SINCRONO Y

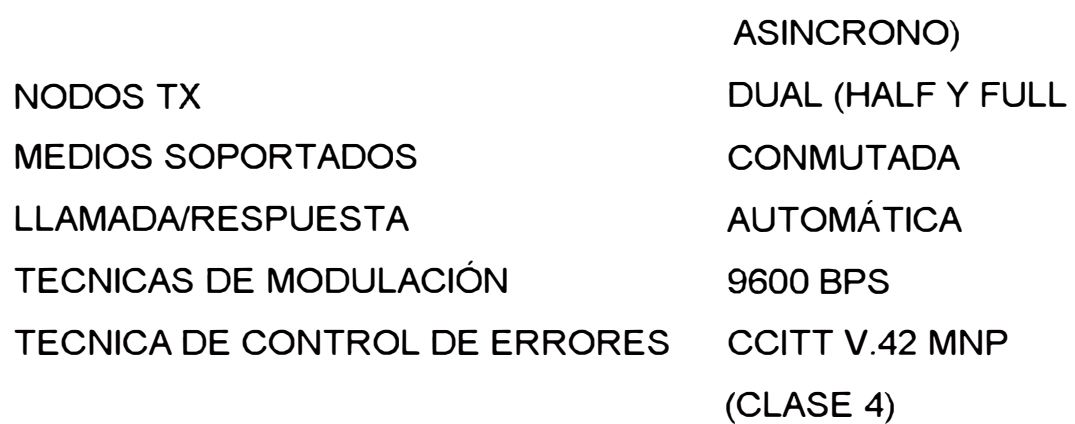

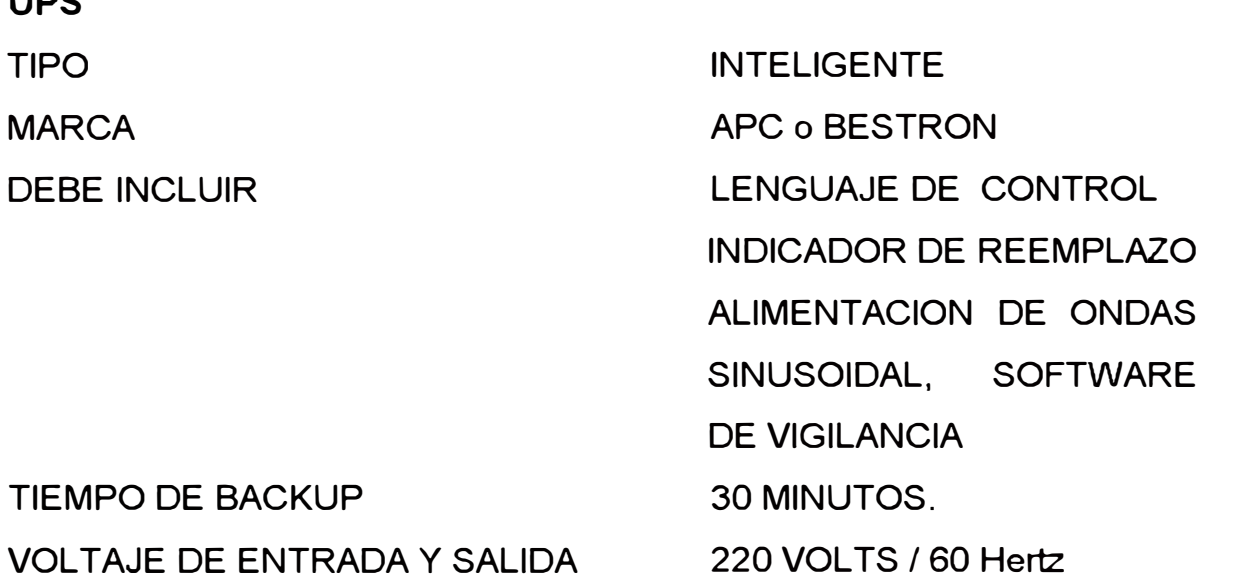

## **11 LICENCIA SOFTWARE DE RED**

**10 UPS** 

**MARCA** 

DEBE INCLUIR

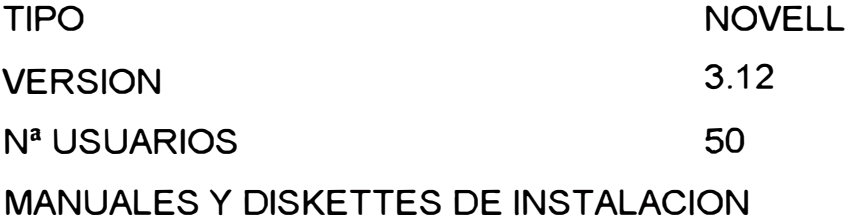

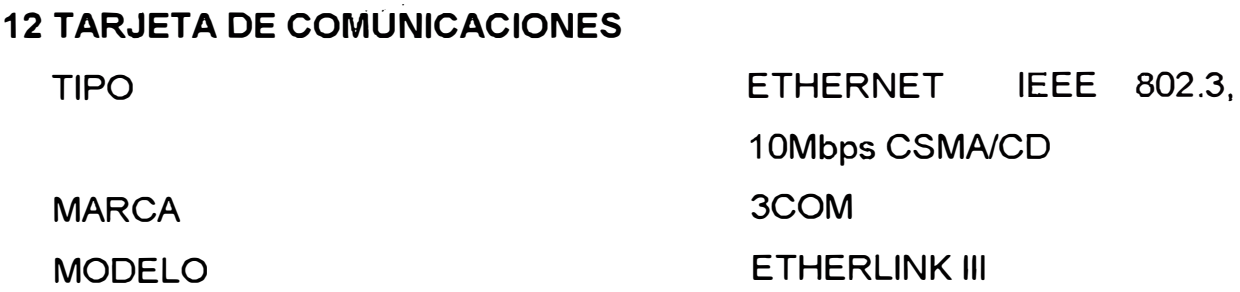

#### ARQUITECTURA BUS

NIVELES DE INTERRUPCION DIRECIONABILIDAD BOOT PROM SOFTWARE DE INSTALACION

**13 CABLE COAXIAL** 

TIPO

**RESITENCIA** 

#### **14 CONCENTRADOR DE RED**

MARCA MODELO TOPOLOGIA PORTS APILAMIENTO

**OPERACION** 

#### **15 CONMUTADO**

MARCA MODELO **CHASIS** 

ISA DE 16 Bits, PARALLEL TASKING 3, 5, 7,9, 10, 11, 12, 15 16 POSIBLES INCORPORADO DRIVER PARA NETWARE VER. 3.X Y 4.X

BELDEN RG-58,CATEGORIA 5 50 OHMS

3COM LINKBUILDER FMS II TP ESTRELLA-BUS 12 STACKABLE HASTA 8 CONCENTRADORES INTELIGENTE, CONFIGURABLE

3COM LANPLEX 2500 CAJA DE 4 SLOTS (1 LIBRE), 2 MODULOS FDDI foirl DAS, 1 MODULO ETHERNET DE

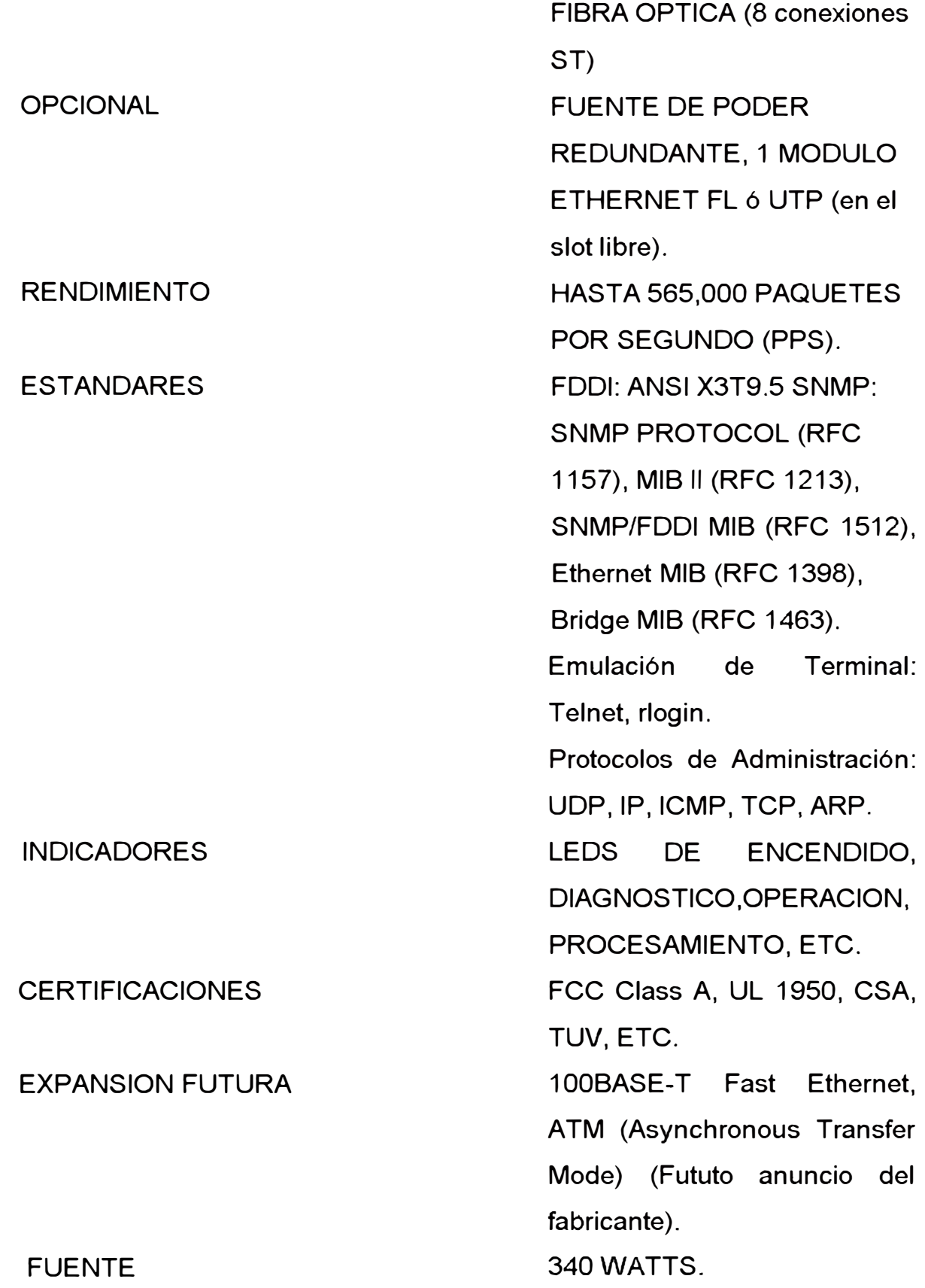

## **16 TARJETAS DE COMUNICACIONES FDDI PARA LOS SERVIDORES**

MARCA MODELO TIPO DE CONEXION

VELOCIDAD BUS

**17 CABLE UTP**  TIPO

**RESITENCIA** 

**18 CABLE FIBRA OPTICA**  TIPO

3COM

FDDILINK-F 32 Bits EISA FDDI CON CONEXION DE FIBRA OPTICA TIPO SAS 100 MBPS EISA DE 32 Bits.

PAR TRENZADO, CATEGORIA 5, 8 HILOS 50 OHMS

62.5/125 micron, de 850 y 1300 nanomts., BLINDADO, INMUNE A INTERFERENCIAS. CON FDDI

**CONEXION** 

## **CRITERIOS Y PARAMETROS DE EVALUACION DE LOS EQUIPOS DE COMPUTO**

1. TIEMPO GARANTIA DE LOS EQUIPOS DE COMPUTO

2 AÑOS (PIEZAS Y MANO DE OBRA)

- 1 AÑO SERVICIO TECNICO
- Y CAMBIO PARTES

 $1$  A $\tilde{N}$ O

- **2.** SOPORTE SOFTWARE DE BASE (DOS, WINDOWS )
- 3. CAPACITACION DE PERSONAL

N <sup>º</sup> PERSONAS DURACION OPERADORES Y ADMINISTRADORES

- **4. ASESORIA INICIAL**
- **5. TIEMPO DE ENTREGA MAXIMA**
- **6. LUGAR DE ENTREGA**

**7. COMPAÑÍA**

2ó más 3 Meses ó más DISEÑO, INSTALACION Y CONECTIVIDAD

DESARROLLO SOFTWARE APLICATIVO **DE** 

1 SEMANA

TALARA - PIURA - PERU

PERSONAL CON EXPERIENCIA MINIMA, 5 AÑOS STOCK DE REPUESTOS

CARTERA ADECUADA DE **CLIENTES** BRINDE ASISTENCIA TECNICA LOCAL BRINDE OPCIONES DE CONTRATO DE SERVICIO CONTRATO CON INSTALACIONES ADECUADAS

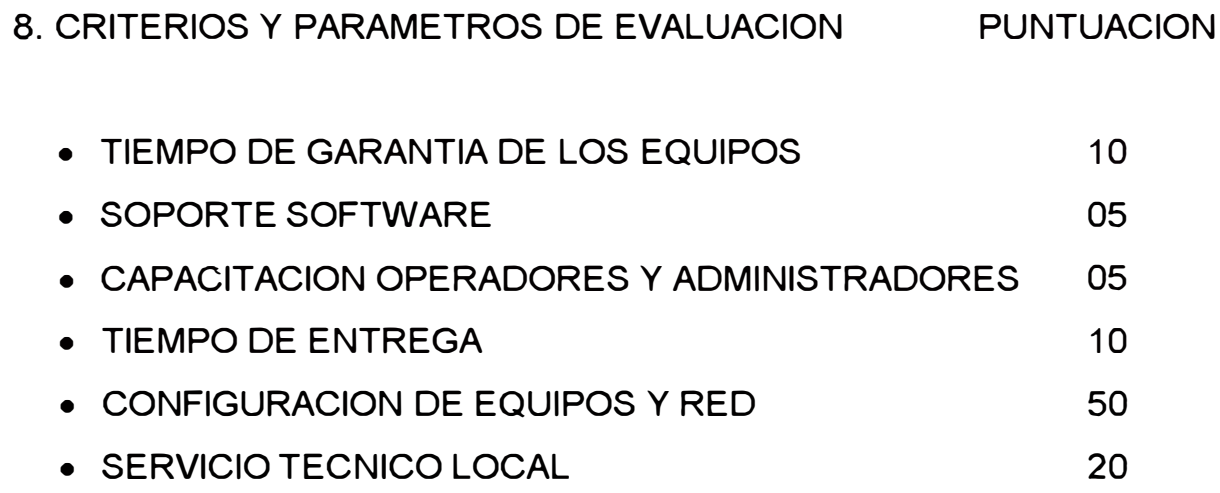

#### **PRESENTACION DE PROPUESTAS**

Se presentaron las siguientes compañías en la primera adquisición:

- 1. High Technology S.A.
- 2. Digicomp del Perú S.A.
- 3. Mercantil Grau de Piura S.A.
- 4. B & J System S.A.

Ganador de la Buena Pro: High Technology S.A.

En la segunda adquisición para la interconexión:

1. Cosapi Data S.A.

2. Enrique Lulli S.A.

Ganador de la Buena Pro : Cosapi Data S.A.

La Evaluación Técnica se realizó de acuerdo a los puntajes indicados en las Bases Técnicas como se muestra en la gráfica de la figura Vl.2.A, comunicándose luego a cada Proveedor ganadores de la Buena Pro.

### **ANEXO "C" MODELO DE PROPUESTA ECONOMICA**

## **Propuesta Económica**

#### Postor

Plazo de validez de la oferta : (días calendarios a partir de la fecha de presentación de propuesta)

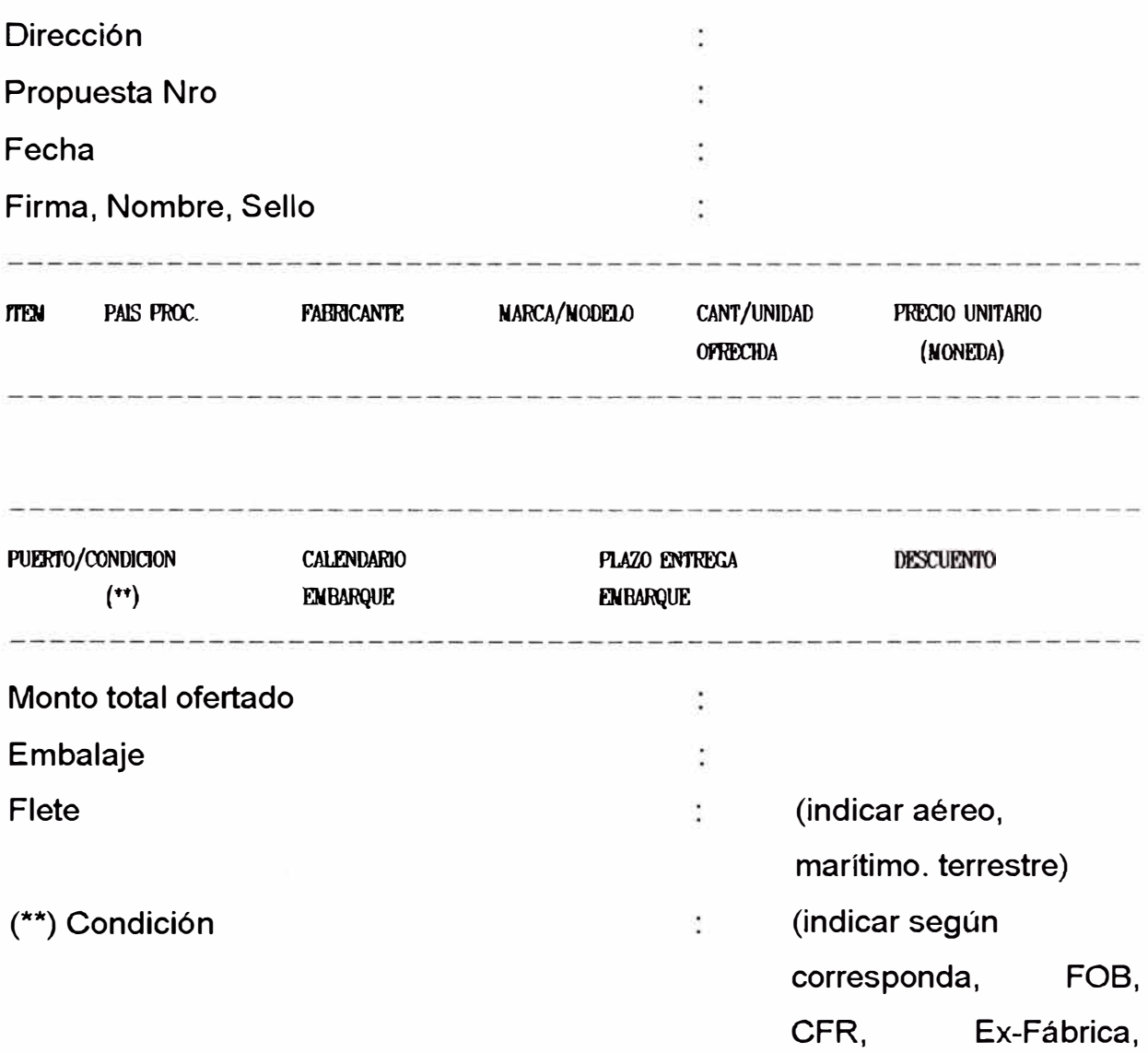

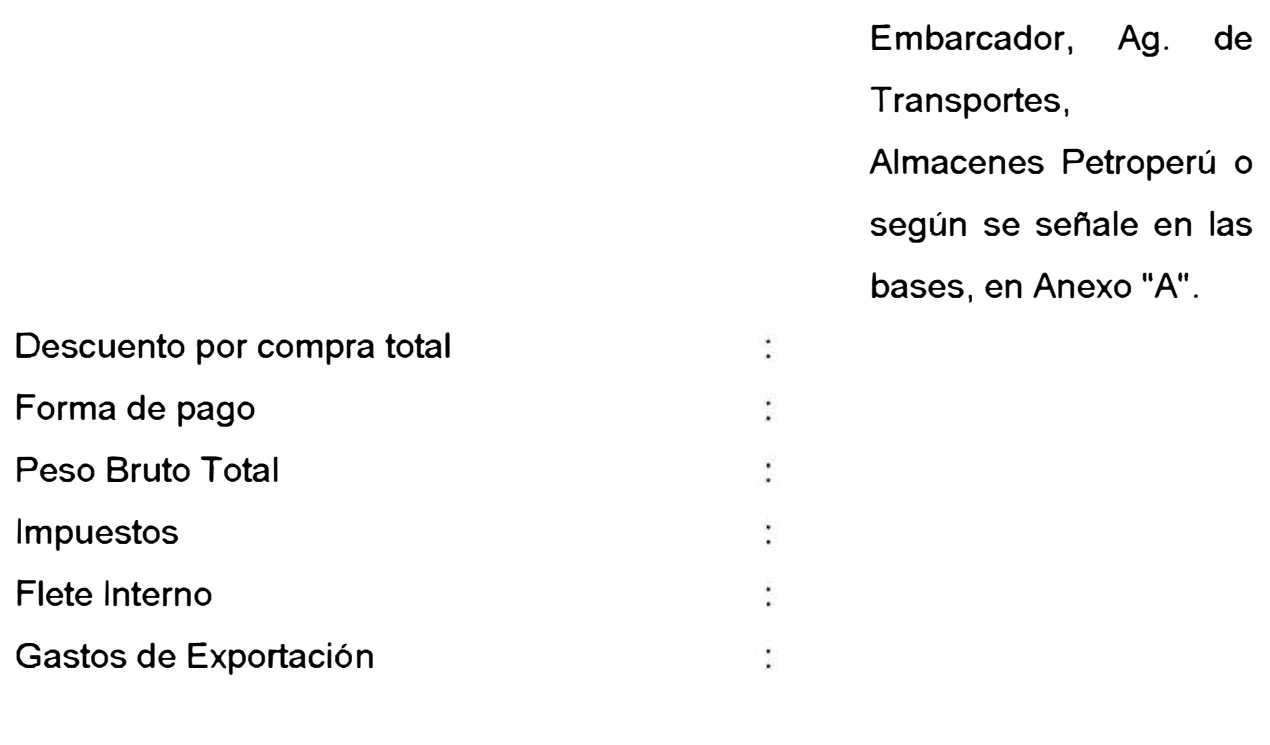

Observaciones

#### **ANEXO "D"**

#### **CRITERIOS Y PARAMETROS DE EVALUACION**

"A Los criterios y parámetros para la Evaluación de la Propuestas del presente concurso son:

1. Evaluación Técnica

Se tendrá en cuenta el estricto cumplimiento de las Especificaciones y Características físicas y técnicas y las condiciones generales detalladas en el anexo "B" de la presentes Bases y del artículo 3.3.5 del RUA.

2. Evaluación Económico-Financiera

Sólo serán evaluadas las propuestas que hayan calificado en la Evaluación

Técnica, considerando los siguientes aspectos:

-Aplicación del método del VAN (Valor Actual Neto).

- Costos (los que sean aplicables):

Costo del bien

Flete interno y/o gastos de exportación

Flete

Impuestos y/o pago de derechos.

-Descuentos

Por ítem

Por oferta completa.

- Monedas

Se uniformarán utilizando el tipo de cambio oficial de la fecha de presentación de ofertas, publicado por la Superintendencia de Banca y Seguros. En caso de no haber cotización oficial, se usarán las cotizaciones disponibles (Reuter, RCA, Banco Mundial, etc.).

- 3. Parámetros de Evaluación
- 3.1 Impuestos de importación, según partida arancelaria.
- 3.2 Pérdida Financiera por Producción diferida ........... barriles/día a US\$ .......... ./barril.
- 3.3 Otras pérdidas económicas.
- 3.4 Tasas de descuento anual.

La tasa efectiva máxima para operaciones activas publicadas por el Banco Central de Reserva.

3.5 Tasa marginal impositiva.

- 3.6 Bonificación por plazo de entrega.
- 3.7 Penalidad por plazo de entrega.

La tasa mencionada en el punto 4 -Tasa de descuento anualexpresada a términos mensuales, multiplicada por el factor 1.5 por cada mes de atraso, respecto a la fecha de requerimiento señalada en el numeral 6 del anexo A".

#### **ANEXO "E"**

### **MODELO DE GARANTIA DE VALIDEZ DE OFERTA Y MODELO DE CARTA POR FIEL CUMPLIMIENTO**

**............................... (Lugar y Fecha) ................................... .** 

#### **Seftores PETROLEOS DEL PERU, PETROPERU S.A. Presente**

Por la presente, prestamos fianza por ............................... irrevocable, solidaria, incondicionada y de realización automática y sin beneficio de excusión, a favor de Uds. por la cantidad de ............................................. (expresar en letras del tipo y monto de moneda extranjera) ............... para garantizar la validez de oferta, .................................. presentada a la Licitación Pública o Concurso Público de Precios No . ....................................... .

Queda entendido que esta fianza no podrá exceder en ningún caso y por ningún concepto la cantidad de ............................ (expresar el signo y el monto en cifras de la moneda extranjera) ................... siendo su plazo de vigencia hasta el 

Esta fianza puede ser renovada a solicitud de la parte interesada y previa confirmación por escrito.

Es expresamente entendido por nosotros que esta fianza será ejecutada por Uds. de conformidad con lo dispuesto en el Artículo 1898 del Código Civil vigente, indicándonos posteriormente el monto que debemos pagarles.

Toda demora de nuestra parte para honrar la presente fianza a favor de Uds., devengará Tasa Máxima de Interés Convencional Compensatorio Y Tasa Máxima de Interés Moratoria permitidos por dispositivos legales para personas ajenas al sistema financiero. Los intereses y gastos serán calculados a partir de la fecha del requerimiento de pago a que se refiere el párrafo anterior.

Atentamente,

Nombre(s) y Firma (s) autorizadas

### **BIBLIOGRAFIA**

- 1. Manuales de Netware 3.12 de Novell Mayo 1993 16 tomos.
- 2. Guía de Migración de Sistemas Operativos por 3COM 1993.
- 3. Revistas PC World de los años 1993 y 1994.
- 4. Revistas PC Magazine de los años 1994 y 1995.
- 5. Archivo Copia del Concurso CPT-0080-93 de Petróleos del Perú S.A.
- 6. Guía sobre todo lo que quiere saber sobre Netware de Mc Graw Hill
- 7. Recomendaciones Informe final Servicios Profesionales para redes de AT & T Global lnformation Solutions 1995.
- 8. Manual técnico de concentradores 3COM Linkbuilder FMS 1994.
- 9. Manual de Instalación Módulo de Administración para Concentradores 3C16030 de Linkbuilder 3COM 1994.
- 10. Guía de Usuario 3COM Network Adapter PCI 10/100 Base-T.
- 11. Manual de planeamiento LanPlex 2500 3COM 1994.
- 12. Manual del Usuario del Smart Cache 111 DPT Controller and lntegration Kit - PM3222 - año 1993.
- 13. Guía de Usuario de Administración del Software Transcend Enterprise Manager for Windows Volúmenes 1 y 2 - 1995.
- 14. Guía de Operación del Conmutador LanPlex 2500 3COM 1994.
- 15. Manuales Técnicos de los Servidores Epson Power Span 1993.
- 16. Guía de Instalación del Software Manage Wise 1995.
- 17. Guía de Administración Netware 386 v.3.12 de Novell de High Technólogy - 1994.
- 18. Manual de Administración Netware 3.12 de Novell por Cibertec CNE 1994
- 19. Revistas Correo de Novell Trimestral Actualización de productos y eventos Abril-Junio 1995.
- 20. Informativo Redes LAN Ediciones Palmir 1994.
- 21. Guias de Usuario de Microsoft Office versión 4.2 para Windows en redes 1994.
- 22. Guias de Usuario de Antivirus McAffee. 1995.
- 23. Guías de Software Utilitario Norton en redes para Windows 1994.